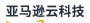

## User Guide

# **Amazon Compute Optimizer**

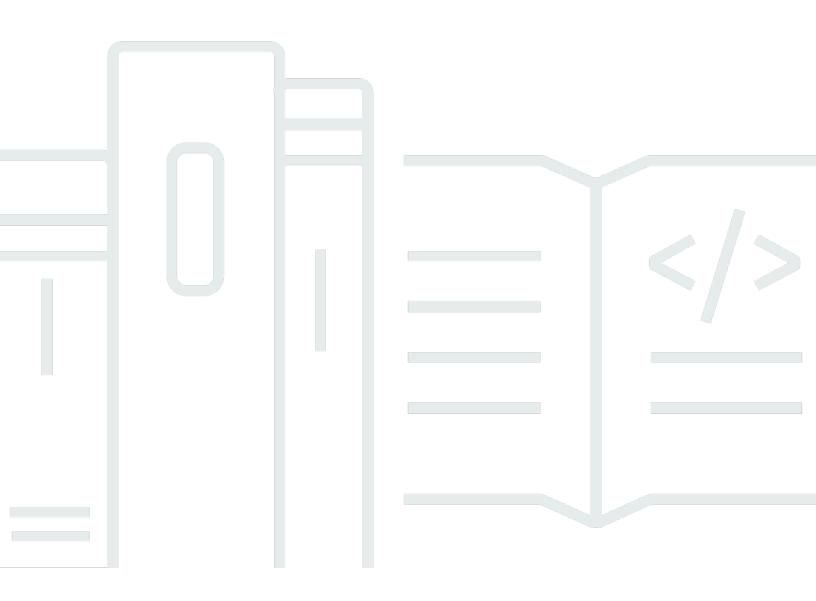

# Amazon Compute Optimizer: User Guide

# **Table of Contents**

| What is Compute Optimizer?                                  | . 1 |
|-------------------------------------------------------------|-----|
| Supported resources                                         | . 1 |
| Opting in                                                   | 2   |
| Analyzing metrics                                           | 2   |
| Enhancing recommendations                                   | . 2 |
| Viewing findings and recommendations                        | 2   |
| Availability                                                | . 3 |
| Supported resources                                         | . 4 |
| Supported Amazon EC2 instance types                         | . 5 |
| Supported Amazon EC2 Auto Scaling groups                    |     |
| Rightsizing recommendations                                 | 6   |
| Idle recommendations                                        | . 7 |
| Supported Amazon EBS volume types                           | . 8 |
| Additional resources                                        | . 8 |
| Resource requirements                                       | . 9 |
| Amazon EC2 instance and EC2 Auto Scaling group requirements |     |
| Amazon EBS volume requirements                              | 10  |
| Lambda function requirements                                | 10  |
| Requirements for Amazon ECS services on Fargate             | 11  |
| Commercial software license requirements                    |     |
| Additional resources                                        | 12  |
| Getting started                                             | 13  |
| Required permissions                                        | 13  |
| Accounts supported by Compute Optimizer                     | 13  |
| Next steps                                                  | 14  |
| Additional resources                                        | 14  |
| Opting in to Compute Optimizer                              | 15  |
| Prerequisites                                               | 15  |
| Procedure                                                   | 15  |
| Next steps                                                  | 17  |
| Additional resources                                        | 18  |
| Opting out                                                  | 18  |
| Identity and Access Management                              |     |
| Trusted access for Amazon Organizations                     | 20  |

| Policy to opt in to Compute Optimizer                        | 21 |
|--------------------------------------------------------------|----|
| Access for standalone accounts                               | 22 |
| Access for management accounts                               | 24 |
| Access to manage recommendation preferences                  | 26 |
| Enable license recommendations                               | 27 |
| Deny access                                                  | 29 |
| Additional resources                                         | 29 |
| Amazon managed policies                                      | 29 |
| Amazon managed policy: ComputeOptimizerServiceRolePolicy     | 30 |
| Amazon managed policy: ComputeOptimizerReadOnlyAccess        | 31 |
| Policy updates                                               | 33 |
| Using Service-Linked Roles                                   | 34 |
| Service-linked role permissions for Compute Optimizer        | 35 |
| Service-linked role permissions                              | 35 |
| Creating a Service-Linked Role for Compute Optimizer         | 37 |
| Editing a Service-Linked Role for Compute Optimizer          | 37 |
| Deleting a Service-Linked Role for Compute Optimizer         | 37 |
| Supported Regions for Compute Optimizer service-linked Roles | 38 |
| Additional resources                                         | 38 |
| Metrics analyzed                                             | 39 |
| EC2 instance metrics                                         | 39 |
| Metrics analyzed for EC2 instances                           | 40 |
| Enabling memory utilization with the CloudWatch agent        | 41 |
| EBS volume metrics                                           | 43 |
| Lambda function metrics                                      | 43 |
| Metrics for Amazon ECS services on Fargate                   | 44 |
| Metrics for commercial software licenses                     | 45 |
| Using the dashboard                                          | 46 |
| Savings opportunity                                          | 46 |
| Performance improvement opportunity                          | 47 |
| Optimization options per resource                            | 48 |
| Viewing the dashboard                                        | 49 |
| Viewing resource recommendations                             | 51 |
| EC2 instance recommendations                                 | 51 |
| Finding classifications                                      | 52 |
| Finding reasons                                              | 53 |

| Amazon Graviton-based instance recommendations           | 58 |
|----------------------------------------------------------|----|
| Inferred workload types                                  | 59 |
| Migration effort                                         | 59 |
| Platform differences                                     | 60 |
| Estimated monthly savings and savings opportunity        | 62 |
| Performance risk                                         | 63 |
| Utilization graphs                                       | 64 |
| Accessing EC2 instance recommendations                   | 68 |
| EC2 Auto Scaling group recommendations                   |    |
| Finding classifications                                  | 72 |
| Estimated monthly savings and savings opportunity        | 72 |
| Amazon Graviton-based instance recommendations           | 73 |
| Inferred workload types                                  | 74 |
| Migration effort                                         |    |
| Performance risk                                         |    |
| Utilization graphs                                       | 75 |
| Accessing EC2 Auto Scaling group recommendations         |    |
| EBS volume recommendations                               |    |
| Finding classifications                                  |    |
| Estimated monthly savings and savings opportunity        | 80 |
| Performance risk                                         | 81 |
| Utilization graphs                                       | 82 |
| Accessing EBS volumes recommendations                    |    |
| Lambda function recommendations                          | 85 |
| Finding classifications                                  | 86 |
| Estimated monthly savings and savings opportunity        | 87 |
| Current performance risk                                 |    |
| Utilization graphs                                       | 89 |
| Accessing Lambda function recommendations                |    |
| ECS service recommendations                              |    |
| Finding classifications                                  |    |
| Finding reasons                                          |    |
| Estimated monthly savings and savings opportunity        |    |
| Current performance risk                                 |    |
| Compare current settings with recommended task size      |    |
| Compare current settings with recommended container size |    |

| Utilization graphs                                               | 100   |
|------------------------------------------------------------------|-------|
| Accessing ECS service recommendations                            | 101   |
| Commercial software license recommendations                      | 103   |
| Finding classifications                                          | 104   |
| Finding reasons                                                  | 105   |
| Estimated monthly savings and savings opportunity                | 106   |
| Inferred workload types                                          | 107   |
| Compare current license edition with recommended license edition | 107   |
| Utilization graphs                                               | 108   |
| Accessing license recommendations                                | 108   |
| Recommendation preferences                                       | 111   |
| Enhanced infrastructure metrics                                  | . 111 |
| Required permissions                                             | 111   |
| Organization, account, and resource level                        | 111   |
| Next steps                                                       | 113   |
| Activating EIM at the resource level                             | . 113 |
| Activating EIM at the organization or account level              | 114   |
| Inferred workload type                                           | 116   |
| Required permissions                                             | 116   |
| Organization and account level                                   | . 117 |
| Next steps                                                       | 117   |
| Activating inferred workload type                                | 117   |
| Amazon Graviton-based instance recommendations                   | 119   |
| Additional resources                                             | . 120 |
| Managing accounts and preferences                                | 121   |
| Viewing member account status                                    | 121   |
| Prerequisites                                                    | 121   |
| Procedure                                                        | . 121 |
| Additional resources                                             | . 122 |
| Exporting recommendations                                        | . 123 |
| Specifying S3 bucket for recommendations export                  | 123   |
| Prerequisites                                                    | 123   |
| Procedure                                                        | . 123 |
| Next steps                                                       | 127   |
| Additional resources                                             | . 127 |
| Using encrypted S3 buckets for exports                           | 127   |

| Exporting your recommendations                                                     | 129 |
|------------------------------------------------------------------------------------|-----|
| Prerequisites                                                                      | 129 |
| Procedure                                                                          | 130 |
| Next steps                                                                         | 132 |
| Additional resources                                                               | 132 |
| Viewing your export jobs                                                           | 132 |
| Prerequisites                                                                      | 132 |
| Procedure                                                                          | 133 |
| Additional resources                                                               | 133 |
| Exported files                                                                     | 134 |
| Recommendations file                                                               | 134 |
| Metadata file                                                                      | 216 |
| Troubleshooting                                                                    | 219 |
| Failed to create service-linked role                                               | 219 |
| Failed to enable trusted access                                                    | 219 |
| Failed to get or update enhanced infrastructure metrics recommendation preferences | 220 |
| Troubleshooting failed export jobs                                                 | 220 |
| Security                                                                           | 222 |
| Data protection                                                                    | 222 |
| Compliance validation                                                              | 223 |
| Document history                                                                   | 225 |
|                                                                                    |     |

# What is Amazon Compute Optimizer?

Amazon Compute Optimizer is a service that analyzes your Amazon resources' configuration and utilization metrics to provide you with rightsizing recommendations and identify idle resources. It reports whether your resources are optimal, and generates optimization recommendations to reduce the cost and improve the performance of your workloads. Compute Optimizer also provides graphs showing recent utilization metric history data, as well as projected utilization for recommendations, which you can use to evaluate which recommendation provides the best price-performance trade-off. The analysis and visualization of your usage patterns can help you decide when to move or resize your running resources, stop or delete idle resources, and still meet your performance and capacity requirements.

Compute Optimizer provides a <u>console experience</u>, and a <u>set of APIs</u> that allows you to view the findings of the analysis and recommendations for your resources across multiple Amazon Regions. You can also view findings and recommendations across multiple accounts, if you opt in the management account of an organization. The findings from the service are also reported in the consoles of the supported services, such as the Amazon EC2 console.

## **Supported resources**

Compute Optimizer generates recommendations for the following resources:

- Amazon Elastic Compute Cloud (Amazon EC2) instances
- Amazon EC2 Auto Scaling groups
- Amazon Elastic Block Store (Amazon EBS) volumes
- Amazon Lambda functions
- Amazon Elastic Container Service (Amazon ECS) services on Amazon Fargate
- Commercial software licenses

For Compute Optimizer to generate recommendations for these resources, they must meet a specific set of requirements, and must have accumulated sufficient metric data. For more information, see Resource requirements.

# Opting in

You must opt in to have Compute Optimizer analyze your Amazon resources. The service supports standalone Amazon accounts, member accounts of an organization, and the management account of an organization. For more information, see <u>Opting in to Amazon Compute Optimizer</u>.

# **Analyzing metrics**

After you opt in, Compute Optimizer begins analyzing the specifications and the utilization metrics of your resources from Amazon CloudWatch for the last 14 days. For example, for Amazon EC2 instances, Compute Optimizer analyzes the vCPUs, memory, storage, and other specifications. It also analyzes the CPU utilization, network in and out, disk read and write, and other utilization metrics of currently running instances. For more information, see <u>Metrics analyzed by Amazon</u> <u>Compute Optimizer</u>.

# **Enhancing recommendations**

After you opt in, you can enhance your recommendations by activating recommendation preferences, such as the enhanced infrastructure metrics (paid feature). This feature extends the metrics analysis lookback period for selected resources to 93 days (compared to the 14-day default). For more information, see Enhanced infrastructure metrics.

You can also customize your recommendations using rightsizing recommendation preferences, which allow you to adjust CPU and memory utilization headroom and thresholds, configure specific lookback periods, and set instance family preferences at the organization, account, or regional level. For more information, see ???

Additionally, Compute Optimizer can ingest and analyze external EC2 memory utilization metrics from observability products like Datadog and Dynatrace to generate more accurate EC2 rightsizing recommendations. For more information, see ???

# Viewing findings and recommendations

Optimization findings for your resources are displayed on the Compute Optimizer dashboard. For more information, see Using the Amazon Compute Optimizer dashboard.

The top optimization recommendations for each of your resources are listed on the recommendations page. The top 3 optimization recommendations and utilization graphs for

a specific resource are listed on the resource details page. For more information, see <u>Viewing</u> resource recommendations.

Export your optimization recommendations to record them over time, and share the data with others. For more information, see <u>Exporting Amazon Compute Optimizer recommendations</u>.

# Availability

To view the currently supported Amazon Regions and endpoints for Compute Optimizer, see <u>Compute Optimizer Endpoints and Quotas</u> in the *Amazon General Reference*.

## **Amazon resources supported by Compute Optimizer**

This chapter outlines the Amazon resources that Compute Optimizer generates recommendations for. It also provides you with the specific resource types supported by Compute Optimizer.

Amazon Compute Optimizer generates recommendations for the following Amazon resources:

#### • Amazon Elastic Compute Cloud (Amazon EC2) instances

Compute Optimizer generates recommendations for many Amazon EC2 instance types. For more information about the specific instance types that Compute Optimizer supports, see <u>Supported</u> <u>Amazon EC2 instance types</u>.

#### • Amazon EC2 Auto Scaling groups

Compute Optimizer generates recommendations for EC2 Auto Scaling groups. For more information, see Supported Amazon EC2 Auto Scaling groups.

#### • Amazon Elastic Block Store (Amazon EBS) volumes

Compute Optimizer generates recommendations for various EBS volume types. For more information about the specific EBS volume types that Compute Optimizer supports, see Supported Amazon EBS volume types.

#### Amazon Lambda functions

Compute Optimizer generates memory size recommendations for Lambda functions that meet specific requirements. For more information, see <u>Lambda function requirements</u>.

#### • Amazon Elastic Container Service (Amazon ECS) services on Amazon Fargate

Compute Optimizer generates recommendations for Amazon ECS services on Fargate that meet specific requirements. For more information, see <u>Requirements for Amazon ECS services on</u> <u>Fargate</u>.

#### Commercial software licenses

Compute Optimizer generates license recommendations for Microsoft SQL Servers on Amazon EC2 that meet specific requirements. For more information, see <u>Commercial software license</u> requirements.

#### (i) Note

In order to generate recommendations for each resource, the resources must meet Compute Optimizer's metric and resource-specific requirements. For a list of the requirements for each resource, see Resource requirements.

#### Topics

- Supported Amazon EC2 instance types
- Supported Amazon EC2 Auto Scaling groups
- Supported Amazon EBS volume types
- Additional resources

## Supported Amazon EC2 instance types

Compute Optimizer generates recommendations for the instance types listed in this section. The following table lists the EC2 instance types that are supported by Compute Optimizer.

| Instance series                         | Instance family                                                                                                    |
|-----------------------------------------|----------------------------------------------------------------------------------------------------|
| <b>C</b> – Compute optimized            | C1   C3   C4   C5   C5a   C5ad   C5d   C5n   C6a   C6g   C6gd  <br>C6gn   C6i   C6in   C6id   C7a   C7g   C7gd   C7gn   C7i   C7i-flex<br>  C8g              |
| <b>D</b> – Dense storage                | D2   D3   D3en                                                                                                    |
| <b>G</b> – Graphics intensive           | G4dn   G5g   G5   G6   Gr6   G6e                                                                                                    |
| <b>Hpc</b> – High performance computing | H1   Hpc6a   Hpc6id   Hpc7a   Hpc7g                                                                                                    |
| I – Storage optimized                   | 12   13   13en   14g   14i   17ie   18g   Im4gn   Is4gen                                                                                                    |
| <b>M</b> – General purpose              | M1   M2   M3   M4   M5   M5a   M5ad   M5d   M5dn   M5n  <br>M5zn   M6a   M6g   M6gd   M6i   M6id   M6idn   M6in   M7a  <br>M7g   M7gd   M7i   M7i-flex   M8g |

| Instance series                  | Instance family                                                                                                    |
|----------------------------------|----------------------------------------------------------------------------------------------------|
| P – GPU accelerated              | P3   P4   P4d   P4de   P5   P5e   P5en                                                                                                    |
| <b>R</b> – Memory optimized      | R3   R4   R5   R5a   R5ad   R5b   R5d   R5dn   R5n   R6a   R6g  <br>R6gd   R6i   R6id   R6idn   R6in   R7a   R7g   R7gd   R7i   R7iz  <br>R8g |
| <b>T</b> – Burstable performance | T1   T2   T3   T3a   T4g                                                                                                    |
| <b>U</b> – High memory           | U-3tb1   U-6tb1   U-9tb1   U-12tb1   U-18tb1   U-24tb1<br>  U7i-6tb   U7i-8tb   U7i-12tb   U7in-16tb   U7in-24tb  <br>U7in-32tb               |
| <b>X</b> – Memory intensive      | X1   X1e   X2gd   X2idn   X2iedn   X2iezn   X8g                                                                                               |
| <b>Z</b> – High memory           | z1d                                                                                                    |

#### Note

- If an EC2 instance isn't listed, then it isn't supported by Compute Optimizer.
- Compute Optimizer doesn't generate EC2 rightsizing recommendations for Spot Instances.

## Supported Amazon EC2 Auto Scaling groups

Compute Optimizer generates rightsizing and idle recommendations for Amazon EC2 Auto Scaling groups. This section outlines what Compute Optimizer supports for both types of recommendations.

## **Rightsizing recommendations**

Compute Optimizer supports rightsizing recommendations for EC2 Auto Scaling groups that have the following:

• Single EC2 instance types

- Mixed EC2 instance types
- One or multiple scaling policies based on CPU utilization:
  - Target tracking
  - Predictive scaling
  - Simple scaling
  - Step scaling
- Scheduled scaling policies
- No scaling policy

#### 1 Note

Compute Optimizer doesn't support rightsizing recommendations for EC2 Auto Scaling groups that have the following:

- EC2 instance types that aren't supported by Compute Optimizer
- Spot Instances
- Mixed instance types that contain any instances outside of the C, M, or R instance families
- Amazon ECS or Amazon EKS workloads
- Mixed instance types containing both AMD and Intel instances
- · Mixed instance types using instance weights
- Mixed instance types containing both x86 and Graviton instances
- Mixed instance types containing instances on different platforms, such as Windows, SQL Server, and Linux

### Idle recommendations

Compute Optimizer supports idle recommendations for EC2 Auto Scaling groups that use most of the <u>Supported Amazon EC2 instance types</u>. This includes EC2 Auto Scaling groups that have the following:

- EC2 Spot Instances
- Mixed instance types containing any of the instance families that Compute Optimizer supports (including G and P instance families)

Amazon ECS or Amazon EKS workloads

## Supported Amazon EBS volume types

Compute Optimizer generates recommendations for the following EBS volume types that are attached to an instance:

- HDD st1 and sc1
- General Purpose SSD gp2 and gp3
- Provisioned IOPS SSD io1, io2, and io2 Block Express

Compute Optimizer also generates recommendations to move your data out from previous generation HDD Magnetic volumes. For more information, see <u>Amazon EBS previous generation</u> volumes.

## **Additional resources**

- Resource requirements
- Metrics analyzed by Amazon Compute Optimizer
- Getting started with Amazon Compute Optimizer

# **Resource requirements**

This page provides you with an overview of the resource requirements needed for Amazon Compute Optimizer to generate optimization recommendations. For Compute Optimizer to generate recommendations, your Amazon resources must meet Amazon CloudWatch metric and resource-specific requirements. Compute Optimizer has different CloudWatch metric data requirements for each resource type.

If your resources don't have enough metric data, allow for more time before the recommendations start appearing in the Compute Optimizer console. For example, if your resources have enough metric data but the recommendations aren't showing up, this probably means that Compute Optimizer is still analyzing your resources. It can take up to 24 hours to complete the analysis. After the analysis is complete, resource recommendations appear in the Compute Optimizer console.

#### Topics

- <u>Amazon EC2 instance and EC2 Auto Scaling group requirements</u>
- Amazon EBS volume requirements
- Lambda function requirements
- <u>Requirements for Amazon ECS services on Fargate</u>
- Commercial software license requirements
- Additional resources

# Amazon EC2 instance and EC2 Auto Scaling group requirements

Amazon EC2 instances and EC2 Auto Scaling groups both require at least 30 hours of CloudWatch metric data in the past 14 days.

If you enabled the enhanced infrastructure metrics feature, both EC2 instances and EC2 Auto Scaling require at least 30 hours of CloudWatch metric data over the past 93 days. For more information, see Enhanced infrastructure metrics.

For a list of the instance types supported by Compute Optimizer, see <u>Supported Amazon EC2</u> <u>instance types</u>. For information about the EC2 Auto Scaling groups that Compute Optimizer supports, see <u>Supported Amazon EC2 Auto Scaling groups</u>. You must enable Cost Explorer to allow Compute Optimizer to use Cost Explorer's billing data to calculate savings and populate pricing information for your recommendations. We recommend that you also opt in to Cost Optimization Hub to receive rightsizing recommendations that consider any Reserved Instances or Savings Plans pricing models that are active in your accounts. For more information, see <u>Enabling Cost Explorer</u> and <u>Getting started with Cost Optimization Hub</u> in the *Amazon Cost Management User Guide*.

## **Amazon EBS volume requirements**

Compute Optimizer generates recommendations for EBS volume types that are attached to a running instance for at least 30 consecutive hours. Data is only reported to CloudWatch when the volume is attached to a running instance. If you detach an EBS volume from an EC2 instance, the recommendations for that volume will no longer be available.

For a list of Amazon EBS volume types supported by Compute Optimizer, see <u>Supported Amazon</u> <u>EBS volume types</u>.

# Lambda function requirements

Compute Optimizer generates memory size recommendations only for Lambda functions that meet the following requirements:

- The configured memory is less than or equal to 1,792 MB.
- The functions were invoked at least 50 times in the last 14 days.

Functions that don't meet these requirements are given a finding of **Unavailable**. The reason code of **Inconclusive** applies to functions that have configured memory greater than 1,792 MB. **Insufficient data** applies to functions that have been invoked fewer than 50 times in the last 14 days.

Functions with a finding of **Unavailable** don't appear in the Compute Optimizer console and don't receive recommendations.

#### 🚯 Note

Lambda functions don't require CloudWatch metric data.

## **Requirements for Amazon ECS services on Fargate**

To generate recommendations for Amazon ECS services on Fargate, Compute Optimizer requires the following:

- Your services have at least 24 hours of CloudWatch and Amazon ECS utilization metrics in the past 14 days.
- No step scaling policy is attached.
- No target scaling policy is attached to CPU and memory.

#### Note

If a target tracking policy is attached to the service's CPU only, Compute Optimizer only generates memory size recommendations. Or, if a target tracking policy is attached to the service's memory only, Compute Optimizer only generates CPU size recommendations.

• The service run status is SteadyState or MoreWork.

For more information about the metrics analyzed, see <u>Metrics for Amazon ECS services on Fargate</u>.

## **Commercial software license requirements**

Compute Optimizer only generates license recommendations for Microsoft SQL Server on Amazon EC2.

To generate recommendations for commercial software licenses, Compute Optimizer requires the following:

- At least 30 consecutive hours of CloudWatch metric data.
- Enable CloudWatch Application Insights using your Microsoft SQL Server database credentials.

For more information about how to enable CloudWatch Application Insights, see <u>Set up Amazon</u> CloudWatch Application Insights for monitoring in the *Amazon CloudWatch User Guide*.

• Attach the required instance role and policy for CloudWatch Application Insights. For more information, see <u>Policies to enable commercial software license recommendations</u>.

For more information about the metrics analyzed, see Metrics for commercial software licenses.

# **Additional resources**

- <u>Amazon resources supported by Compute Optimizer</u>
- <u>Metrics analyzed by Amazon Compute Optimizer</u>
- Getting started with Amazon Compute Optimizer

# **Getting started with Amazon Compute Optimizer**

When you access the Amazon Compute Optimizer console for the first time, you're asked to opt in using the account that you're signed in with. Before you can use the service, you must opt in or out. In addition, you can also opt in or opt out using the Compute Optimizer API, Amazon Command Line Interface (Amazon CLI), or SDKs.

By opting in, you're authorizing Compute Optimizer to analyze the specifications and utilization metrics of your Amazon resources. Examples include EC2 instances and EC2 Auto Scaling groups.

#### 🚯 Note

To improve the recommendation quality of Compute Optimizer, Amazon Web Services might use your CloudWatch metrics and configuration data. This includes up to three months (93 days) of metrics analysis when you activate the enhanced infrastructure metrics feature. Contact <u>Amazon Web Services Support</u> to request that Amazon stop using your CloudWatch metrics and configuration data to improve the recommendation quality of Compute Optimizer.

## **Required permissions**

You must have the appropriate permissions to opt in to Compute Optimizer, to view its recommendations, and to opt out. For more information, see <u>Identity and Access Management for</u> Amazon Compute Optimizer.

When you opt in, Compute Optimizer automatically creates a Service-Linked Role in your account to access its data. For more information, see <u>Using service-linked roles for Amazon Compute</u> <u>Optimizer</u>.

# Accounts supported by Compute Optimizer

The following Amazon Web Services account types can opt in to Compute Optimizer:

#### Standalone Amazon account

A standalone Amazon Web Services account that doesn't have Amazon Organizations enabled. If you opt in to Compute Optimizer while signed in to a standalone account, Compute Optimizer analyzes the resources in the account and generates optimization recommendations for those resources.

#### Member account of an organization

An Amazon Web Services account that's a member of an organization. If you opt in to Compute Optimizer while signed in to a member account of an organization, Compute Optimizer only analyzes the resources in the member account and generates optimization recommendations for those resources.

#### Management account of an organization

An Amazon Web Services account that administers an organization. If you opt in to Compute Optimizer while signed in to a management account of an organization, Compute Optimizer gives you the option to opt in the management account only, or the management account and all member accounts of the organization.

#### 🔥 Important

To opt in all member accounts for an organization, make sure that the organization has all features enabled. For more information, see <u>Enabling All Features in Your</u> Organization in the *Amazon Organizations User Guide*.

When you opt in using your organization's management account and include all member accounts within the organization, trusted access for Compute Optimizer is enabled in your organization account. For more information, see <u>Trusted access for Amazon</u> <u>Organizations</u>.

## Next steps

For instructions on how to opt in your account, or the accounts within your organization, to Amazon Compute Optimizer, see Opting in to Amazon Compute Optimizer.

## **Additional resources**

- Identity and Access Management for Amazon Compute Optimizer
- <u>Amazon managed policies for Amazon Compute Optimizer</u>
- Using service-linked roles for Amazon Compute Optimizer

# **Opting in to Amazon Compute Optimizer**

Use the following procedure to opt in your account, or the accounts within your organization, to Amazon Compute Optimizer. You can opt in using the Compute Optimizer console or the Amazon Command Line Interface (Amazon CLI).

#### 🚺 Note

If your account is already opted in, but you want to opt in again to re-enable trusted access for Compute Optimizer in your organization. You can opt in again, but this must be done using the Amazon CLI. When you opt in using the Amazon CLI, run the update-enrollment-status command and specify the --include-member-accounts parameter. Alternatively, you can enable trusted access directly in the Amazon Organizations console or by using Amazon CLI or API. For more information, see Using Amazon Organizations with other Amazon Web Services services in the Amazon Organizations User Guide.

## Prerequisites

Make sure your IAM identity has appropriate permissions to opt in to Amazon Compute Optimizer. The suggested policy that grants this permission is <u>Policy to opt in to Compute Optimizer</u>.

## Procedure

Console

#### To opt in to Compute Optimizer

1. Open the Compute Optimizer console at <u>https://console.amazonaws.cn/compute-optimizer/</u>.

If this is your first time using the Compute Optimizer console, the **Compute Optimizer landing page** is displayed.

- 2. Choose **Get started**.
- 3. On the **Account setup** page, review the **Getting started** and **Setting up your account** sections.

- 4. The following options are displayed if the account that you're signed in to is the management account of your organization. Choose one before continuing to the next step.
  - **Only this account** Choose this option to opt in only the account that you're currently signed in to. If you choose this option, Compute Optimizer analyzes resources that are in the individual account, and generates optimization recommendations for those resources.
  - All accounts within this organization Choose this option to opt in the account you're currently signed in to, and all of its member accounts. If you choose this option, Compute Optimizer analyzes resources that are in all accounts in the organization, and generates optimization recommendations for those resources.

#### 🚺 Note

If you add any new member accounts to your organization after you opt in, Compute Optimizer automatically opts in those accounts.

5. Choose **Opt in**. By opting in, you indicate that you agree to and understand the requirements to opt in to Compute Optimizer.

After you opt in, you're redirected to the dashboard in the Compute Optimizer console. At the same time, the service immediately starts analyzing the configuration and utilization metrics of your Amazon resources. For more information, see <u>Metrics analyzed by Amazon Compute</u> <u>Optimizer</u>.

#### 🚯 Note

When you complete the opt in process, it can up to 24 hours for the opted-in accounts to appear in the Compute Optimizer console.

#### CLI

#### To opt in to Compute Optimizer

1. Open a terminal or command prompt window.

If you didn't already install the Amazon CLI already, install and configure it to work with Compute Optimizer. For more information, see <u>Installing the Amazon CLI</u> and <u>Quickly</u> Configuring the Amazon CLI in the Amazon Command Line Interface User Guide.

- 2. Enter one of the following commands. Choose if you want to opt in your individual account or the management account of your organization and all its member accounts.
  - To opt in your individual account:

```
aws compute-optimizer update-enrollment-status --status Active
```

• To opt in the management account of an organization and include all member accounts within the organization:

```
aws compute-optimizer update-enrollment-status --status Active --include-
member-accounts
```

After you opt in to Compute Optimizer using the previous command, the service begins analyzing the configuration and utilization metrics of your Amazon resources. For more information, see Metrics analyzed by Amazon Compute Optimizer.

## **Next steps**

- Make sure that your Amazon resources meet the necessary requirements for Compute Optimizer to generate your recemmendations. And allow for at least 24 hours for your optimization recommendations to be generated. be generated. For more information, see <u>Resource</u> requirements.
- View the findings and recommendations in the dashboard and recommendation pages of the Compute Optimizer console. For more information, see <u>Using the Amazon Compute Optimizer</u> dashboard and Viewing resource recommendations.
- Consider extending the lookback period from the 14-day default period to 93 days by activating the enhanced infrastructure metrics feature. For more information, see <u>Enhanced infrastructure</u> <u>metrics</u>.

## **Additional resources**

- Identity and Access Management for Amazon Compute Optimizer
- Amazon managed policies for Amazon Compute Optimizer
- Using service-linked roles for Amazon Compute Optimizer
- Troubleshooting Troubleshooting in Compute Optimizer

### **Opting out of Compute Optimizer**

Use the following procedure to opt your account out of Compute Optimizer using the Amazon CLI. This procedure also deletes your account's recommendations and related metrics data from Compute Optimizer. For more information, see <u>update-enrollment-status</u> in the *Amazon CLI Command Reference*.

#### Note

You can't opt out using the Compute Optimizer console.

#### Procedure

#### To opt an account out of Compute Optimizer

1. Open a terminal or command prompt window.

If you haven't already, install the Amazon CLI and configure it to work with Compute Optimizer. For more information, see <u>Installing the Amazon CLI</u> and <u>Quickly Configuring the</u> Amazon CLI in the Amazon Command Line Interface User Guide.

2. Enter the following command.

aws compute-optimizer update-enrollment-status --status Inactive

#### 🚯 Note

You can't specify the --include-member-accounts parameter when opting out with the update-enrollment-status command. If you specify this parameter when opting out with this command, an error occurs.

Your account is opted out of Compute Optimizer after running the previous command. At the same time, your account's recommendations and related metrics data are deleted from Compute Optimizer. If you access the Compute Optimizer console, the option to opt in again should be displayed.

# Identity and Access Management for Amazon Compute Optimizer

You can use Amazon Identity and Access Management (IAM) to create identities (users, groups, or roles), and give those identities permissions to access the Amazon Compute Optimizer console and APIs.

By default, IAM users don't have access to the Compute Optimizer console and APIs. You give users access by attaching IAM policies to a single user, a group of users, or a role. For more information, see Identities (Users, Groups, and Roles) and Overview of IAM Policies in the IAM User Guide.

After you create IAM users, you can give those users individual passwords. Then, they can sign in to your account and view Compute Optimizer information by using an account-specific sign-in page. For more information, see <u>How Users Sign In to Your Account</u>.

#### <u> Important</u>

- To view recommendations for EC2 instances, an IAM user requires the ec2:DescribeInstances permission.
- To view recommendations for EBS volumes, an IAM user requires the ec2:DescribeVolumes permission.
- To view recommendations for EC2 Auto Scaling groups, an IAM user requires the autoscaling:DescribeAutoScalingGroups and autoscaling:DescribeAutoScalingInstances permissions.

- To view recommendations for Lambda functions, an IAM user requires the lambda:ListFunctions and lambda:ListProvisionedConcurrencyConfigs permissions.
- To view recommendations for Amazon ECS services on Fargate, an IAM user requires the ecs:ListServices and ecs:ListClusters permissions.
- To view current CloudWatch metrics data in the Compute Optimizer console, an IAM user requires the cloudwatch:GetMetricData permission.
- To view recommendations commercial software licenses, certain Amazon EC2 instance roles and IAM user permissions are required. For more information see, <u>Policies to enable</u> <u>commercial software license recommendations</u>.
- To view recommendations for Amazon RDS, an IAM user requires the rds:DescribeDBInstances and rds:DescribeDBClusters permissions.

If the user or group that you want to give permissions to already has a policy, you can add one of the Compute Optimizer specific policy statements illustrated here to that policy.

#### Topics

- <u>Trusted access for Amazon Organizations</u>
- Policy to opt in to Compute Optimizer
- Policies to grant access to Compute Optimizer for standalone Amazon Web Services accounts
- Policies to grant access to Compute Optimizer for a management account of an organization
- Policies to grant access to manage Compute Optimizer recommendation preferences
- Policies to enable commercial software license recommendations
- Policy to deny access to Compute Optimizer
- Additional resources

## **Trusted access for Amazon Organizations**

When you opt in using your organization's management account and include all member accounts within the organization, trusted access for Compute Optimizer is automatically enabled in your organization account. This allows Compute Optimizer to analyze compute resources in those member accounts, and generate recommendations for them.

Every time that you access recommendations for member accounts, Compute Optimizer verifies that trusted access is enabled in your organization account. If you disable Compute Optimizer trusted access after you opt in, Compute Optimizer denies access to recommendations for your organization's member accounts. Moreover, the member accounts within the organization aren't opted in to Compute Optimizer. To re-enable trusted access, opt in to Compute Optimizer again using your organization's management account and include all the member accounts within the organization. For more information, see <u>Opting in to Amazon Compute Optimizer</u>. For more information about Amazon Organizations trusted access, see <u>Using Amazon Organizations with other Amazon services</u> in the *Amazon Organizations User Guide*.

## Policy to opt in to Compute Optimizer

This policy statement grants the following:

- Access to opt in to Compute Optimizer.
- Access to create a service-linked role for Compute Optimizer. For more information, see <u>Using</u> service-linked roles for Amazon Compute Optimizer.
- Access to update the enrollment status to the Compute Optimizer service.

#### 🔥 Important

This IAM role is required to opt in to Amazon Compute Optimizer.

## Policies to grant access to Compute Optimizer for standalone Amazon Web Services accounts

The following policy statement grants full access to Compute Optimizer for standalone Amazon Web Services accounts.

```
{
    "Version": "2012-10-17",
    "Statement": [
        {
            "Effect": "Allow",
            "Action": [
                "compute-optimizer:*",
                "ec2:DescribeInstances",
                "ec2:DescribeVolumes",
                "ecs:ListServices",
                "ecs:ListClusters",
                "autoscaling:DescribeAutoScalingGroups",
                "autoscaling:DescribeAutoScalingInstances",
                "lambda:ListFunctions",
                "lambda:ListProvisionedConcurrencyConfigs",
                "cloudwatch:GetMetricData"
            ],
            "Resource": "*"
        }
    ]
```

}

The following policy statement grants read-only access to Compute Optimizer for standalone Amazon Web Services accounts.

```
{
    "Version": "2012-10-17",
    "Statement": [
        {
            "Effect": "Allow",
            "Action": [
                "compute-optimizer:GetEnrollmentStatus",
                "compute-optimizer:GetEffectiveRecommendationPreferences",
                "compute-optimizer:GetRecommendationPreferences",
                "compute-optimizer:GetRecommendationSummaries",
                "compute-optimizer:GetEC2InstanceRecommendations",
                "compute-optimizer:GetEC2RecommendationProjectedMetrics",
                "compute-optimizer:GetAutoScalingGroupRecommendations",
                "compute-optimizer:GetEBSVolumeRecommendations",
                "compute-optimizer:GetLambdaFunctionRecommendations",
                "compute-optimizer:DescribeRecommendationExportJobs",
                "compute-optimizer:GetEffectiveRecommendationPreferences",
                "compute-optimizer:GetRecommendationPreferences",
                "compute-optimizer:GetECSServiceRecommendations",
                "compute-optimizer:GetECSServiceRecommendationProjectedMetrics",
                "compute-optimizer:GetRDSDatabaseRecommendations",
                "compute-optimizer:GetRDSDatabaseRecommendationProjectedMetrics",
                "compute-optimizer:GetIdleRecommendations",
                "ec2:DescribeInstances",
                "ec2:DescribeVolumes",
                "ecs:ListServices",
                "ecs:ListClusters",
                "autoscaling:DescribeAutoScalingGroups",
                "autoscaling:DescribeAutoScalingInstances",
                "lambda:ListFunctions",
                "lambda:ListProvisionedConcurrencyConfigs",
                "cloudwatch:GetMetricData",
                "rds:DescribeDBInstances",
                "rds:DescribeDBClusters"
            ],
            "Resource": "*"
        }
    ]
```

# Policies to grant access to Compute Optimizer for a management account of an organization

The following policy statement grants full access to Compute Optimizer for a management account of your organization.

```
{
    "Version": "2012-10-17",
    "Statement": [
        {
            "Effect": "Allow",
            "Action": [
                "compute-optimizer:*",
                "ec2:DescribeInstances",
                "ec2:DescribeVolumes",
                "ecs:ListServices",
                "ecs:ListClusters",
                "autoscaling:DescribeAutoScalingGroups",
                "autoscaling:DescribeAutoScalingInstances",
                "lambda:ListFunctions",
                "lambda:ListProvisionedConcurrencyConfigs",
                "cloudwatch:GetMetricData",
                "organizations:ListAccounts",
                "organizations:DescribeOrganization",
                "organizations:DescribeAccount",
                "organizations:EnableAWSServiceAccess",
                "organizations:ListDelegatedAdministrators",
                "organizations:RegisterDelegatedAdministrator",
                "organizations:DeregisterDelegatedAdministrator"
            ],
            "Resource": "*"
        }
    ]
}
```

The following policy statement grants read-only access to Compute Optimizer for a management account of an organization.

```
"Version": "2012-10-17",
```

{

```
"Statement": [
        {
            "Effect": "Allow",
            "Action": [
                "compute-optimizer:GetEnrollmentStatus",
                "compute-optimizer:GetEnrollmentStatusesForOrganization",
                "compute-optimizer:GetRecommendationSummaries",
                "compute-optimizer:GetEC2InstanceRecommendations",
                "compute-optimizer:GetEC2RecommendationProjectedMetrics",
                "compute-optimizer:GetAutoScalingGroupRecommendations",
                "compute-optimizer:GetEBSVolumeRecommendations",
                "compute-optimizer:GetLambdaFunctionRecommendations",
                "compute-optimizer:GetEffectiveRecommendationPreferences",
                "compute-optimizer:GetRecommendationPreferences",
                "compute-optimizer:GetECSServiceRecommendations",
                "compute-optimizer:GetECSServiceRecommendationProjectedMetrics",
                "compute-optimizer:GetRDSDatabaseRecommendations",
                "compute-optimizer:GetRDSDatabaseRecommendationProjectedMetrics",
                "compute-optimizer:GetIdleRecommendations",
                "ec2:DescribeInstances",
                "ec2:DescribeVolumes",
                "ecs:ListServices",
                "ecs:ListClusters",
                "autoscaling:DescribeAutoScalingGroups",
                "autoscaling:DescribeAutoScalingInstances",
                "lambda:ListFunctions",
                "lambda:ListProvisionedConcurrencyConfigs",
                "cloudwatch:GetMetricData",
                "organizations:ListAccounts",
                "organizations:DescribeOrganization",
                "organizations:DescribeAccount",
                "organizations:ListDelegatedAdministrators",
                "rds:DescribeDBInstances",
                "rds:DescribeDBClusters"
            ],
            "Resource": "*"
        }
    ]
}
```

# Policies to grant access to manage Compute Optimizer recommendation preferences

The following policy statements grant access to view and edit recommendation preferences.

Grant access to manage recommendation preferences for EC2 instances only

```
{
 "Version": "2012-10-17",
    "Statement": [
        {
            "Effect": "Allow",
            "Action": [
                "compute-optimizer:DeleteRecommendationPreferences",
                "compute-optimizer:GetEffectiveRecommendationPreferences",
                "compute-optimizer:GetRecommendationPreferences",
                "compute-optimizer:PutRecommendationPreferences"
            ],
            "Resource": "*",
            "Condition" : {
                "StringEquals" : {
                    "compute-optimizer:ResourceType" : "Ec2Instance"
                }
            }
        }
    ]
}
```

Grant access to manage recommendation preferences for EC2 Auto Scaling groups only

```
{
    "Version": "2012-10-17",
    "Statement": [
        {
            "Effect": "Allow",
            "Action": [
               "compute-optimizer:DeleteRecommendationPreferences",
               "compute-optimizer:GetEffectiveRecommendationPreferences",
               "compute-optimizer:GetRecommendationPreferences",
               "compute-optimizer:PutRecommendationPreferences"
               ],
               "Resource": "*",
                     "Effect": "*",
                    "Effect": "*",
                    "Statement": "Statement": "Statement: "Statement": "Statement: "Statement: "Statement": "Statement: "Statement
```

```
"Condition" : {
    "StringEquals" : {
        "compute-optimizer:ResourceType" : "AutoScalingGroup"
      }
    }
}
```

Grant access to manage recommendation preferences for RDS instances only

```
{
 "Version": "2012-10-17",
    "Statement": [
        {
            "Effect": "Allow",
            "Action": [
                "compute-optimizer:DeleteRecommendationPreferences",
                "compute-optimizer:GetEffectiveRecommendationPreferences",
                "compute-optimizer:GetRecommendationPreferences",
                "compute-optimizer:PutRecommendationPreferences"
            ],
            "Resource": "*",
            "Condition" : {
                "StringEquals" : {
                     "compute-optimizer:ResourceType" : "RdsDBInstance"
                }
            }
        }
    ]
}
```

## Policies to enable commercial software license recommendations

For Compute Optimizer to generate license recommendations, attach the following Amazon EC2 instance roles and policies.

 The AmazonSSMManagedInstanceCore role to enable Systems Manager. For more information, see <u>Amazon Systems Manager identity-based policy examples</u> in the Amazon Systems Manager User Guide. Amazon Compute Optimizer

- The CloudWatchAgentServerPolicy policy to enable the release of instance metrics and logs to CloudWatch. For more information, see <u>Create IAM roles and users for use with the</u> CloudWatch agent in the Amazon CloudWatch User Guide.
- The following IAM inline policy statement to read the secret Microsoft SQL Server connection string stored in Amazon Systems Manager. For more information about inline policies, see Managed policies and inline policies in the Amazon Identity and Access Management User Guide.

```
{
    "Version": "2012-10-17",
    "Statement": [
        {
            "Effect": "Allow",
            "Action": [
              "secretsmanager:GetSecretValue*"
        ],
        "Resource": "arn:aws:secretsmanager:*:*:secret:ApplicationInsights-*"
        }
    ]
}
```

Additionally, to enable and receive license recommendations, attach the following IAM policy to your user, group or role. For more information, <u>IAM policy</u> in the *Amazon CloudWatch User Guide*.

```
{
    "Version": "2012-10-17",
    "Statement": [
        {
            "Action": [
               "applicationinsights:*",
               "iam:CreateServiceLinkedRole",
                "iam:ListRoles",
               "resource-groups:ListGroups"
              ],
            "Effect": "Allow",
              "Resource": "*"
        }
    ]
}
```

## Policy to deny access to Compute Optimizer

The following policy statement denies access to Compute Optimizer.

```
{
    "Version": "2012-10-17",
    "Statement": [
        {
            "Effect": "Deny",
            "Action": "compute-optimizer:*",
            "Resource": "*"
        }
    ]
}
```

## **Additional resources**

- Troubleshooting <u>Troubleshooting in Compute Optimizer</u>
- Opting in to Amazon Compute Optimizer
- <u>Amazon managed policies for Amazon Compute Optimizer</u>
- Using service-linked roles for Amazon Compute Optimizer

# Amazon managed policies for Amazon Compute Optimizer

To add permissions to users, groups, and roles, consider using Amazon managed policies rather than to writing your own policies. It takes time and expertise to <u>create IAM customer managed</u> <u>policies</u> that provide your team with only the permissions they need. To get started quickly, you can use Amazon managed policies. These policies cover common use cases and are available in your Amazon Web Services account. For more information about Amazon managed policies, see <u>Amazon</u> <u>managed policies</u> in the *IAM User Guide*.

Amazon Web Services services maintain and update Amazon managed policies. You can't change the permissions in Amazon managed policies. Services occasionally add additional permissions to an Amazon managed policy to support new features. This type of update affects all identities (users, groups, and roles) where the policy is attached. Services are most likely to update an Amazon managed policy when a new feature is launched or when new operations become available. Services don't remove permissions from an Amazon managed policy, so policy updates won't break your existing permissions. Additionally, Amazon Web Services supports managed policies for job functions that span multiple services. For example, the **ReadOnlyAccess** Amazon managed policy provides read-only access to all and resources. When a service launches a new feature, Amazon adds read-only permissions for new operations and resources. For a list and descriptions of job function policies, see <u>Amazon</u> managed policies for job functions in the *IAM User Guide*.

#### Topics

- Amazon managed policy: ComputeOptimizerServiceRolePolicy
- <u>Amazon managed policy: ComputeOptimizerReadOnlyAccess</u>
- <u>Compute Optimizer updates to Amazon managed policies</u>

## Amazon managed policy: ComputeOptimizerServiceRolePolicy

The ComputeOptimizerServiceRolePolicy managed policy is attached to a service-linked role that allows Compute Optimizer to perform actions on your behalf. For more information, see <u>Using</u> service-linked roles for Amazon Compute Optimizer.

### i Note

You can't attach ComputeOptimizerServiceRolePolicy to your IAM entities.

### **Permissions details**

This policy includes the following permissions.

- compute-optimizer Grants full administrative permissions to all resources in Compute Optimizer.
- organizations Allows the management account of an Amazon organization to opt in member accounts of the organization to Compute Optimizer.
- cloudwatch Grants access to CloudWatch resource metrics for the purpose of analyzing them and generating Compute Optimizer resource recommendations.

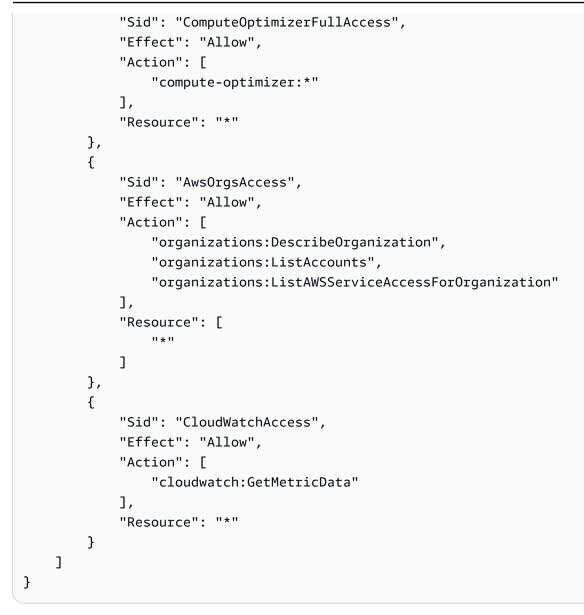

## Amazon managed policy: ComputeOptimizerReadOnlyAccess

You can attach the ComputeOptimizerReadOnlyAccess policy to your IAM identities.

This policy grants read-only permissions that allow IAM users to view Compute Optimizer resource recommendations.

### **Permissions details**

This policy includes the following:

 compute-optimizer – Grants read-only access to Compute Optimizer resource recommendations.

- ec2 Grants read-only access to Amazon EC2 instances and Amazon EBS volumes.
- autoscaling Grants read-only access to EC2 Auto Scaling groups.
- lambda Grants read-only access to Amazon Lambda functions and their configurations.
- cloudwatch Grants read-only access to Amazon CloudWatch metric data for resource types that are supported by Compute Optimizer.
- organizations Grants read-only access to member accounts of an Amazon organization.
- ecs Grants access to Amazon ECS services on Fargate.

```
{
    "Version": "2012-10-17",
    "Statement": [
        {
            "Effect": "Allow",
            "Action": [
                "compute-optimizer:DescribeRecommendationExportJobs",
                "compute-optimizer:GetEnrollmentStatus",
                "compute-optimizer:GetEnrollmentStatusesForOrganization",
                "compute-optimizer:GetRecommendationSummaries",
                "compute-optimizer:GetEC2InstanceRecommendations",
                "compute-optimizer:GetEC2RecommendationProjectedMetrics",
                "compute-optimizer:GetAutoScalingGroupRecommendations",
                "compute-optimizer:GetEBSVolumeRecommendations",
                "compute-optimizer:GetLambdaFunctionRecommendations",
                "compute-optimizer:GetECSServiceRecommendations",
  "compute-optimizer:GetECSServiceRecommendationProjectedMetrics",
    "compute-optimizer:GetLicenseRecommendations",
                "ec2:DescribeInstances",
                "ec2:DescribeVolumes",
                "ecs:ListServices",
  "ecs:ListClusters",
                "autoscaling:DescribeAutoScalingGroups",
                "lambda:ListFunctions",
                "lambda:ListProvisionedConcurrencyConfigs",
                "cloudwatch:GetMetricData",
                "organizations:ListAccounts",
                "organizations:DescribeOrganization",
                "organizations:DescribeAccount"
            ],
            "Resource": "*"
        }
```

]

## **Compute Optimizer updates to Amazon managed policies**

View details about updates to Amazon managed policies for Compute Optimizer since this service began tracking these changes. For automatic alerts about changes to this page, subscribe to the RSS feed for this guide.

| Change                                                            | Description                                                                                                    | Date            |
|-------------------------------------------------------------------|----------------------------------------------------------------------------------------------------|-----------------|
| Edit to the ComputeOp<br>timizerReadOnlyAcc<br>ess managed policy | Added the compute-o<br>ptimizer:GetLicens<br>eRecommendations<br>actions to the ComputeOp<br>timizerReadOnlyAcc<br>ess managed policy.                                                                                                    | July 26, 2023   |
| Edit to the ComputeOp<br>timizerReadOnlyAcc<br>ess managed policy | Added the compute-o<br>ptimizer:GetECSSer<br>viceRecommendation<br>s , compute-optimizer:<br>GetECSServiceRecom<br>mendationProjected<br>Metrics , ecs:ListS<br>ervices , and ecs:ListC<br>lusters actions to the<br>ComputeOptimizerRe<br>adOnlyAccess managed<br>policy. | March 30, 2023  |
| Edit to the ComputeOp<br>timizerReadOnlyAcc<br>ess managed policy | Added the GetEnroll<br>mentStatusesForOrg<br>anization action to the<br>ComputeOptimizerRe<br>adOnlyAccess managed<br>policy.                                                                                                    | August 26, 2021 |

User Guide

| Change                                     | Description                                                                       | Date         |
|--------------------------------------------|-----------------------------------------------------------------------------------|--------------|
| Compute Optimizer started tracking changes | Compute Optimizer started<br>tracking changes for its<br>Amazon managed policies. | May 18, 2021 |

## Using service-linked roles for Amazon Compute Optimizer

Amazon Compute Optimizer uses Amazon Identity and Access Management (IAM) <u>service-linked</u> <u>roles</u>. A service-linked role is a unique type of IAM role that's linked directly to Compute Optimizer. Service-linked roles are predefined by Compute Optimizer and include all of the permissions that the service requires to call other on your behalf.

With a service-linked role, setting up Compute Optimizer doesn't require manually adding the necessary permissions. Compute Optimizer defines the permissions of its service-linked roles, and unless defined otherwise, only Compute Optimizer can assume its roles. The defined permissions include the trust policy and the permissions policy, and that permissions policy cannot be attached to any other IAM entity.

For information about other services that support service-linked roles, see <u>Amazon Services That</u> <u>Work with IAM</u> and look for the services that have **Yes** in the **Role** column. Choose a **Yes** with a link to view the service-linked role documentation for that service.

### Topics

- <u>Service-linked role permissions for Compute Optimizer</u>
- Service-linked role permissions
- <u>Creating a Service-Linked Role for Compute Optimizer</u>
- Editing a Service-Linked Role for Compute Optimizer
- Deleting a Service-Linked Role for Compute Optimizer
- Supported Regions for Compute Optimizer service-linked Roles
- Additional resources

## Service-linked role permissions for Compute Optimizer

Compute Optimizer uses the service-linked role that's named **AWSServiceRoleForComputeOptimizer** to access Amazon CloudWatch metrics for Amazon resources in the account.

The AWSServiceRoleForComputeOptimizer service-linked role trusts the following services to assume the role:

compute-optimizer.amazonaws.com

The role permissions policy allows Compute Optimizer to complete the following actions on the specified resources:

- Action: cloudwatch:GetMetricData on all Amazon resources.
- Action: cloudwatch:DescribeAlarms on all Amazon resources.
- Action: organizations: DescribeOrganization on all Amazon resources.
- Action: organizations:ListAccounts on all Amazon resources.
- Action: organizations:ListAWSServiceAccessForOrganization on all Amazon resources.
- Action: autoscaling: DescribeAutoScalingInstances on all Amazon resources.
- Action: autoscaling: DescribeAutoScalingGroups on all Amazon resources.
- Action: autoscaling: DescribePolicies on all Amazon resources.
- Action: autoscaling: DescribeScheduledActions on all Amazon resources.
- Action: ec2:DescribeInstances on all Amazon resources.
- Action: ec2:DescribeVolumes on all Amazon resources.

## Service-linked role permissions

To create a service-linked role for Compute Optimizer, configure permissions to allow an IAM entity (such as a user, group, or role) to create the service-linked role. For more information, see <u>Service-Linked Role Permissions</u> in the *IAM User Guide*.

### To allow an IAM entity to create a specific service-linked role for Compute Optimizer

Add the following policy to the IAM entity that needs to create the service-linked role.

```
{
    "Version": "2012-10-17",
    "Statement": [
        {
            "Effect": "Allow",
            "Action": "iam:CreateServiceLinkedRole",
            "Resource": "arn:aws-cn:iam::*:role/aws-service-role/compute-
optimizer.amazonaws.com/AWSServiceRoleForComputeOptimizer*",
            "Condition": {"StringLike": {"iam:AWSServiceName": "compute-
optimizer.amazonaws.com"}}
        },
        {
            "Effect": "Allow",
            "Action": "iam:PutRolePolicy",
            "Resource": "arn:aws-cn:iam::*:role/aws-service-role/compute-
optimizer.amazonaws.com/AWSServiceRoleForComputeOptimizer"
        },
        {
            "Effect": "Allow",
            "Action": "compute-optimizer:UpdateEnrollmentStatus",
            "Resource": "*"
        },
        {
            "Effect": "Allow",
            "Action": "organizations:DescribeOrganization",
            "Resource": "*"
        }
    ]
}
```

#### To allow an IAM entity to create any service-linked role

Add the following statement to the permissions policy for the IAM entity that needs to create a service-linked role, or any service role that includes the needed policies. This policy attaches a policy to the role.

```
{
    "Effect": "Allow",
    "Action": "iam:CreateServiceLinkedRole",
    "Resource": "arn:aws-cn:iam::*:role/aws-service-role/*"
```

## Creating a Service-Linked Role for Compute Optimizer

You don't need to manually create a service-linked role. When you opt in to the Compute Optimizer service in the Amazon Web Services Management Console, the Amazon CLI, or the Amazon API, Compute Optimizer creates the service-linked role for you.

### <u> Important</u>

If you completed an action in another service that uses the features supported by the service-linked role, the role can appear in your account. For more information, see <u>A New</u> Role Appeared in My IAM Account.

If you delete this service-linked role, and then need to create it again, you can use the same process to recreate the role in your account. When you opt in to the Compute Optimizer service, Compute Optimizer creates the service-linked role for you again.

## Editing a Service-Linked Role for Compute Optimizer

Compute Optimizer doesn't allow you to edit the AWSServiceRoleForComputeOptimizer servicelinked role. After you create a service-linked role, you can't change the name of the role because various entities might reference the role. However, you can edit the description of the role using IAM. For more information, see <u>Editing a Service-Linked Role</u> in the *IAM User Guide*.

## **Deleting a Service-Linked Role for Compute Optimizer**

We recommend that, if you no longer need to use Compute Optimizer, you delete the AWSServiceRoleForComputeOptimizer service-linked role. That way you don't have an unused entity that's not actively monitored or maintained. However, before you can manually delete the service-linked role, you must opt out of Compute Optimizer.

### To opt out of Compute Optimizer

For information about opting out of Compute Optimizer, see Opting out of Compute Optimizer.

### To manually delete the service-linked role using IAM

Use the IAM console, the Amazon CLI, or the Amazon API to delete the AWSServiceRoleForComputeOptimizer service-linked role. For more information, see <u>Deleting a</u> Service-Linked Role in the *IAM User Guide*.

## Supported Regions for Compute Optimizer service-linked Roles

Compute Optimizer supports using service-linked roles in all of the Regions where the service is available. To view the currently supported Amazon Web Services Regions and endpoints for Compute Optimizer, see <u>Compute Optimizer Endpoints and Quotas</u> in the *Amazon General Reference*.

## Additional resources

- Troubleshooting <u>Troubleshooting in Compute Optimizer</u>
- <u>Amazon managed policies for Amazon Compute Optimizer</u>
- Opting in to Amazon Compute Optimizer
- Identity and Access Management for Amazon Compute Optimizer

# Metrics analyzed by Amazon Compute Optimizer

After you <u>opt in</u>, Amazon Compute Optimizer analyzes the specifications, such as vCPUs, memory, or storage, and the Amazon CloudWatch metrics of your running resources from a period over the last 14 days. If you activate the <u>enhanced infrastructure metrics recommendation preference</u>, Amazon Compute Optimizer analyzes your resources for up to 93 days.

The analysis can take up to 24 hours to complete. When the analysis is complete, the findings are displayed on the dashboard page of the Compute Optimizer console. For more information, see Using the Amazon Compute Optimizer dashboard.

### i Note

- To generate recommendations for Amazon EC2 instances, EC2 Auto Scaling groups, Amazon EBS volumes, Lambda functions, and commercial software licenses, Compute Optimizer uses the maximum utilization point within each five-minute time interval over the lookback period. For ECS services on Fargate recommendations, Compute Optimizer uses the maximum utilization point within each one-minute time interval.
- Amazon might use your utilization data to help improve the overall quality of Compute Optimizer's recommendations. To stop Amazon using your utilization data, contact Amazon Web Services Support.

### Contents

- EC2 instance metrics
- EBS volume metrics
- Lambda function metrics
- Metrics for Amazon ECS services on Fargate
- Metrics for commercial software licenses

## EC2 instance metrics

### Topics

Metrics analyzed for EC2 instances

## Metrics analyzed for EC2 instances

Compute Optimizer analyzes the following CloudWatch metrics of your EC2 instances, including instances that are part of EC2 Auto Scaling groups.

| Metric                          | Description                                                                                                    |
|---------------------------------|----------------------------------------------------------------------------------------------------|
| CPUUtilization                  | The percentage of allocated EC2 compute units that are in use<br>on the instance. This metric identifies the processing power<br>that's required to run an application on an instance.                                 |
| MemoryUtilization               | The percentage of memory that's used during the sample period. This metric identifies the memory that's required to run an application on an instance.                                                                 |
|                                 | Memory utilization metrics are analyzed for EC2 instances<br>with the CloudWatch agent that's installed on them. For<br>more information, see <u>Enabling memory utilization with the</u><br><u>CloudWatch agent</u> . |
| GPUEncoderStatsSes<br>sionCount | The number of active encoding sessions on an NVIDIA GPU.                                                                                                    |
| NetworkIn                       | The number of bytes that's received on all network interfaces<br>by the instance. This metric identifies the volume of incoming<br>network traffic to an instance.                                                     |
| NetworkOut                      | The number of bytes that are sent out on all network interface<br>s by the instance. This metric identifies the volume of outgoing<br>network traffic from an instance.                                                |
| NetworkPacketsIn                | The number of packets that are received by the instance.                                                                                                    |
| NetworkPacketsOut               | The number of packets that are sent out by the instance.                                                                                                    |
| DiskRead0ps                     | The read operations per second of the instance store volume of the instance.                                                                                                    |

Amazon Compute Optimizer

| Metric           | Description                                                                                           |
|------------------|----------------------------------------------------------------------------------------------------|
| DiskWriteOps     | The write operations per second of the instance store volume of the instance.                         |
| DiskReadBytes    | The read bytes per second of the instance store volume of the instance.                               |
| DiskWriteBytes   | The write bytes per second of the instance store volume of the instance.                              |
| VolumeReadBytes  | The read bytes per second of EBS volumes attached to the instance. Displayed as KiBs in the console.  |
| VolumeWriteBytes | The write bytes per second of EBS volumes attached to the instance. Displayed as KiBs in the console. |
| VolumeReadOps    | The read operations per second of EBS volumes attached to the instance.                               |
| VolumeWriteOps   | The write operations per second of EBS volumes attached to the instance.                              |

For more information about instance metrics, see <u>List the available CloudWatch metrics for your</u> <u>instances</u> in the *Amazon Elastic Compute Cloud User Guide*. For more information about EBS volume metrics, see <u>Amazon CloudWatch metrics for Amazon EBS</u> in the *Amazon Elastic Compute Cloud User Guide*.

## Enabling memory utilization with the CloudWatch agent

To have Compute Optimizer analyze the memory utilization metric of your instances, install the CloudWatch agent on your instances. Enabling Compute Optimizer to analyze memory utilization data for your instances provides an additional measurement of data that further improves Compute Optimizer's recommendations. For more information about installing the CloudWatch agent, see <u>Collecting Metrics and Logs from Amazon EC2 Instances and On-Premises</u> <u>Servers with the CloudWatch agent</u> in the *Amazon CloudWatch User Guide*.

On Linux instances, Compute Optimizer analyses the mem\_used\_percent metric in the CWAgent namespace, or the legacy MemoryUtilization metric in the System/Linux namespace. On

Windows instances, Compute Optimizer analyses the Available MBytes metric in the CWAgent namespace. If both the Available MBytes and Memory % Committed Bytes In Use metrics are configured in the CWAgent namespace, Compute Optimizer chooses Available MBytes as the primary memory metric to generate recommendations.

### i Note

- We recommend that you configure the CWAgent namespace to use Available MBytes as your memory metric for Windows instances.
- Compute Optimizer also supports the Available KBytes and Available Bytes metrics, and prioritizes both over the Memory % Committed Bytes In Use metric when generating recommendations for Windows instances.

Additionally, the namespace must contain the InstanceId dimension. If the InstanceId dimension is missing or you overwrite it with a custom dimension name, Compute Optimizer can't collect memory utilization data for your instance. Namespaces and dimensions are defined in the CloudWatch agent configuration file. For more information, see <u>Create the CloudWatch agent</u> <u>Configuration File</u> in the *Amazon CloudWatch User Guide*.

### <u> Important</u>

All of the CloudWatch namespaces and metric names are case sensitive.

### Example: CloudWatch agent configuration for memory collection

```
{
    "agent": {
        "metrics_collection_interval": 60,
        "run_as_user": "root"
    },
    "metrics": {
        "namespace": "CWAgent",
        "append_dimensions": {
            "InstanceId": "${aws:InstanceId}"
        },
        "metrics_collected": {
    }
}
```

```
"mem": {
    "measurement": [
        "mem_used_percent"
    ],
    "metrics_collection_interval": 60
    }
    }
}
```

## **EBS volume metrics**

Compute Optimizer analyzes the following CloudWatch metrics of your EBS volumes.

| Metric           | Description                                        |
|------------------|----------------------------------------------------|
| VolumeReadBytes  | The read bytes per second of the EBS volume.       |
| VolumeWriteBytes | The write bytes per second of the EBS volume.      |
| VolumeReadOps    | The read operations per second of the EBS volume.  |
| VolumeWriteOps   | The write operations per second of the EBS volume. |

For more information about these metrics, see <u>Amazon CloudWatch metrics for Amazon EBS</u> in the *Amazon Elastic Compute Cloud User Guide*.

## Lambda function metrics

Compute Optimizer analyzes the following CloudWatch metrics of your Lambda functions.

| Metric      | Description                                                                                                    |
|-------------|----------------------------------------------------------------------------------------------------|
| Invocations | The number of times your function code is executed, including successful executions and executions that result in a function error. |

| Metric    | Description                                                                                                    |
|-----------|----------------------------------------------------------------------------------------------------|
| Duration  | The amount of time that your function code spends processing an event.                                                                                                    |
| Errors    | The number of invocations that result in a function error.<br>Function errors include exceptions thrown by your code and<br>exceptions thrown by the Lambda runtime. The runtime<br>returns errors for issues such as timeouts and configuration<br>errors. |
| Throttles | The number of invocation requests that are throttled.                                                                                                    |

For more information about these metrics, see <u>Working with Amazon Lambda function metrics</u> in the *Amazon Lambda Developer Guide*.

In addition to these metrics, Compute Optimizer analyzes the memory utilization of your function during the look-back period. For more information about memory utilization for Lambda functions, see <u>Using Lambda Insights in CloudWatch</u> in the *Amazon Lambda Developer Guide*.

## **Metrics for Amazon ECS services on Fargate**

Compute Optimizer analyzes the following CloudWatch and Amazon ECS utilization metrics of your Amazon ECS services on Fargate.

| Metric            | Description                                                |
|-------------------|------------------------------------------------------------|
| CPUUtilization    | The percentage of CPU capacity that's used in the service. |
| MemoryUtilization | The percentage of memory that's used in the service.       |

For more information about these metrics, see <u>Amazon ECS CloudWatch metrics</u> in the Amazon ECS User Guide for Amazon Fargate.

# Metrics for commercial software licenses

Compute Optimizer analyzes the following metric to generate recommendations for commercial software licenses.

**mssql\_enterprise\_features\_used** — the number of Microsoft SQL Server Enterprise edition features in use. The features are as follows:

- More than 128GB of memory for the buffer pool extension
- More than 48 vCPUs
- Always On availability groups with more than 1 database
- Asynchronous commit replicas
- Read-only replicas
- Asynchronous database mirroring
- tempdb memory-optimized metadata is enabled
- R or Python extensions
- Peer-to-peer replication
- Resource Governor

# Using the Amazon Compute Optimizer dashboard

Use the dashboard in the Compute Optimizer console to evaluate and prioritize the optimization opportunities for the supported resource types in your account. The dashboard displays the following information, which is refreshed daily and generated by analyzing the specifications and utilization metrics of your resources.

### Topics

- Savings opportunity
- <u>Performance improvement opportunity</u>
- Optimization options per resource
- Viewing the dashboard

# Savings opportunity

The savings opportunity section displays the total estimated monthly USD amount and percentage that you could save if you implement the Compute Optimizer recommendations for resources in your account. You can choose to display the estimated monthly savings by resource type or savings type. If you prefer to evaluate your resources for cost savings, then prioritize the resource type that has the greatest savings opportunity.

Using EC2 as an example, the estimated monthly savings and savings opportunity for individual EC2 instances are listed in the EC2 instances recommendations page under the **Estimated monthly savings (after discounts)**, **Estimated monthly savings (On-Demand)**, and **Savings opportunity** (%) columns. For more information, including how estimated monthly savings is calculated, see Estimated monthly savings and savings opportunity.

### 🛕 Important

If you enable Cost Optimization Hub in Amazon Cost Explorer, Compute Optimizer uses Cost Optimization Hub data, which includes your specific pricing discounts, to generate your recommendations. If Cost Optimization Hub isn't enabled, Compute Optimizer uses Cost Explorer data and On-Demand pricing information to generate your recommendations. For more information, see <u>Enabling Cost Explorer</u> and <u>Cost</u> <u>Optimization Hub</u> in the in the *Amazon Cost Management User Guide*.

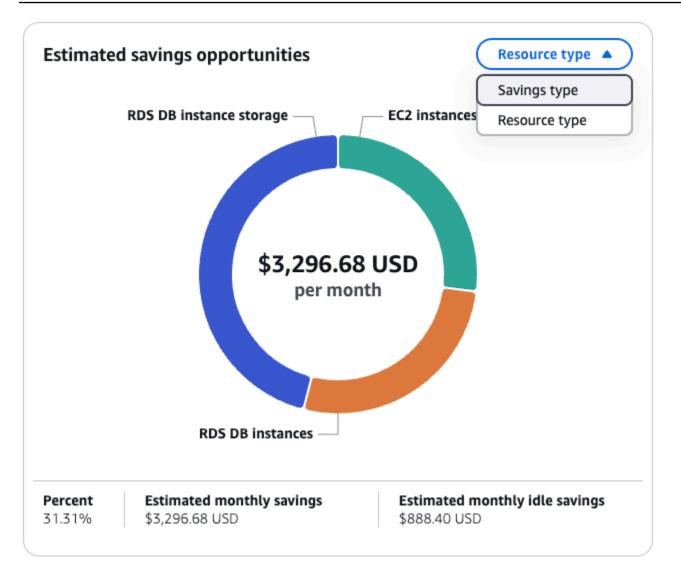

## Performance improvement opportunity

The performance improvement opportunity section displays a count and percentage of the resources in your account that Compute Optimizer found to be at risk of not meeting your workload performance needs. It also displays the performance risk classifications per resource type. Resources can have a performance risk of high, medium, and very low. If you prefer to evaluate your resources for performance improvements, then prioritize the resource types that have a high performance risk.

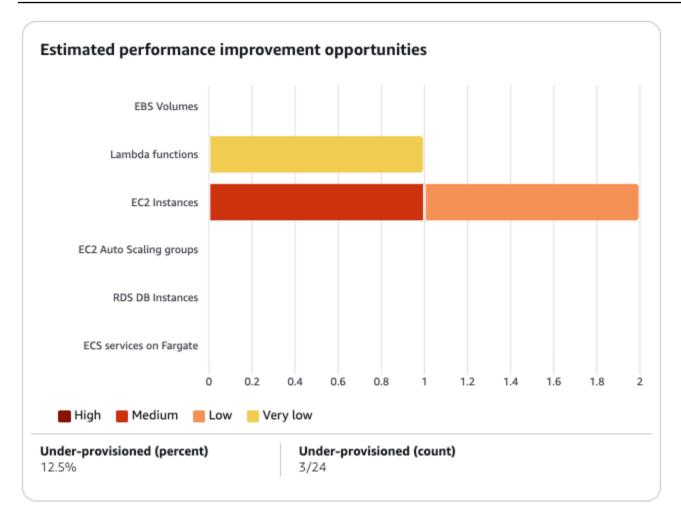

## **Optimization options per resource**

This table in the dashboard provides a breakdown of optimization opportunities across your different resource types. It outlines the potential savings that you can achieve by identifying and addressing resources that are not optimized, idle, or inefficiently sized.

- The **Savings opportunity** column displays the potential cost savings that you can achieve through optimization. Note that the saving opportunity might not be equal to the sum of the idle, rightsize, and license savings figures.
- The **Optimized**, **Not optimized**, and **Idle** columns indicate the current state of your resources utilization, helping to identify areas for improvement.
- The Idle savings, Rightsizing savings, and License savings columns quantify the potential cost savings that you can achieve by addressing your idle clean-up opportunities, rightsizing your resources, and using our recommended license configurations.

You can use this table as a comprehensive guide to identify optimization opportunities, prioritize areas for improvement, and estimate the financial impact of various optimization strategies for your Amazon resources.

# Viewing the dashboard

Use the following procedure to view the dashboard and the optimization findings for your resources.

- 1. Open the Compute Optimizer console at <u>https://console.amazonaws.cn/compute-optimizer/</u>.
- 2. Choose **Dashboard** in the navigation pane.

By default, the dashboard displays an overview of optimization findings for Amazon resources across all Amazon Web Services Regions in the account that you're currently signed in to.

- 3. You can perform the following actions on the dashboard:
  - To view the optimization findings for resources in another account, choose **Account**, and then select a different account ID.

### 🚯 Note

The ability to view optimization findings for resources in other accounts is available only if you're signed in to a management account of an organization, you opted in all member accounts of the organization, and trusted access with Compute Optimizer is enabled. For more information, see <u>Accounts supported by Compute Optimizer</u> and <u>Trusted access for Amazon Organizations</u>.

- To show or hide the savings opportunity and performance improvement opportunity sections of the dashboard, choose the gear icon, choose the sections that you want to show or hide, and choose **Apply**.
- To filter findings on the dashboard to one or more Amazon Web Services Regions, enter the name of the Region in the **Filter by one or more Regions** text box, or choose one or more Regions in the drop-down list that appears.
- To clear the selected filters, choose **Clear filters** next to the filter.
- To view optimization recommendations, choose the **View recommendations** link for one of the resource types displayed, or choose the number of resources listed next to a findings

classification to view the resources for that classification. For more information, see <u>Viewing</u> resource recommendations.

# **Viewing resource recommendations**

Recommendations for your Amazon resources are displayed in the following pages of the Amazon Compute Optimizer console.

- The **resources recommendations** page lists each of your running resources, along with their top recommendation generated by Compute Optimizer.
- The **resource details** page lists the top recommendation options for a specific resource, along with utilization metric graphs for the resource. You can access this page from the recommendations page.

The recommendations and resource details pages are available for each of the following Amazon resources that are supported by Compute Optimizer:

- Amazon EC2 instances
- EC2 Auto Scaling groups
- Amazon EBS volumes
- Amazon Lambda functions
- <u>Amazon ECS services on Fargate</u>
- <u>Commercial software licenses</u>

# Viewing EC2 instance recommendations

Amazon Compute Optimizer generates instance type recommendations for Amazon Elastic Compute Cloud (Amazon EC2) instances. Recommendations for your Amazon EC2 instances are displayed on the following pages of the Compute Optimizer console:

• The **EC2** instances recommendations page lists each of your current instances, their finding classifications, finding reasons, platform differences, current instance type, and current hourly price for the selected purchasing option. The top recommendation from Compute Optimizer is listed next to each of your instances. This recommendation includes the recommended instance type, the hourly price for the selected purchasing option, and the price difference between your current instance. Use the recommendations page to compare your current instances with their top recommendation. Doing this can help you to decide if you want to up-size or down-size your instances.

 The EC2 instance details page lists up to three optimization recommendations for a specific instance. You can access this page from the EC2 instances recommendations page. The page specifically lists the specifications for each recommendation, their <u>performance risk</u>, and their hourly prices for the selected purchasing option. The details page also displays utilization metric graphs for the current instance, overlaid with the projected utilization metrics for the recommendation options.

The recommendations are refreshed daily. These recommendations are generated by analyzing the specifications and utilization metrics of the current instance over a period of the last 14 days. Or, if you activate the <u>enhanced infrastructure metrics paid feature</u>, the recommendations are generated by analyzing a longer period of time. For more information, see <u>Metrics analyzed by</u> Amazon Compute Optimizer.

Keep in mind that Compute Optimizer generates recommendations for EC2 instances that meet a specific set of requirements. Recommendations can take up to 24 hours to be generated. Moreover, sufficient metric data must be accumulated for recommendations to be generated. For more information, see <u>Resource requirements</u>.

### Contents

- Finding classifications
- Finding reasons
- <u>Amazon Graviton-based instance recommendations</u>
- Inferred workload types
- <u>Migration effort</u>
- Platform differences
- <u>Estimated monthly savings and savings opportunity</u>
- Performance risk
- Utilization graphs
- <u>Accessing EC2 instance recommendations and details</u>

## **Finding classifications**

The **Finding** column on the **EC2 instances recommendations** page provides a summary of how each of your instances performed during the analyzed period.

### The following findings classifications apply to EC2 instances.

| Classification    | Description                                                                                                    |
|-------------------|----------------------------------------------------------------------------------------------------|
| Under-provisioned | An EC2 instance is considered under-provisioned when at least<br>one specification of your instance, such as CPU, memory, or<br>network, does not meet the performance requirements of your<br>workload. Under-provisioned EC2 instances might lead to poor<br>application performance.                                                                              |
| Over-provisioned  | An EC2 instance is considered over-provisioned when at least<br>one specification of your instance, such as CPU, memory, or<br>network, can be sized down while still meeting the performan<br>ce requirements of your workload, and when no specification is<br>under-provisioned. Over-provisioned EC2 instances might lead<br>to unnecessary infrastructure cost. |
| Optimized         | An EC2 instance is considered optimized when all specifications<br>of your instance, such as CPU, memory, and network, meet the<br>performance requirements of your workload, and the instance<br>is not over-provisioned. For optimized instances, Compute<br>Optimizer might sometimes recommend a new generation<br>instance type.                                |

## **Finding reasons**

The **Finding reasons** column on the **EC2 instances recommendations** and **EC2 instance details** pages shows which specification of an instance is under-provisioned or over-provisioned.

The following finding reasons apply to instances:

| Finding reason       | Description                                                                                                    |
|----------------------|----------------------------------------------------------------------------------------------------|
| CPU over-provisioned | The instance's CPU configuration can be sized down and also<br>meet the performance requirements of your workload. This is<br>identified by analyzing the CPUUtilization metric of the<br>current instance during the look-back period. |

| Finding reason           | Description                                                                                                    |
|--------------------------|----------------------------------------------------------------------------------------------------|
| CPU under-provisioned    | The instance's CPU configuration doesn't meet the performan<br>ce requirements of your workload and there's an alternative<br>instance type that provides better CPU performance. This is<br>identified by analyzing the CPUUtilization metric of the<br>current instance during the look-back period.                                                                                                    |
| Memory over-provisioned  | The instance's memory configuration can be sized down while still meeting the performance requirements of your workload. This is identified by analyzing the memory utilization metric of the current instance during the look-back period. <b>ONOTE</b> Memory utilization is analyzed only for resources with the unified CloudWatch agent installed. For more information, see Enabling memory utilization with the Amazon CloudWatch Agent. |
| Memory under-provisioned | The instance's memory configuration doesn't meet the<br>performance requirements of your workload and there's<br>an alternative instance type that provides better memory<br>performance. This is identified by analyzing the memory<br>utilization metric of the current instance during the look-back<br>period.                                                                                                    |

| Finding reason                       | Description                                                                                                    |
|--------------------------------------|----------------------------------------------------------------------------------------------------|
| GPU over-provisioned                 | The instance's GPU and GPU memory configurations can be sized down while still meeting the performance requireme nts of your workload. This is identified by analyzing the GPUUtilization and GPUMemoryUtilization metrics of the current instance during the look-back period.                                                                                            |
| GPU under-provisioned                | The instance's GPU and GPU memory configurations don't<br>meet the performance requirements of your workload and<br>there's an alternative instance type that provides better<br>memory performance. This is identified by analyzing the<br>GPUUtilization and GPUMemoryUtilization metrics<br>of the current instance during the look-back period.                        |
| EBS throughput over-prov<br>isioned  | The instance's EBS throughput configuration can be sized<br>down and also meet the performance requirements of your<br>workload. This is identified by analyzing the VolumeRea<br>dBytes and VolumeWriteBytes metric of EBS volumes<br>attached to the current instance during the look-back period.                                                                       |
| EBS throughput under-pro<br>visioned | The instance's EBS throughput configuration doesn't meet the performance requirements of your workload. And, there's an alternative instance type that provides better EBS throughpu t performance. This is identified by analyzing the VolumeRea dBytes and VolumeWriteBytes metric of EBS volumes that are attached to the current instance during the look-back period. |

| Finding reason                          | Description                                                                                                    |
|-----------------------------------------|----------------------------------------------------------------------------------------------------|
| EBS IOPS over-provisioned               | The instance's EBS IOPS configuration can be sized down and<br>also meet the performance requirements of your workload.<br>This is identified by analyzing the VolumeReadOps and<br>VolumeWriteOps metrics of EBS volumes attached to the<br>current instance during the look-back period.                                                                                                    |
| EBS IOPS under-provisioned              | The instance's EBS IOPS configuration doesn't meet the performance requirements of your workload. And, there's an alternative instance type that provides better EBS IOPS performance. This is identified by analyzing the VolumeRea dOps and VolumeWriteOps metrics of EBS volumes attached to the current instance during the look-back period.                                                                                                    |
| Network bandwidth over-prov<br>isioned  | The instance's network bandwidth configuration can be sized<br>down while still meeting the performance requirements of<br>your workload. This is identified by analyzing the NetworkIn<br>and NetworkOut metrics of the current instance during the<br>look-back period.                                                                                                    |
| Network bandwidth under-<br>provisioned | The instance's network bandwidth configuration doesn't meet<br>the performance requirements of your workload. And, there's<br>an alternative instance type that provides better network<br>bandwidth performance. This is identified by analyzing the<br>NetworkIn and NetworkOut metrics of the current<br>instance during the look-back period. This finding reason<br>happens when the NetworkIn or NetworkOut performan<br>ce of an instance is impacted. |
| Network PPS over-prov<br>isioned        | The instance's network PPS (packets per second) configuration<br>can be sized down and also meet the performance requireme<br>nts of your workload. This is identified by analyzing the<br>NetworkPacketsIn and NetworkPacketsOut metrics of<br>the current instance during the look-back period.                                                                                                    |

| Finding reason                        | Description                                                                                                    |
|---------------------------------------|----------------------------------------------------------------------------------------------------|
| Network PPS under-pro<br>visioned     | The instance's network PPS (packets per second) configuration doesn't meet the performance requirements of your workload. And, there's an alternative instance type that provides better network PPS performance. This is identified by analyzing the NetworkPacketsIn and NetworkPacketsOut metrics of the current instance during the look-back period. |
| Disk IOPS over-provisioned            | The instance's disk IOPS configuration can be sized down and<br>also meet the performance requirements of your workload.<br>This is identified by analyzing the DiskReadOps and<br>DiskWriteOps metrics of the current instance during the<br>look-back period.                                                                                           |
| Disk IOPS under-provisioned           | The instance's disk IOPS configuration doesn't meet the performance requirements of your workload. And, there's an alternative instance type that provides better disk IOPS performance. This is identified by analyzing the DiskReadO ps and DiskWriteOps metrics of the current instance during the look-back period.                                   |
| Disk throughput over-prov<br>isioned  | The instance's disk throughput configuration can be sized<br>down while still meeting the performance requirements of<br>your workload. This is identified by analyzing the DiskReadB<br>ytes and DiskWriteBytes metrics of the current instance<br>during the look-back period.                                                                          |
| Disk throughput under-pro<br>visioned | The instance's disk throughput configuration doesn't meet the performance requirements of your workload. And, there's an alternative instance type that provides better disk throughpu t performance. This is identified by analyzing the DiskReadB ytes and DiskWriteBytes metrics of the current instance during the look-back period.                  |

#### i Note

For more information about instance metrics, see <u>List the available CloudWatch metrics</u> for your instances in the Amazon Elastic Compute Cloud User Guide. For more information about EBS volume metrics, see <u>Amazon CloudWatch metrics for Amazon EBS</u> in the Amazon Elastic Compute Cloud User Guide.

You can change an instance's CPU, local disk, memory, or network specifications by changing the type of the instance. For example, you can change the instance type from C5 to C5n to help improve network performance. For more information, see <u>Change the instance type guide for Linux</u> and <u>Change the instance type guide for Windows</u> in the *EC2 User Guides*.

You can change an EBS volume's IOPS or throughput specifications by using Amazon EBS Elastic Volumes. For more information, see <u>Amazon EBS Elastic Volumes</u> in the *Amazon Elastic Compute Cloud User Guide*.

### **Amazon Graviton-based instance recommendations**

When viewing Amazon EC2 instance recommendations, you can view the price and performance impact of running your workload on Amazon Graviton-based instances. To do so, choose **Graviton** (aws-arm64) in the **CPU architecture preference** dropdown. Otherwise, choose **Current** to view recommendations that are based on the same CPU vendor and architecture as the current instance.

| Recommendations for EC2 instances (4) Info<br>Recommendations for current resources to improve cost and performance. |               |                 |
|----------------------------------------------------------------------------------------------------|---------------|-----------------|
| CPU architecture preference: Curr                                                                                    | ent 🔺         |                 |
| Current                                                                                                    |               |                 |
| Graviton (aws-arm64)                                                                                                 | hrs           |                 |
| Instance ID 🔻                                                                                                    | Instance name | ▼ Finding Info  |
| i-0df9bbexample8fad                                                                                                  | -             | Under-provision |

The **Current price**, **Recommended price**, **Price difference**, **Price difference** (%), and **Estimated monthly savings** columns are updated to provide a price comparison between the current instance type and the instance type of the selected CPU architecture preference. For example, if you choose **Graviton (aws-arm64)**, prices are compared between the current instance type and the recommended Graviton-based instance type.

## Inferred workload types

The **Inferred workload types** column on the **EC2 instances recommendations** page lists the applications that might be running on the instance as inferred by Compute Optimizer. This column does this by analyzing the attributes of your instances, such as the instance name, tags, and configuration. Compute Optimizer can currently infer if your instances are running Amazon EMR, Apache Cassandra, Apache Hadoop, NGINX, or PostgreSQL. By inferring the applications that run on your instances, Compute Optimizer can identify the effort to migrate your workloads from x86-based instance types to Arm-based Amazon Graviton instances types. For more information, see <u>Migration effort</u> in the next section of this guide.

## **Migration effort**

The **Migration effort** column on the **EC2 Auto Scaling groups recommendations** and **EC2 Auto Scaling groups details** pages lists the level of effort that might be required to migrate from the current instance type to the recommended instance type. The following shows examples of the different levels of migration effort.

- Very low The recommended instance type has the same CPU architecture as the current instance type.
- Low Amazon EMR is the inferred workload type and an Amazon Graviton instance type is recommended
- **Medium** A workload type can't be inferred but an Amazon Graviton instance type is recommended.
- **High** The recommended instance type has different CPU architecture from the current instance type, and the workload has no known compatible version on the recommended CPU architecture.

For more information about migrating from x86-based instance types to Arm-based Amazon Graviton instances type, see <u>Considerations when transitioning workloads to Amazon Graviton2</u> based Amazon EC2 instances in the *Amazon Graviton Getting Starged GitHub*.

## **Platform differences**

The **Platform differences** column on the **EC2 instance details** page describes the differences between the current instance and the recommended instance type. Consider the configuration differences before migrating your workloads from the current instance to the recommended instance type.

The following platform differences apply to EC2 instances:

| Platform difference         | Description                                                                                                    |
|-----------------------------|----------------------------------------------------------------------------------------------------|
| Architecture                | The CPU architecture of the recommended instance type is<br>different than that of the current instance type. For example,<br>the recommended instance type might use an Arm CPU<br>architecture and the current instance type might use a<br>different one, such as x86. Before migrating, consider recompili<br>ng the software on your instance for the new architecture.<br>Alternatively, you might switch to an Amazon Machine Image<br>(AMI) that supports the new architecture. For more information<br>about the CPU architecture for each instance type, see <u>Amazon</u><br><u>EC2 Instance Types</u> .                   |
| Hypervisor                  | The hypervisor of the recommended instance type is different<br>than that of the current instance. For example, the recommend<br>ed instance type might use a Nitro hypervisor and the current<br>instance might use a Xen hypervisor. For information about<br>the differences that you can consider between these hyperviso<br>rs, see <u>Nitro Hypervisor</u> section of the Amazon EC2 FAQs. For<br>more information, see <u>Instances built on the Nitro System</u> in<br>the <i>Amazon EC2 User Guide for Linux</i> , or <u>Instances built on the</u><br><u>Nitro System</u> in the <i>Amazon EC2 User Guide for Windows</i> . |
| Instance store availability | The recommended instance type doesn't support instance store volumes, but the current instance does. Before migrating                                                                                                    |

| Platform difference | Description                                                                                                    |
|---------------------|----------------------------------------------------------------------------------------------------|
|                     | , you might need to back up the data on your instance store<br>volumes if you want to preserve them. For more informati<br>on, see <u>How do I back up an instance store volume on my</u><br><u>Amazon EC2 instance to Amazon EBS?</u> in the <i>Amazon Premium</i><br><i>Support Knowledge Base</i> . For more information, see <u>Networkin</u><br><u>g and storage features</u> and <u>Amazon EC2 instance store</u> in<br>the <i>Amazon EC2 User Guide for Linux</i> , or see <u>Networking and</u><br><u>storage features</u> and <u>Amazon EC2 instance store</u> in the <i>Amazon</i><br><i>EC2 User Guide for Windows</i> .                                                                                            |
| Network interface   | The network interface of the recommended instance type is<br>different than that of the current instance. For example, the<br>recommended instance type might use enhanced networkin<br>g and the current instance might not. To enable enhanced<br>networking for the recommended instance type, install the<br>Elastic Network Adapter (ENA) driver or the Intel 82599 Virtual<br>Function driver. For more information, see <u>Networking and<br/>storage features</u> and <u>Enhanced networking on Linux</u> in the<br><i>Amazon EC2 User Guide for Linux</i> , or <u>Networking and storage</u><br><u>features</u> and <u>Enhanced networking on Windows</u> in the <i>Amazon</i><br><i>EC2 User Guide for Windows</i> . |
| Storage interface   | The storage interface of the recommended instance type is<br>different than that of the current instance. For example, the<br>recommended instance type uses an NVMe storage interface<br>and the current instance doesn't such this interface. To<br>access NVMe volumes for the recommended instance type,<br>install or upgrade the NVMe driver. For more information, see<br><u>Networking and storage features</u> and <u>Amazon EBS and NVMe</u><br>on Linux instances in the Amazon EC2 User Guide for Linux,<br>or <u>Networking and storage features</u> and <u>Amazon EBS and</u><br><u>NVMe on Windows instances</u> in the Amazon EC2 User Guide for<br><i>Windows</i> .                                           |

| Platform difference | Description                                                                                                    |
|---------------------|----------------------------------------------------------------------------------------------------|
| Virtualization type | The recommended instance type uses the hardware virtual machine (HVM) virtualization type and the current instance uses the paravirtual (PV) virtualization type. For more information about the differences between these virtualization types, see Linux AMI virtualization types in the Amazon EC2 User Guide for Linux, or Windows AMI virtualization types in the Amazon EC2 User Guide for Windows. |

## Estimated monthly savings and savings opportunity

### Estimated monthly savings (after discounts)

This column lists the approximate monthly cost savings that you experience by migrating your workloads from the current instance type to the recommended instance type under the Savings Plans and Reserved Instances pricing models. To receive recommendations with Savings Plans and Reserved Instances discounts, the savings estimation mode preference needs to be activated. For more information, see <u>Savings estimation mode</u>.

### 🚯 Note

If you don't activate the savings estimation mode preference, this column displays the default On-Demand pricing discount information.

### Estimated monthly savings (On-Demand)

This column lists the approximate monthly cost savings that you experience by migrating your workloads from the current instance type to the recommended instance type under the On-Demand pricing model.

### Savings opportunity (%)

This column lists the percentage difference between the price of the current instance and the price of the recommended instance type. If savings estimation mode is activated, Compute Optimizer analyzes the Savings Plans and Reserved Instances pricing discounts to generate the savings opportunity percentage. If savings estimation mode isn't activated, Compute Optimizer only uses On-Demand pricing information. For more information, see Savings estimation mode.

#### <u> Important</u>

If you enable Cost Optimization Hub in Amazon Cost Explorer, Compute Optimizer uses Cost Optimization Hub data, which includes your specific pricing discounts, to generate your recommendations. If Cost Optimization Hub isn't enabled, Compute Optimizer uses Cost Explorer data and On-Demand pricing information to generate your recommendations. For more information, see <u>Enabling Cost Explorer</u> and <u>Cost</u> <u>Optimization Hub</u> in the in the *Amazon Cost Management User Guide*.

#### Estimated monthly savings calculation

For each recommendation, the cost to operate a new instance using the recommended instance type is calculated. Estimated monthly savings are calculated based on the number of running hours for the current instance and the difference in rates between the current instance type and the recommended instance type. The estimated monthly savings for instances that are displayed on the Compute Optimizer dashboard is a sum of the estimated monthly savings for all over-provisioned instances in the account.

### **Performance risk**

The performance risk columns on the **EC2 instance details** page and the **EC2 instance recommendations** page define the likelihood of the current and recommended instance type not meeting your workload requirements. Compute Optimizer calculates an individual performance risk score for each specification of the current and recommended instance. This includes specifications such as CPU, memory, EBS throughput, EBS IOPS, disk throughput, disk IOPS, network throughput, and network PPS. The performance risk of the current and recommended instance is calculated as the maximum performance risk score across the analyzed resource specifications.

The values range from very low, low, medium, high, and very high. A very low performance risk means that the instance type is predicted to always provide enough capability. The higher the performance risk means that you should validate whether the instance type meets the performance requirements of your workload before migrating your resource. Decide whether to optimize for performance improvement, for cost reduction, or for a combination of these two. For more information, see <u>Changing the Instance Type</u> in the *Amazon Elastic Compute Cloud User Guide*.

#### Note

In the Compute Optimizer API, the Amazon Command Line Interface (Amazon CLI), and the Amazon SDKs, performance risk is measured on a scale of 0 (very low) to 4 (very high).

### **Utilization graphs**

The **EC2 instance details** page displays utilization metric graphs for your current instance. The graphs display data for the analyzed period. Compute Optimizer uses the maximum utilization point within each 5 minute time interval to generate EC2 instance recommendations.

You can change the graphs to display data for the last 24 hours, 3 days, 1 week, or 2 weeks. If you activate the <u>enhanced infrastructure metrics paidfeature</u>, you can view 3 months. You can also change the statistic of the graphs between average and maximum.

#### 1 Note

For periods of time when your instances are in a stopped state, the utilization graphs show a value of 0.

The following utilization graphs are displayed on the details page:

| Graph name                | Description                                                                                                    |
|---------------------------|----------------------------------------------------------------------------------------------------|
| CPU utilization (percent) | The percentage of allocated EC2 compute units used by the instance.                                                                                                    |
|                           | The CPU utilization graph includes a<br>comparison of the CPU utilization data of<br>your current instance type against that of the<br>selected recommended instance type. The<br>comparison shows you what the CPU utilizati<br>on is if you use the selected recommended |

#### **Graph name**

#### Description

instance type during the analyzed period. This comparison can help you to identify if the recommended instance type is within your workload's performance threshold.

### 1 Note

The **Burstable baseline** only displays for T-instances. You can use this baseline performance to learn how your CPU utilization relates to the baseline utilization of the specific T-instance. For more information, see <u>Key concepts and definitions for</u> <u>burstable performance instances</u> in the Amazon EC2 User Guide for Linux Instances.

| Graph name                   | Description                                                                                                    |
|------------------------------|----------------------------------------------------------------------------------------------------|
| Memory utilization (percent) | The percentage of memory allocated by applications and the operating system as used. The memory utilization graph includes a comparison of the memory utilization data of your current instance type against that of the selected recommended instance type. The comparison shows you what the memory utilization is if you use the selected recommended instance type during the analyzed period. This comparison can help you to identify if the recommended instance type is within your workload's performance type is within your workload's performance threshold. |
| Network in (MiB/second)      | The number of mebibytes (MiB) per second received on all network interfaces by the instance.                                                                                                    |
| Network out (MiB/second)     | The number of mebibytes (MiB) per second sent out on all network interfaces by the instance.                                                                                                    |

| Graph name                         | Description                                                                                |
|------------------------------------|--------------------------------------------------------------------------------------------|
| Network packets in (per second)    | The number of packets received by the instance on all network interfaces.                  |
| Network packets out (per second)   | The number of packets sent out by the instance on all network interfaces.                  |
| Disk read operations (per second)  | The completed read operations per second from the instance store volumes of the instance.  |
| Disk write operations (per second) | The completed write operations per second from the instance store volumes of the instance. |
| Disk read bandwidth (MiB/second)   | The read mebibytes (MiB) per second from the instance store volumes of the instance.       |
| Disk write bandwidth (MiB/second)  | The write mebibytes (MiB) per second from the instance store volumes of the instance.      |
| EBS read operations (per second)   | The completed read operations per second from all EBS volumes attached to the instance.    |
|                                    | For Xen instances, data is reported only when there is read activity on the volume.        |
| EBS write operations (per second)  | The completed write operations per second to all EBS volumes attached to the instance.     |
|                                    | For Xen instances, data is reported only when there is write activity on the volume.       |
| EBS read bandwidth (MiB/second)    | The read mebibytes (MiB) per second from all EBS volumes attached to the instance.         |
| EBS write bandwidth (MiB/second)   | The written mebibytes (MiB) per second to all EBS volumes attached to the instance.        |

## Accessing EC2 instance recommendations and details

You can use one of the following procedures to access either the **EC2 instances recommendations** or the **EC2 instance details** pages in the Amazon Console.

On the **EC2 instances recommendations** page you can view the recommendations for your current instances. On the **EC2 instance details** page you can view the details of a specific instance and its recommendations.

### Procedures

#### Accessing EC2 instance recommendations page

#### To access the EC2 instances recommendations page

- 1. Open the Compute Optimizer console at https://console.amazonaws.cn/compute-optimizer/.
- 2. Choose **EC2 instances** in the navigation pane.

The recommendations page lists the specifications and finding classifications of your current instances and the specifications of the recommended instances. The current instances listed are from the Amazon Region that is currently selected, in the selected account.

- 3. You can perform the following actions on the recommendations page:
  - View the price and performance impact of running your workload on Amazon Graviton-based instances. To do this, choose Graviton (aws-arm64) in the CPU architecture preference dropdown list. Otherwise, the Current (default) option displays recommendations that are based on the same CPU vendor and architecture as the current instance.
  - Filter recommendations by Amazon Web Services Regions, Findings, Finding reasons, or Inferred Workload Type. To do this, first select the **Filter by one or more properties** text box. Then, choose the property and a value in the dropdown list that appears.
  - Filter your recommendations by tags. To do this, first select the **Tag key** or **Tag value** text box. Then, enter the key or value that you want to filter your EC2 instance recommendations by.

For example, to find all the recommendations that have a tag with the key of Owner and the value of TeamA, specify tag:Owner for the filter name and TeamA for the filter value.

• View recommendations for instances in another account. To do this, choose **Account**, and then select a different account ID.

#### 🚯 Note

If you're signed in to a management account of an organization and trusted access with Compute Optimizer is enabled, you can view recommendations for resources in other accounts. For more information, see <u>Accounts supported by Compute</u> <u>Optimizer</u> and <u>Trusted access for Amazon Organizations</u>.

- Clear the selected filters. To do this, choose **Clear filters** next to the filter.
- Access the **EC2 instance details** page for a specific instance. To do this, choose the finding classification listed next to the instance that you want to access.

#### Accessing EC2 instance details page

#### To access the EC2 instance details page

- 1. Open the Compute Optimizer console at <a href="https://console.amazonaws.cn/compute-optimizer/">https://console.amazonaws.cn/compute-optimizer/</a>.
- 2. Choose **EC2 instances** in the navigation pane.
- 3. Choose the finding classification listed next to the instance that you want to view detailed information for.

The details page lists up to three optimization recommendations for the instance that you chose. The page lists the specifications of your current instance, the specifications and performance risks of the recommended instances, and utilization metric graphs.

- 4. You can perform the following actions on the details page:
  - To view the price and performance impact of running your workload on Amazon Gravitonbased instances, choose Graviton (aws-arm64) in the CPU architecture preference dropdown. Otherwise, the Current (default) option displays recommendations that are based on the same CPU vendor and architecture as the current instance.
  - Activate the enhanced infrastructure metrics paid feature to extend the metrics analysis look-back period for the EC2 instance you're viewing up to three months (compared to the 14-day default). For more information, see <u>Enhanced infrastructure metrics</u>.
  - Choose a recommendation option to view the utilization comparison between your current instance and a recommended instance.

The utilization metric graphs for your current instance are displayed at the bottom of the page. The solid blue line is the utilization of your current instance. The dotted orange line is the projected utilization of the selected recommended instance if you use that instance during the analyzed period. The dotted orange line is displayed in the CPU utilization and memory utilization graphs.

To change the time range of the graphs, choose Time Range, and then choose Last 24 hours, Last 3 days, Last week, or Last 2 weeks. If you activate the <u>enhanced infrastructure</u> metrics recommendation preference, you can also choose Last 3 months.

Choosing a shorter time range displays the data points at a higher granularity, which provides a higher level of detail.

 To change the statistic value of the graphs, choose Statistics, and then choose Average or Maximum.

You can use this option to determine the typical instance utilization of your workload over time. To view the highest value observed during the specified period, change the selection to **Maximum**. This way, you can determine the peak instance usage of your workload over time.

# Viewing EC2 Auto Scaling group recommendations

Amazon Compute Optimizer generates instance type recommendations for Amazon EC2 Auto Scaling groups. Recommendations for your EC2 Auto Scaling groups are displayed on the following pages of the Amazon Compute Optimizer console.

#### • EC2 Auto Scaling group recommendations

This page lists each of your current EC2 Auto Scaling groups, their finding classifications, current instance type(s), current hourly price for the selected purchasing option, and current configuration. The top recommendation from Compute Optimizer is listed next to each of your EC2 Auto Scaling groups, and it includes the recommended instance type, the hourly price for the selected purchasing option, and the price difference between your current instance type(s) and the recommendation. Use the recommendations page to compare the current instance type(s) of your EC2 Auto Scaling groups with our top recommendation, which can help you to decide if you should upsize or downsize your instances.

#### • EC2 Auto Scaling group details

Depending on the specific EC2 Auto Scaling group, this page provides you with rightsizing recommendations and/or recommendations to scale in an idle group. It lists the specifications for each rightsizing recommendation such as the performance risk and hourly prices for the selected purchasing option. The details page also displays utilization metric graphs that can be used to compare the current EC2 Auto Scaling group with the projected utilization metrics for the recommendation option(s).

The recommendations are refreshed daily. They're generated by analyzing the specifications and utilization metrics of the current EC2 Auto Scaling group over the default lookback period of 14 days or a 32-day lookback period. You can extend the lookback period to 93 days if you enable enhanced infrastructure metrics. For more information, see <u>Enhanced infrastructure metrics</u>, <u>???</u>, and <u>Metrics analyzed by Amazon Compute Optimizer</u>.

Keep in mind that Compute Optimizer generates recommendations for EC2 Auto Scaling groups that meet a specific set of requirements, recommendations could take up to 24 hours to be generated, and sufficient metric data must be accumulated. For more information, see <u>Resource</u> requirements.

#### <u> Important</u>

If you enable Cost Optimization Hub in Amazon Cost Explorer, Compute Optimizer uses Cost Optimization Hub data, which includes your specific pricing discounts, to generate your recommendations. If Cost Optimization Hub isn't enabled, Compute Optimizer uses Cost Explorer data and On-Demand pricing information to generate your recommendations. For more information, see <u>Enabling Cost Explorer</u> and <u>Cost</u> Optimization Hub in the in the Amazon Cost Management User Guide.

#### Contents

- Finding classifications
- Estimated monthly savings and savings opportunity
- Amazon Graviton-based instance recommendations
- Inferred workload types
- Migration effort
- Performance risk

- Utilization graphs
- Accessing EC2 Auto Scaling group recommendations and details

### **Finding classifications**

The **Finding** column on the **EC2 Auto Scaling groups recommendations** page provides a summary of how each of your EC2 Auto Scaling groups performed during the lookback period.

The following findings classifications apply to EC2 Auto Scaling groups.

| Classification | Description                                                                                                    |
|----------------|----------------------------------------------------------------------------------------------------|
| Not optimized  | <ul> <li>EC2 Auto Scaling groups that maintain a fixed pool of instances are considered not optimized when the group is either oversized or running workloads that might cause performance issues.</li> <li>EC2 Auto Scaling groups that scale dynamically or follow a fixed schedule of scaling events are considered not optimized</li> </ul> |
|                | when there are other instance types that can meet the demand at a lower cost.                                                                                                    |
| Optimized      | An EC2 Auto Scaling group is considered optimized when<br>all specifications of your group, such as CPU, memory,<br>and network, meet the performance requirements of your<br>workload. For optimized groups, Compute Optimizer might<br>recommend a new generation instance type.                                                              |

### Estimated monthly savings and savings opportunity

#### Estimated monthly savings (after discounts)

This column lists the estimated monthly savings for the EC2 Auto Scaling group if you had used the recommended instance type(s) during the lookback period. After discount savings consider any Reserved Instances or Savings Plans pricing models that are active in your accounts. To receive recommendations with Savings Plans and Reserved Instances discounts, the savings estimation mode preference needs to be activated. For more information, see Savings estimation mode.

#### 🚯 Note

If you don't activate the savings estimation mode preference, this column displays the default On-Demand pricing information.

#### Estimated monthly savings (On-Demand)

This column lists the approximate monthly cost savings for the EC2 Auto Scaling group if you had used Compute Optimizer's recommendation during the lookback period, and purchased under the On-Demand instance pricing.

#### Savings opportunity (%)

This column lists the estimated monthly savings percentage of the current monthly cost that you can save by adopting the recommended instance type(s) for your EC2 Auto Scaling group. If savings estimation mode is activated, Compute Optimizer analyzes any Reserved Instances or Savings Plans pricing models that are active in your accounts to generate the savings opportunity percentage. If savings estimation mode isn't activated, Compute Optimizer only uses On-Demand pricing information. For more information, see <u>Savings estimation mode</u>.

#### Estimated monthly savings calculation

For each recommendation, we calculate the cost to operate a new instance using the recommended instance type. Estimated monthly savings are calculated based on the number of running hours for current instances in the EC2 Auto Scaling group and the difference in rates between the current instance type and the recommended instance type. The estimated monthly savings for EC2 Auto Scaling groups displayed on the Compute Optimizer dashboard is a sum of the estimated monthly savings for all over-provisioned instances in EC2 Auto Scaling groups, in the account.

### Amazon Graviton-based instance recommendations

When viewing EC2 Auto Scaling group recommendations, you can view the price and performance impact of running your workload on Amazon Graviton-based instances. To do so, choose **Graviton** (aws-arm64) in the **CPU architecture preference** dropdown. Otherwise, choose **Current** to view recommendations that are based on the same CPU vendor and architecture as the current instance.

The **Current price**, **Recommended price**, **Price difference**, **Price difference** (%), and **Estimated monthly savings** columns are updated to provide a price comparison between the current instance type and the instance type of the selected CPU architecture preference. For example, if you choose **Graviton (aws-arm64)**, prices are compared between the current instance type and the recommended Graviton-based instance type.

# Inferred workload types

The Inferred workload types column on the EC2 Auto Scaling groups recommendations page lists the applications that might be running on instances in the EC2 Auto Scaling group as inferred by Compute Optimizer. It does this by analyzing the attributes of instances in the EC2 Auto Scaling group, such as the instance name, tags, and configuration. Compute Optimizer can currently infer if your instances are running Amazon EMR, Apache Cassandra, Apache Hadoop, NGINX, or PostgreSQL. By inferring the applications running on your instances, Compute Optimizer is able to identify the effort to migrate your workloads from x86-based instance types to Arm-based Amazon Graviton instances types. For more information, see <u>Migration effort</u> in the next section of this guide.

# **Migration effort**

The **Migration effort** column on the **EC2 Auto Scaling groups recommendations** and **EC2 Auto Scaling groups details** pages lists the level of effort that might be required to migrate from the current instance type to the recommended instance type. The following shows examples of the different levels of migration effort.

- Very low The recommended instance type has the same CPU architecture as the current instance type.
- Low Amazon EMR is the inferred workload type and an Amazon Graviton instance type is recommended
- Medium A workload type can't be inferred but an Amazon Graviton instance type is recommended.
- **High** The recommended instance type has different CPU architecture from the current instance type, and the workload has no known compatible version on the recommended CPU architecture.

For more information about migrating from x86-based instance types to Arm-based Amazon Graviton instances type, see <u>Considerations when transitioning workloads to Amazon Graviton2</u> based Amazon EC2 instances in the *Amazon Graviton Getting Started GitHub*.

## **Performance risk**

The performance risk columns on the **EC2 Auto Scaling groups details** page and the **EC2 Auto Scaling groups recommendations** page define the likelihood of the current and recommended instance type(s) running in your EC2 Auto Scaling group not meeting your workload requirements. Compute Optimizer calculates an individual performance risk score for each specification of the EC2 Auto Scaling group, including CPU, memory, EBS throughput, EBS IOPS, disk throughput, disk IOPS, network throughput, and network PPS. The performance risk of the current and recommended EC2 Auto Scaling group is calculated as the maximum performance risk score across the analyzed resource specifications.

The values range from very low, low, medium, high, and very high. A very low performance risk means that the instance type(s) is predicted to always provide enough capability. A higher the performance risk means that you should validate whether the instance type(s) running in your EC2 Auto Scaling group will meet the performance requirements of your workload before migrating your resource. Decide whether to optimize for performance improvement, for cost reduction, or for a combination of these two. For more information, see <u>Changing the Instance Type</u> in the *Amazon Elastic Compute Cloud User Guide*.

#### i Note

In the Compute Optimizer API, the Amazon Command Line Interface (Amazon CLI), and Amazon SDKs, performance risk is measured on a scale of 0 (very low) to 4 (very high).

# **Utilization graphs**

The **EC2 Auto Scaling group details** page displays utilization metric graphs for current instances in the group. The graphs display data for the analysis period. Compute Optimizer uses the maximum utilization point within each five-minute time interval to generate EC2 Auto Scaling group recommendations.

You can change the graphs to display data for the last 24 hours, three days, one week, or two weeks. If you activate the <u>enhanced infrastructure metrics paid feature</u>, you can view data from the last three months.

| Graph name                        | Description                                                                                                    |
|-----------------------------------|----------------------------------------------------------------------------------------------------|
| Average CPU utilization (percent) | The average percentage of allocated EC2<br>compute units used by instances in the EC2<br>Auto Scaling group.                  |
| Average network in (MiB/second)   | The number of mebibytes (MiB) per second<br>received on all network interfaces by instances<br>in the EC2 Auto Scaling group. |
| Average network out (MiB/second)  | The number of mebibytes (MiB) per second sent out on all network interfaces by instances in the EC2 Auto Scaling group.       |
| Instance capacity                 | This is the number of running instances with an EC2 Auto Scaling group at any given time.                                     |

## Accessing EC2 Auto Scaling group recommendations and details

You can use one of the following procedures to access either the **EC2 Auto Scaling groups recommendations** or the **EC2 Auto Scaling group details** pages in the Amazon Console.

On the **EC2 Auto Scaling groups recommendations** page you can view the recommendations for your current EC2 Auto Scaling groups. On the **EC2 Auto Scaling group details** page you can view the details of a specific group and its recommendations.

### Procedures

#### Accessing EC2 Auto Scaling group recommendations page

#### To access the EC2 Auto Scaling group recommendations page

- 1. Open the Compute Optimizer console at <a href="https://console.amazonaws.cn/compute-optimizer/">https://console.amazonaws.cn/compute-optimizer/</a>.
- 2. Choose EC2 Auto Scaling groups in the navigation pane.

The recommendations page lists the specifications and finding classifications of your EC2 Auto Scaling groups, along with the specifications of the recommended groups. The current

EC2 Auto Scaling groups listed are from the Amazon Region that is currently selected, in the selected account.

- 3. You can perform the following actions on the recommendations page:
  - View the price and performance impact of running your workload on Amazon Graviton-based instances. To do this, choose Graviton (aws-arm64) in the CPU architecture preference dropdown list. Otherwise, the Current (default) option displays recommendations that are based on the same CPU vendor and architecture as the current instance.
  - Filter recommendations by Amazon Web Services Regions, Findings, or Finding reasons. To do this, first select the **Filter by one or more properties** text box. Then, choose the property and a value in the dropdown list that appears.
  - View recommendations for instances in another account. To do this, choose **Account**, and then select a different account ID.

#### 🚯 Note

If you're signed in to a management account of an organization and trusted access with Compute Optimizer is enabled, you can view recommendations for resources in other accounts. For more information, see <u>Accounts supported by Compute</u> <u>Optimizer</u> and <u>Trusted access for Amazon Organizations</u>.

- Clear the selected filters. To do this, choose **Clear filters** next to the filter.
- Access the **EC2 Auto Scaling group details** page for a specific EC2 Auto Scaling group. To do this, choose the finding classification listed next to the desired group.

#### Accessing EC2 Auto Scaling group details page

#### To access the EC2 Auto Scaling group details page

- 1. Open the Compute Optimizer console at <a href="https://console.amazonaws.cn/compute-optimizer/">https://console.amazonaws.cn/compute-optimizer/</a>.
- 2. Choose EC2 Auto Scaling groups in the navigation pane.
- 3. To view the details of a recommendation, select an EC2 Auto Scaling group and choose **View details**. Or, choose the EC2 Auto Scaling group link.

The details page lists up to three optimization recommendations for the EC2 Auto Scaling group that you chose. It lists the specifications of current instances in the EC2 Auto Scaling

group, the specifications and performance risks of the recommended instances, and utilization metric graphs.

- 4. You can perform the following actions on the details page:
  - To view the price and performance impact of running your workload on Amazon Gravitonbased instances, choose Graviton (aws-arm64) in the CPU architecture preference dropdown. Otherwise, the Current (default) option displays recommendations that are based on the same CPU vendor and architecture as the current instance.
  - Activate the enhanced infrastructure metrics paid feature to extend the metrics analysis look-back period for the Auto Scaling group you're viewing up to three months (compared to the 14-day default). For more information, see <u>Enhanced infrastructure metrics</u>.
  - The utilization metric graphs for your current instance are displayed at the bottom of the page. The solid blue line is the utilization of current instances in the Auto Scaling group.
  - To change the time range of the graphs, choose Time Range, and then choose Last 24 hours, Last 3 days, Last week, or Last 2 weeks. If you activate the <u>enhanced infrastructure</u> metrics recommendation preference, you can also choose Last 3 months. Choosing a shorter time range displays the data points at a higher granularity, which provides a higher level of detail.

# Viewing Amazon EBS volume recommendations

Amazon Compute Optimizer generates volume type, volume size, IOPS, and throughput recommendations for Amazon Elastic Block Store (Amazon EBS) volumes. Recommendations for your EBS volumes are displayed in the following pages of the Amazon Compute Optimizer console:

- The **EBS volumes recommendations** page lists each of your current volumes, their <u>finding classifications</u>, their current volume type, and their current hourly price. The top recommendation from Compute Optimizer is listed next to each of your volumes, and it includes the recommended volume type, recommended volume size, recommended IOPS, the monthly price of the recommendation, and the price difference between your current volume and the recommendation. Use the recommendations page to compare your current volumes with their top recommendation, which can help you to decide if you should up-size or down-size your volume.
- The **EBS volume details** page, which you can access from the EBS volume recommendations page, lists up to three optimization recommendations for a specific volume. It lists the

specifications for each recommendation, their <u>performance risk</u>, and their monthly prices. The details page also displays utilization metric graphs for the current volume.

The recommendations are refreshed daily. They're generated by analyzing the specifications and utilization metrics of the current volume over a period of the last 14 days. For more information, see Metrics analyzed by Amazon Compute Optimizer.

Keep in mind that Compute Optimizer generates recommendations for EBS volumes that meet a specific set of requirements, recommendations could take up to 24 hours to be generated, and sufficient metric data must be accumulated. For more information, see <u>Resource requirements</u>.

#### Contents

- Finding classifications
- Estimated monthly savings and savings opportunity
- Performance risk
- Utilization graphs
- Accessing EBS volumes recommendations and details

### **Finding classifications**

The **Finding** column on the **EBS volumes recommendations** page provides a summary of how each of your volumes performed during the analyzed period.

The following findings classifications apply to EBS volumes.

| Classification | Description                                                                                                    |
|----------------|----------------------------------------------------------------------------------------------------|
| Not optimized  | An EBS volume is considered not optimized when Compute<br>Optimizer has identified a volume type, volume size, or IOPS<br>specification that can provide better performance or cost for<br>your workload.                                      |
| Optimized      | An EBS volume is considered optimized when Compute<br>Optimizer determines that the volume is correctly provision<br>ed to run your workload, based on the chosen volume type,<br>volume size, and IOPS specification. For optimized resources |

#### Classification

#### Description

, Compute Optimizer might sometimes recommend a new generation volume type.

### Estimated monthly savings and savings opportunity

#### Estimated monthly savings (after discounts)

This column lists the approximate monthly cost savings that you experience by migrating your EBS volumes from the current specifications to the recommended specifications under specific discounts. To receive recommendations with specific discounts, the savings estimation mode preference needs to be activated. For more information, see <u>Savings estimation mode</u>.

#### Note

If you don't activate the savings estimation mode preference, this column displays the default On-Demand pricing discount information.

#### Estimated monthly savings (On-Demand)

This column lists the approximate monthly cost savings that you will experience by migrating your EBS volumes from the current specifications to the recommended specifications.

#### Savings opportunity (%)

This column lists the percentage difference between the price of the current EBS volume specification and the price of the recommended volume specification. If savings estimation mode is activated, Compute Optimizer analyzes specific discounts to generate the savings opportunity percentage. If savings estimation mode isn't activated, Compute Optimizer only uses On-Demand pricing information. For more information, see <u>Savings estimation mode</u>.

#### <u> Important</u>

If you enable Cost Optimization Hub in Amazon Cost Explorer, Compute Optimizer uses Cost Optimization Hub data, which includes your specific pricing discounts, to generate your recommendations. If Cost Optimization Hub isn't enabled, Compute Optimizer uses Cost Explorer data and On-Demand pricing information to generate your recommendations. For more information, see <u>Enabling Cost Explorer</u> and <u>Cost</u> Optimization Hub in the in the *Amazon Cost Management User Guide*.

### Estimated monthly savings calculation

For each recommendation, we calculate the cost to operate a new EBS volume using the recommended volume specifications. Estimated monthly savings are calculated based on the number of running hours for the current volume and the difference in rates between the current volume specifications and the recommended volume specifications. The estimated monthly savings for EBS volumes displayed on the Compute Optimizer dashboard is a sum of the estimated monthly savings for all EBS volumes in the account with a finding classification of *Not optimized*.

### **Performance risk**

The performance risk columns on the **EBS volume details** page the **EBS volume recommendations** page define the likelihood of the current and recommended EBS volume not meeting your workload requirements. Compute Optimizer calculates an individual performance risk score for each specification of the EBS volume, including volume type, volume size, baseline IOPS, burst IOPS, baseline throughput, and burst throughput. The performance risk of the current and recommended EBS volume is calculated as the maximum performance risk score across the analyzed resource specifications.

The values range from very low, low, medium, high, and very high. A performance risk of very low means that the EBS volume is predicted to always provide enough capability. The higher the performance risk means that you should validate whether the volume meets the performance requirements of your workload before migrating your resource. Decide whether to optimize for performance improvement, for cost reduction, or for a combination of these two. For more information, see <u>Requesting modifications to your EBS Volumes</u> in the *Amazon Elastic Compute Cloud User Guide*.

#### 🚯 Note

If Compute Optimizer doesn't display a risk value for your current Amazon EBS volume, this means that the volume is predicted to provide enough performance capability and is considered to have a very low performance risk.

## **Utilization graphs**

The **EBS volume details** page displays utilization metric graphs for your current volume. The graphs display data for the analysis period. Compute Optimizer uses the maximum utilization point within each five-minute time interval to generate EBS volume recommendations.

You can change the graphs to display data for the last 24 hours, three days, one week, or two weeks. You can also change the statistic of the graphs between average and maximum.

The following utilization graphs are displayed on the details page:

| Graph name                    | Description                                                                                                 |
|-------------------------------|----------------------------------------------------------------------------------------------------|
| Read operations (per second)  | The completed read operations per second for the current EBS volume.                                        |
|                               | For Xen instances, data is reported only when there is read activity on the volume.                         |
| Write operations (per second) | The completed write operations per second to the current EBS volume.                                        |
|                               | For Xen instances, data is reported only when there is write activity on the volume.                        |
| Read bandwidth (KiB/second)   | The read kibibytes (KiB) per second from the current EBS volume.                                            |
| Write bandwidth (KiB/second)  | The written kibibytes (KiB) per second to the current EBS volume.                                           |
| Burst balance (percent)       | The percentage of I/O credits remaining in the burst bucket for the current EBS volume.                     |
|                               | This metric is displayed only for General<br>Purpose SSD (gp2) volumes in the Compute<br>Optimizer console. |

### Accessing EBS volumes recommendations and details

You can use one of the following procedures to access either the **EBS volumes recommendations** or the **EBS volume details** pages in the Amazon Console.

On the **EBS volumes recommendations** page you can view the recommendations for your current EBS volumes. On the **EBS volume details** page you can view the details of a specific volume and its recommendations.

### Procedures

#### Accessing EBS volumes recommendations page

#### To access the EBS volume recommendations page

- 1. Open the Compute Optimizer console at https://console.amazonaws.cn/compute-optimizer/.
- 2. Choose **EBS volumes** in the navigation pane.

The recommendations page lists the specifications and finding classifications of your volumes, along with the specifications of the recommended volumes. The current volumes listed are from the Amazon Region that is currently selected, in the selected account.

- 3. You can perform the following actions on the recommendations page:
  - Filter recommendations by Amazon Web Services Regions, Findings, or Finding reasons. To do this, first select the **Filter by one or more properties** text box. Then, choose the property and a value in the drop-down list that appears.
  - Filter your recommendations by tags. To do this, select the **Tag key** or **Tag value** text box. Then, enter the key or value you want to filter your EBS volume recommendations by.

For example, to find all recommendations that have a tag with the key of Owner and the value of TeamA, specify tag:Owner for the filter name and TeamA for the filter value.

• View recommendations for volumes in another account. To do this, choose **Account**, and then select a different account ID.

#### 🚯 Note

If you're signed in to a management account of an organization and trusted access with Compute Optimizer is enabled, you can view recommendations for resources in other accounts. For more information, see <u>Accounts supported by Compute</u> Optimizer and Trusted access for Amazon Organizations.

- Clear the selected filters. To do this, choose **Clear filters** next to the filter.
- Access the **EBS volume details** page for a specific volume. To do this, choose the finding classification listed next to the desired volume.

When you're ready, use Amazon EBS Elastic Volumes to modify the configuration of your volumes. For more information, see <u>Amazon EBS Elastic Volumes</u> in the *Amazon Elastic Compute Cloud User Guide*.

#### Accessing EBS volume details page

#### To access the EBS volume details page

- 1. Open the Compute Optimizer console at <a href="https://console.amazonaws.cn/compute-optimizer/">https://console.amazonaws.cn/compute-optimizer/</a>.
- 2. Choose **EBS volumes** in the navigation pane.
- 3. Choose the finding classification listed next to the volume for which you wish to view detailed information.

The details page lists up to three optimization recommendations for the volume that you chose. It lists the specifications of your current volume, the specifications and performance risks of the recommended volumes, and utilization metric graphs.

- 4. You can perform the following actions on the details page:
  - Choose a recommendation option to view the utilization comparison between your current volume and a recommended volume.

The utilization metric graphs for your current volume are displayed at the bottom of the page.

To change the time range of the graphs, choose Time Range, and then choose Last 24 hours, Last 3 days, Last week, or Last 2 weeks.

Choosing a shorter time range displays the data points at a higher granularity, which provides a higher level of detail.

 To change the statistic value of the graphs, choose Statistics, and then choose Average or Maximum. You can use this option to determine the typical volume utilization of your workload over time. To view the highest value observed during the specified period, change the selection to **Maximum**. This allows you to determine the peak volume usage of your workload over time.

When you're ready, use Amazon EBS Elastic Volumes to modify the configuration of your volumes. For more information, see <u>Amazon EBS Elastic Volumes</u> in the *Amazon Elastic Compute Cloud User Guide*.

# **Viewing Lambda function recommendations**

Amazon Compute Optimizer generates memory size recommendations for Amazon Lambda functions. Recommendations for your functions are displayed in the following pages of the Compute Optimizer console:

- The Lambda functions recommendations page lists each of your current functions, their finding classifications, finding reasons, current configured memory, current usage, and current cost. The top recommendation from Compute Optimizer is listed next to each of your functions, and it includes the recommended configured memory, recommended cost, and the price difference between your current function and the recommendation. Note that the recommended cost is a range that is displayed under the **Recommended cost (high)** and **Recommended cost (low)** columns in the console. Use the recommendations page to compare your current functions with their top recommendation, which can help you to decide if you should up-size or down-size the configured memory of your function.
- The Lambda function details page, which you can access from the Lambda function recommendations page, lists the top optimization recommendation for a function. It lists the configuration for your current function and the recommendation option. The details page also displays utilization metric graphs for the current function.

The recommendations are refreshed daily. They're generated by analyzing the specifications and utilization metrics of the current function over a period of the last 14 days. For more information, see Metrics analyzed by Amazon Compute Optimizer.

Keep in mind that Compute Optimizer generates recommendations for Lambda functions that meet a specific set of requirements, recommendations could take up to 24 hours to be generated, and sufficient metric data must be accumulated. For more information, see <u>Resource requirements</u>.

#### Contents

- Finding classifications
- Estimated monthly savings and savings opportunity
- <u>Current performance risk</u>
- Utilization graphs
- <u>Accessing Lambda function recommendations and details</u>

## **Finding classifications**

The **Finding** column on the **Lambda functions recommendations** page provides a summary of how each of your functions performed during the analyzed period.

The following findings classifications apply to Lambda functions.

| Classification | Description                                                                                                    |
|----------------|----------------------------------------------------------------------------------------------------|
| Not optimized  | A Lambda function is considered not optimized when Compute<br>Optimizer has identified that its configured memory or CPU<br>power (which is proportional to the configured memory) is<br>under-provisioned or over-provisioned. In this case, Compute<br>Optimizer generates a recommendation that can provide<br>better performance or cost for your workload.<br>When a function is not optimized, Compute Optimizer displays<br>a finding reason of either <b>Memory under-provisioned</b> or<br><b>Memory over-provisioned</b> . |
| Optimized      | A Lambda function is considered optimized when Compute<br>Optimizer determines that its configured memory or CPU<br>power (which is proportional to the configured memory) is<br>correctly provisioned to run your workload.                                                                                                    |

| Classification | Description                                                                                                    |
|----------------|----------------------------------------------------------------------------------------------------|
| Unavailable    | Compute Optimizer was unable to generate a recommend<br>ation for the function. This could be because the function has<br>not met the <u>requirements of Compute Optimizer for Lambda</u><br><u>functions</u> , or the function does not qualify for a recommend<br>ation. |
|                | For this finding classification, Compute Optimizer displays one of the following finding reasons:                                                                                                    |
|                | <ul> <li>Insufficient data when the function does not have sufficien<br/>t metric data for Compute Optimizer to generate a<br/>recommendation.</li> </ul>                                                                                                    |
|                | • <b>Inconclusive</b> when the function does not qualify for a recommendation because the function has configured memory greater than 1,792 MB, or Compute Optimizer cannot generate a recommendation with a high degree of confidence.                                    |
|                | <ul> <li>Note</li> <li>Functions with a finding of Unavailable are not listed</li> </ul>                                                                                                    |
|                | in the Compute Optimizer console.                                                                                                    |

# Estimated monthly savings and savings opportunity

#### Estimated monthly savings (after discounts)

This column lists the approximate monthly cost savings that you experience by migrating your workloads from the current Lambda function memory specification to the recommended memory specification under the Savings Plans pricing model. To receive recommendations with Savings Plans discounts, the savings estimation mode preference needs to be activated. For more information, see Savings estimation mode.

#### 🚯 Note

If you don't activate the savings estimation mode preference, this column displays the default On-Demand pricing discount information.

#### Estimated monthly savings (On-Demand)

This column lists the approximate monthly cost savings that you experience by migrating your workloads from the current Lambda function memory specification to the recommended memory specification under the On-Demand pricing model.

#### Savings opportunity (%)

This column lists the percentage difference between the price of the current Lambda function memory specification and the price of the recommended specification. If savings estimation mode is activated, Compute Optimizer analyzes the Savings Plans pricing discounts to generate the savings opportunity percentage. If savings estimation mode isn't activated, Compute Optimizer only uses On-Demand pricing information. For more information, see <u>Savings estimation mode</u>.

#### <u> Important</u>

If you enable Cost Optimization Hub in Amazon Cost Explorer, Compute Optimizer uses Cost Optimization Hub data, which includes your specific pricing discounts, to generate your recommendations. If Cost Optimization Hub isn't enabled, Compute Optimizer uses Cost Explorer data and On-Demand pricing information to generate your recommendations. For more information, see <u>Enabling Cost Explorer</u> and <u>Cost</u> <u>Optimization Hub</u> in the in the *Amazon Cost Management User Guide*.

#### Estimated monthly savings calculation

For each recommendation, we calculate the cost to operate a new Lambda function using the recommended memory specification. Estimated monthly savings are calculated based on the number of running hours for the current Lambda function and the difference in rates between the current memory specification and the recommended memory specification. The estimated monthly savings for Lambda functions displayed on the Compute Optimizer dashboard is a sum of the estimated monthly savings for all Lambda functions in the account with a finding classification of *Not optimized*.

## **Current performance risk**

The **Current performance risk** column on the **Lambda functions recommendations** page defines the likelihood of each current Lambda function not meeting the resource needs of its workload. The current performance risk values range from very low, low, medium, and high. A very low performance risk means that the current Lambda function is predicted to always provide enough capability. The higher the performance risk is, the more likely you should consider the recommendation generated by Compute Optimizer.

# **Utilization graphs**

The **Lambda function details** page displays utilization metric graphs for your current function. The graphs display data for the analysis period. Compute Optimizer uses the maximum utilization point within each five-minute time interval to generate Lambda function recommendations.

You can change the graphs to display data for the last 24 hours, three days, one week, or two weeks.

| Graph name              | Description                                                                                                    |
|-------------------------|----------------------------------------------------------------------------------------------------|
| Duration (milliseconds) | The amount of time that your function code spends processing an event.                                                                                                    |
| Errors (count)          | The number of invocations that result in<br>a function error. Function errors include<br>exceptions thrown by your code and exception<br>s thrown by the Lambda runtime. The runtime<br>returns errors for issues such as timeouts and<br>configuration errors. |
| Invocations (count)     | The number of times your function code is executed, including successful executions and executions that result in a function error.                                                                                                    |

The following utilization graphs are displayed on the details page:

## Accessing Lambda function recommendations and details

You can use one of the following procedures to access either the **Lambda function recommendations** or the **Lambda function details** pages in the Amazon Console.

On the **Lambda function recommendations** page you can view the recommendations for your current functions. On the **Lambda function details** page you can view the details of a specific function and its recommendations.

### Procedures

#### Accessing Lambda function recommendations page

#### To access the Lambda function recommendations page

- 1. Open the Compute Optimizer console at https://console.amazonaws.cn/compute-optimizer/.
- 2. Choose **Lambda functions** in the navigation pane.

The recommendations page lists the specifications and finding classifications of your functions, along with the specifications of the recommended functions. The current functions listed are from the Amazon Region that is currently selected, in the selected account.

- 3. You can perform the following actions on the recommendations page:
  - Filter recommendations by Amazon Web Services Regions, Findings, or Finding reasons. To do this, first select the **Filter by one or more properties** text box. Then, choose the property and a value in the dropdown list that appears.
  - Filter your recommendations by tags. To do this, select the **Tag key** or **Tag value** text box. Then, enter the key or value you want to filter your Lambda function recommendations by.

For example, to find all recommendations that have a tag with the key of Owner and the value of TeamA, specify tag: Owner for the filter name and TeamA for the filter value.

• View recommendations for functions in another account. To do this, choose **Account**, and then select a different account ID.

#### 🚯 Note

If you're signed in to a management account of an organization and trusted access with Compute Optimizer is enabled, you can view recommendations for resources in other accounts. For more information, see <u>Accounts supported by Compute</u> Optimizer and Trusted access for Amazon Organizations.

- Clear the selected filters. To do this, choose Clear filters next to the filter.
- Access the **Lambda function details** page for a specific function. To do this, choose the finding classification listed next to the function that you want to access.

Modify the configured memory of your Lambda function when you're ready. For more information, see <u>Configuring Lambda function memory</u> in the *Amazon Lambda Developer Guide*.

#### Accessing Lambda function details page

#### To access the Lambda function details page

- 1. Open the Compute Optimizer console at https://console.amazonaws.cn/compute-optimizer/.
- 2. Choose Lambda functions in the navigation pane.
- 3. Choose the finding classification listed next to the function for which you wish to view detailed information.

The details page lists the top optimization recommendation for the function that you chose. It lists the specifications of your current function, the recommended function configuration, and utilization metric graphs.

- 4. You can perform the following actions on the details page:
  - Choose a recommendation option to view the utilization comparison between your current function and a recommended function.

The utilization metric graphs for your current function are displayed at the bottom of the page.

• To change the time range of the graphs, choose **Time Range**, and then choose **Last 24 hours**, **Last 3 days**, **Last week**, or **Last 2 weeks**.

Choosing a shorter time range displays the data points at a higher granularity, which provides a higher level of detail.

Modify the configured memory of your Lambda function when you're ready. For more information, see <u>Configuring Lambda function memory</u> in the *Amazon Lambda Developer Guide*.

# **Viewing Amazon ECS services on Fargate recommendations**

Amazon Compute Optimizer generates recommendations for Amazon ECS services on Fargate. These recommendations are displayed on the following pages of the Compute Optimizer console.

The **Recommendations for Amazon ECS services on Fargate** page lists the following information for each of your ECS services:

- Finding classifications
- Finding reasons
- Estimated monthly savings
- Savings opportunity
- Current performance risk

The recommendations from Compute Optimizer are listed next to each of your Amazon ECS services. The information that's provided includes the recommended CPU and memory size within an Amazon ECS service, the hourly price for the selected purchasing option, and the price difference between your current Amazon ECS service and the service with Compute Optimizer's recommended configurations. This information can help you decide if you up-size or downsize your Amazon ECS services on Fargate. For more information about how to view your recommendations for Amazon ECS services on Fargate, see <u>Accessing ECS service recommendations</u> and details.

#### 🚺 Note

The recommendations are refreshed daily and they can take up to 24 hours to generate. Keep in mind that Compute Optimizer requires 24 hours of metrics in the past 14 days to generate recommendations for Amazon ECS service on Fargate. For more information, see <u>Requirements for Amazon ECS services on Fargate</u>.

- Your current Amazon ECS service task size settings and Compute Optimizer's recommended task size settings. Use the table to compare your current task settings, such as CPU size, memory size, and pricing details, with Compute Optimizer recommendations.
- Your current container size settings and Compute Optimizer's recommended container size settings. Use the table to compare your current container settings, such as CPU size, memory size, and memory reserved, with Compute Optimizer recommendations.
- Use the utilization graphs to compare your current Amazon ECS service CPU and memory utilization metrics with Compute Optimizer's recommendation. The graphs show visually the impact of these recommendations.

For more information about how to view the details for your Amazon ECS service on Fargate, see Accessing ECS service details page.

#### Contents

- Finding classifications
- Finding reasons
- Estimated monthly savings and savings opportunity
- <u>Current performance risk</u>
- <u>Compare current settings with recommended task size</u>
- <u>Compare current settings with recommended container size</u>
- Utilization graphs
- Accessing ECS service recommendations and details

# **Finding classifications**

The **Findings** column on the **Recommendations for Amazon ECS services on Fargate** page provides a summary of how each of your services performed during the analysis period.

The following findings classifications apply to Amazon ECS services on Fargate.

| Classification    | Description                                                                                                    |
|-------------------|----------------------------------------------------------------------------------------------------|
| Under-provisioned | When Compute Optimizer detects that there's not enough<br>memory or CPU, an Amazon ECS service is considered under-<br>provisioned. Compute Optimizer displays a finding reason of<br><b>CPU under-provisioned</b> or <b>Memory under-provisioned</b> . An<br>under-provisioned Amazon ECS service might result in poor<br>application performance. |
| Over-provisioned  | When Compute Optimizer detects that there's excessive<br>memory or CPU, an Amazon ECS service is considered over-<br>provisioned. Compute Optimizer displays a finding reason of<br><b>CPU over-provisioned</b> or <b>Memory over-provisioned</b> . An over-<br>provisioned Amazon ECS service might result in additional<br>infrastructure costs.  |
| Optimized         | When both the CPU and memory of your Amazon ECS service meet the performance requirements of your workload, the service is considered optimized.                                                                                                    |

For more information about under-provisioned and over-provisioned Amazon ECS services on Fargate, see <u>Finding reasons</u> in the <u>Viewing Amazon ECS services on Fargate recommendations</u> topic.

## **Finding reasons**

The **Finding reasons** column on the **Recommendations for Amazon ECS services on Fargate** page shows which specification of an Amazon ECS service on Fargate is under-provisioned or overprovisioned.

The following finding reasons apply to Amazon ECS services on Fargate.

| Finding reason       | Description                                                                                                    |
|----------------------|----------------------------------------------------------------------------------------------------|
| CPU over-provisioned | The ECS service CPU configuration can be sized down while still meeting the performance requirements of your workload. This |

| Finding reason           | Description                                                                                                    |
|--------------------------|----------------------------------------------------------------------------------------------------|
|                          | is identified by analyzing the CPUUtilization metric of the current service during the look-back period.                                                                                                    |
| CPU under-provisioned    | The ECS service CPU configuration can be sized up to enhance<br>the performance of your workload. This is identified by<br>analyzing the CPUUtilization metric of the current service<br>during the look-back period.                               |
| Memory over-provisioned  | The ECS service memory configuration can be sized down while<br>still meeting the performance requirements of your workload.<br>This is identified by analyzing the MemoryUtilization<br>metric of the current service during the look-back period. |
| Memory under-provisioned | The ECS service memory configuration can be sized up to<br>enhance the performance of your workload. This is identified<br>by analyzing the MemoryUtilization metric of the current<br>service during the look-back period.                         |

For more information about these metrics, see <u>Amazon ECS CloudWatch metrics</u> in the Amazon ECS User Guide for Amazon Fargate.

## Estimated monthly savings and savings opportunity

#### Estimated monthly savings (after discounts)

This column lists the approximate monthly cost savings that you experience after you adjust the configurations of your Amazon ECS service on Fargate to the recommended configurations under the Savings Plans pricing model. To receive recommendations with Savings Plans discounts, the savings estimation mode preference needs to be activated. For more information, see <u>Savings</u> estimation mode.

#### 🚺 Note

If you don't activate the savings estimation mode preference, this column displays the default On-Demand pricing discount information.

#### Estimated monthly savings (On-Demand)

This column lists the approximate monthly cost savings that you experience after you adjust the configurations of your Amazon ECS service on Fargate to the recommended configurations under the On-Demand pricing model.

#### Savings opportunity (%)

This column lists the percentage difference between the price of the current ECS service on Fargate and the price of the service with the recommended configurations. If savings estimation mode is activated, Compute Optimizer analyzes the Savings Plans pricing discounts to generate the savings opportunity percentage. If savings estimation mode isn't activated, Compute Optimizer only uses On-Demand pricing information. For more information, see <u>Savings estimation mode</u>.

#### <u> Important</u>

If you enable Cost Optimization Hub in Amazon Cost Explorer, Compute Optimizer uses Cost Optimization Hub data, which includes your specific pricing discounts, to generate your recommendations. If Cost Optimization Hub isn't enabled, Compute Optimizer uses Cost Explorer data and On-Demand pricing information to generate your recommendations. For more information, see <u>Enabling Cost Explorer</u> and <u>Cost</u> <u>Optimization Hub</u> in the in the *Amazon Cost Management User Guide*.

### Estimated monthly savings calculation

For each recommendation, Compute Optimizer calculates the cost to operate a new Amazon ECS service on Fargate by using the recommended service specifications. Estimated monthly savings are calculated based on the estimated monthly running time of the current Amazon ECS service. The savings are also based on the difference in rates between the current Amazon ECS service and the service with the recommended configurations.

#### Note

To calculate the estimated monthly running time of your Amazon ECS services on Fargate, Compute Optimizer analyzes your utilization data over the past 14 days. Then, Compute Optimizer uses the analysis results to estimate your monthly usage. The estimated monthly savings for Amazon ECS services that are displayed on the Compute Optimizer dashboard is a sum of the estimated monthly savings for all over-provisioned services in the account.

### **Current performance risk**

The **Current performance risk** column on the **Recommendations for Amazon ECS services on Fargate** page defines how likely each current Amazon ECS service doesn't meet workload resource needs. The values for current performance risk are Very low, Low, Medium, and High.

A very low performance risk means that the current Amazon ECS service is predicted to consistently provide enough capability. A high performance risk is likely due to high CPU or memory utilization. If your Amazon ECS service is always running at capacity, it increases the chances of your service suffering from higher latency or lower performance. Compute Optimizer's recommendations provides you with enough capacity to run your workloads efficiently.

## Compare current settings with recommended task size

On the **Amazon ECS service details** page, compare the current Amazon ECS service task size with Compute Optimizer's recommended task size for your resources. Savings and performance risk information for your Amazon ECS service is also provided in the table. The following table provides a description for each column section in the console.

| Column          | Description                                                                                                    |
|-----------------|----------------------------------------------------------------------------------------------------|
| CPU size        | The CPU size of the current Amazon ECS service tasks and Compute Optimizer's recommended CPU size configurations.                                                                                 |
| Memory size     | The memory size of the current Amazon<br>ECS service tasks and Compute Optimizer's<br>recommended memory size configurations.                                                                     |
| Pricing details | The On-Demand price of the current Amazon<br>ECS service on Fargate and Compute<br>Optimizer's recommended configurations.<br>For more information, see <u>Amazon Fargate</u><br><u>Pricing</u> . |

| Column                    | Description                                                                                                    |
|---------------------------|----------------------------------------------------------------------------------------------------|
| Estimated monthly savings | The approximate monthly cost savings<br>after you adjust the configurations of your<br>Amazon ECS service to Compute Optimizer<br>'s recommended configurations. For more<br>information, see <u>Estimated monthly savings</u><br>and savings opportunity.                                     |
| Savings opportunity (%)   | The percentage difference between the price<br>of your current Amazon ECS service and the<br>price of the service with Compute Optimizer<br>'s recommended configurations. For more<br>information, see <u>Estimated monthly savings</u><br>and savings opportunity.                           |
| Price difference          | The difference between the public pricing of<br>the current Amazon ECS service on Fargate<br>and the service with Compute Optimizer<br>'s recommended configurations. For more<br>information, see <u>Amazon Fargate Pricing</u> .                                                             |
| Performance risk          | This defines how likely your current Amazon<br>ECS service and Compute Optimizer's<br>recommendation doesn't meet workload<br>resource needs. The values for performance<br>risk are Very low, Low, Medium, and High. For<br>more information, see <u>Current performance</u><br><u>risk</u> . |

| Column                     | Description                                                                                                    |
|----------------------------|----------------------------------------------------------------------------------------------------|
| Auto Scaling configuration | The Auto Scaling configuration of your current<br>Amazon ECS service and Compute Optimizer<br>'s recommended task size. If your service has a<br>step scaling policy or a target tracking policy<br>on both CPU and memory, Compute Optimizer<br>can't generate any Auto Scaling recommend<br>ations. |
|                            | If a target tracking policy is on the service's<br>CPU only, Compute Optimizer only generates<br>memory size recommendations. Or, if a target<br>tracking policy is on the service's memory<br>only, Compute Optimizer only generates CPU<br>size recommendations.                                    |
|                            | For more information about step scaling<br>and target scaling policies, see <u>Step scaling</u><br>policies for Application Auto Scaling and<br><u>Target tracking scaling policies for Applicati</u><br>on Auto Scaling in the Application Auto Scaling<br>User Guide.                               |

# Compare current settings with recommended container size

On the **Amazon ECS service details** page, compare the current Amazon ECS service container size with the recommended container size options. The table provides your current and Compute Optimizer's recommended CPU size, memory size, and memory reserved configurations. Compute Optimizer generates container-level recommendations that are compatible with the recommended task size.

#### 🚺 Note

Compute Optimizer only provides container size setting recommendations for when container size settings need to adjust to fit within an Amazon ECS service task. For example, suppose that Compute Optimizer recommends downsizing a task size. Then, Compute Optimizer provides container-level setting recommendations to make sure that the task size and container size settings are compatible with each other.

## **Utilization graphs**

The **Amazon ECS service details** page displays utilization metric graphs for your Amazon ECS services on Fargate and Compute Optimizer recommendations. The graphs display the current and recommended CPU and memory data for the analysis period. Compute Optimizer uses the maximum utilization point within each one-minute time interval to generate recommendations ECS services on Fargate.

The solid blue line is the utilization of your current service. If you used the recommendations during the analysis period, the green line is the projected upper bound value and the grey line is the projected lower bound value.

#### 🚯 Note

The utilization values of an Amazon ECS service can vary based on the infrastructure Fargate uses. Compute Optimizer provides a utilization range to help you consider all possible operating conditions.

You can change the graphs to display data for the last 24 hours, 3 days, 1 week, or 2 weeks. You can also change the statistic of the graphs between average and maximum.

The following utilization graphs are displayed on the details page.

| Graph name                | Description                                                                                                    |
|---------------------------|----------------------------------------------------------------------------------------------------|
| CPU utilization (percent) | The percentage of CPU capacity that's used in the service.                                                                                                    |
|                           | The graph compares the CPU utilization data<br>of your current Amazon ECS service with the<br>service when the recommended configura<br>tions are applied. The comparison shows you<br>what the CPU utilization is if you configured |

| Graph name                   | Description                                                                                                    |
|------------------------------|----------------------------------------------------------------------------------------------------|
|                              | your CPU to the recommended settings during<br>the analysis period. This comparison shows<br>if the recommended Amazon ECS service<br>settings are within your workload's performan<br>ce threshold.                                                                                                    |
| Memory utilization (percent) | The percentage of memory that's used in the service.                                                                                                    |
|                              | The graph compares the memory utilization<br>data of your current Amazon ECS service with<br>the service when the recommended configura<br>tions are applied. The comparison shows<br>you what the memory utilization is if you<br>configured your memory to the recommend<br>ed settings during the analysis period. This<br>comparison shows if the recommended<br>Amazon ECS service settings are within your<br>workload's performance threshold. |

# Accessing ECS service recommendations and details

You can use one of the following procedures to access either the **Recommendations for Amazon ECS services on Fargate** or the **Amazon ECS service details** pages in the Amazon Console.

On the **Recommendations for Amazon ECS services on Fargate** page you can view the recommendations for your current services. On the **Amazon ECS service details** page you can view the details of a specific service and its recommendations.

### Procedures

### Accessing ECS service recommendations page

### To access the ECS service recommendations page

- 1. Open the Compute Optimizer console at <u>https://console.amazonaws.cn/compute-optimizer/</u>.
- 2. In the navigation pane, choose **ECS services on Fargate**.

#### 🚯 Note

The current services listed are from the Amazon Web Services Region that's currently selected in the selected account.

- 3. You can perform the following actions on the recommendations page:
  - Filter recommendations by Amazon Web Services Regions, Findings, or Finding reasons. To do this, first select the **Filter by one or more properties** text box. Then, choose the property and a value in the dropdown list that appears.
  - Filter your recommendations by tags. To do this, select the **Tag key** or **Tag value** text box. Then, enter the key or value you want to filter your ECS service recommendations by.

For example, to find all recommendations that have a tag with the key of Owner and the value of TeamA, specify tag:Owner for the filter name and TeamA for the filter value.

• View recommendations for services in another account. To do this, choose **Account**, and then select a different account ID.

#### 🚯 Note

If you're signed in to a management account of an organization and trusted access with Compute Optimizer is enabled, you can view recommendations for resources in other accounts. For more information, see <u>Accounts supported by Compute</u> <u>Optimizer</u> and <u>Trusted access for Amazon Organizations</u>.

• Clear the selected filters. To do this, choose Clear filters next to the filter.

#### Accessing ECS service details page

#### To access the ECS service details page

- 1. Open the Compute Optimizer console at <a href="https://console.amazonaws.cn/compute-optimizer/">https://console.amazonaws.cn/compute-optimizer/</a>.
- 2. In the navigation pane, choose **ECS services on Fargate**.
- 3. Select the service name you want to view detailed information for. Then, choose View details.
- 4. You can perform the following actions on the details page:

- On the utilization graphs, you can hover over the graph to see exact values on specific dates over the analysis period.
- To change the time range of the graphs, choose Time Range, and then choose Last 24 hours, Last 3 days, Last week, or Last 2 weeks.

Choosing a shorter time range displays the data points at a higher granularity, which provides a higher level of detail.

 To change the statistic value of the graphs, choose Statistics, and then choose Average or Maximum.

You can use this option to determine the typical Amazon ECS service utilization of your workload over time. To view the highest value observed during the specified period, change the selection to **Maximum**. This way, you can determine the peak service usage of your workload over time.

## Viewing commercial software license recommendations

Amazon Compute Optimizer generates license recommendations for commercial software that run on Amazon EC2. These recommendations are displayed on the following pages of the Compute Optimizer console.

The **Recommendations for commercial software licenses** page lists the following information for each of your EC2 instances with licenses.

- Finding classifications
- Finding reasons
- Estimated monthly savings
- Savings opportunity
- On-Demand prices
- BYOL hourly license prices

The recommendations from Compute Optimizer are listed next to each of your EC2 instances with commercial software licenses. The information that's provided includes recommended saving opportunities, EC2 instance On-Demand prices, and hourly bring your own license (BYOL) prices. This information can help you decide if you should down-size your license edition. For

more information about how to view your license recommendations for commercial software, see Accessing commercial software license recommendations and details.

#### 🚺 Note

The recommendations are refreshed daily and they can take up to 24 hours to generate. Keep in mind that Compute Optimizer requires 24 hours of metrics in the past 14 days to generate license recommendations. For more information, see <u>Commercial software license</u> requirements.

The **License details** page provides the following information for your license recommendation:

- Your current license settings and Compute Optimizer's recommended licence configurations. Use the table to compare your current license configurations, such as edition, model, and number of instance cores, with Compute Optimizer recommendations.
- Use the utilization graphs to access the utilization of the current license during the analysis period.

For more information about how to view the details for your license recommendation, see Accessing commercial software license details page.

#### Contents

- Finding classifications
- Finding reasons
- Estimated monthly savings and savings opportunity
- Inferred workload types
- Compare current license edition with recommended license edition
- Utilization graphs
- Accessing commercial software license recommendations and details

## **Finding classifications**

The **Findings** column on the **Commercial software license recommendations** page provides a summary of how each of your licenses performed during the analyzed period.

#### The following findings classifications apply to Microsoft SQL Server licenses.

| Classification                                                                                                    | Description                                                                                                    |
|----------------------------------------------------------------------------------------------------|----------------------------------------------------------------------------------------------------|
| Insufficient metrics                                                                                                 | When Compute Optimizer detects that your CloudWatch<br>Application Insights isn't enabled or is enabled with insuffici<br>ent permissions. Compute Optimizer displays a finding reason<br>of InvalidCloudwatchApplicationInsights or<br>CloudwatchApplicationInsightsError .                                                                              |
| Not optimized                                                                                                    | When Compute Optimizer detects that your EC2 infrastru<br>cture isn't using any of the Microsoft SQL server license<br>features you're paying for, a license is considered not optimized<br>. Compute Optimizer displays a finding reason of LicenseOv<br>erprovisioned . A license that isn't optimized might result<br>in unnecessary additional costs. |
| Optimized When the license for your SQL server database meets performance requirements, the license is considered of |                                                                                                    |

For more information about these finding classifications, see Finding reasons.

#### **Finding reasons**

The **Finding reasons** column on the **EC2 instances recommendations** and **EC2 instance details** pages shows which specification of an instance is under-provisioned or over-provisioned.

The following finding reasons apply to Microsoft SQL server license recommendations.

| Finding reason             | Description                                                                                                    |
|----------------------------|----------------------------------------------------------------------------------------------------|
| LicenseOverprovisi<br>oned | A license is considered over-provisioned when any of the<br>current license features aren't in use. CloudWatch Application<br>Insights analyzes the mssql_enterprise_features_u<br>sed metric to identify this.<br>If your license is over-provisioned, you can consider downgradi |
|                            | ng your Microsoft SQL Server license. If you meet certain                                                                                                    |

| Finding reason                           | Description                                                                                                    |
|------------------------------------------|----------------------------------------------------------------------------------------------------|
|                                          | eligibility requirements you can downgrade from SQL<br>Server Enterprise edition to SQL Server Standard edition, or<br>Developer edition if it is a non-production workload. For more<br>information, see <u>Downgrade your Microsoft SQL Server edition</u><br>in the <i>Microsoft SQL Server on Amazon EC2 User Guide</i> . |
| InvalidCloudwatchA<br>pplicationInsights | The backend exporter of your CloudWatch Application Insights<br>isn't configured properly. For more information about how to<br>configure CloudWatch Application Insights, see <u>Set up Amazon</u><br><u>CloudWatch Application Insights for monitoring</u> in the <i>Amazon</i><br><i>CloudWatch User Guide</i> .           |
| CloudwatchApplicat<br>ionInsightsError   | You have configured CloudWatch Application Insights but it<br>hasn't identified the number of Enterprise edition features<br>in use. It can take a few hours to identify the features. If the<br>features aren't identified after a few hours, contact Amazon<br>Web Services Support.                                        |

## Estimated monthly savings and savings opportunity

The **Estimated monthly savings (On-Demand)** column lists the approximate monthly cost savings after you downgrade your license edition based on Compute Optimizer's recommendations. To calculate this, Compute Optimizer multiplies the savings per hour by the estimated monthly running hours.

The **Savings opportunity (%)** column lists the percentage difference between your current Microsoft SQL server license and Compute Optimizer's recommended license. The Bring Your Own License (BYOL) savings calculation is based on the license price. The License Included savings calculation is based on the On-Demand pricing.

#### <u> Important</u>

Savings opportunity data requires that you opt in to Cost Explorer, as well as activate **Receive Amazon EC2 resource recommendations** in the Cost Explorer preferences page. That creates a connection between Cost Explorer and Compute Optimizer. With this connection, Cost Explorer generates savings estimates considering the price of

existing resources, the price of recommended resources, and historical usage data. Estimated monthly savings reflects the projected dollar savings associated with each of the recommendations generated. For more information, see <u>Enabling Cost Explorer</u> and <u>Optimizing your cost with Rightsizing Recommendations</u> in the *Cost Management User Guide*.

## Inferred workload types

Inferred workload type is a feature that's included with Amazon Compute Optimizer that infers the applications that might be running on your Amazon resources, such as EC2 instances and Auto Scaling groups. Inferred workload type does this by analyzing the attributes of your resources. These resources include resource names, tags, and configuration. Compute Optimizer currently can infer if your instances are running Amazon EMR, Apache Cassandra, Apache Hadoop, NGINX, or PostgreSQL. By inferring the applications that are running on your instances, Compute Optimizer can identify the effort to migrate your workloads from x86-based instance types to Arm-based Amazon Graviton instances types. By default, the inferred workload type feature is activated. But, you can create a recommendation preference to deactivate the feature.

## Compare current license edition with recommended license edition

On the **License details** page, compare the configurations of your current license edition with Compute Optimizer's recommended license edition. The following table provides a description for each column section in the console.

| Column                   | Description                                                                                                    |
|--------------------------|----------------------------------------------------------------------------------------------------|
| License edition          | The current license edtion and the recommend<br>ed license edition. For example, Enterprise,<br>Standard, and Free. |
| Instance On-Demand price | The current and recommended On-Demand instance prices.                                                              |
| BYOL price (hourly)      | The current and recommended Bring your own license (BYOL) hourly price.                                             |

| Column                    | Description                                                                                                    |
|---------------------------|----------------------------------------------------------------------------------------------------|
| Estimated monthly savings | The approximate monthly cost savings after<br>you downgrade your license edition based<br>on Compute Optimizer's recommendations.<br>For more information, see <u>Estimated monthly</u><br><u>savings and savings opportunity</u> . |
| Savings opportunity (%)   | The percentage difference between your<br>current Microsoft SQL server license and<br>Compute Optimizer's recommended license.<br>For more information, see <u>Estimated monthly</u><br><u>savings and savings opportunity</u> .    |
| Instance cores            | The current and recommended number of<br>physical cores for an instance. Number of<br>instance cores are used in licensing calculati<br>ons.                                                                                        |

## **Utilization graphs**

The **License details** page displays current resource utilization of the current commercial software license. The graph only displays the number of Enterprise editon features that were used data over the analysis period.

You can change the graphs to display data for the last 24 hours, three days, one week, or two weeks.

## Accessing commercial software license recommendations and details

You can use one of the following procedures to access either the **Recommendations for commercial software licenses** or the **License details** pages in the Amazon Console.

On the **Recommendations for commercial software licenses** page you can view the recommendations for your current licenses. On the **License details** page you can view the details of a specific license recommendation.

#### Procedures

#### Accessing commercial software license recommendations page

#### To access the commercial software license recommendations page

- 1. Open the Compute Optimizer console at <u>https://console.amazonaws.cn/compute-optimizer/</u>.
- 2. Choose Licenses in the navigation pane.
- 3. (Optional) You can also access the license recommendations from the EC2 instances page. To do this, first select the Filter by one or more properties. From the dropdown list that appears, choose the Inferred workload type property and then choose the Inferred workload type = SQL Server value.

#### 🚯 Note

The current licenses listed are from the Amazon Web Services Region that is currently selected, in the selected account.

- 4. You can perform the following actions on the recommendations for commercial software licenses page:
  - Filter recommendations by Amazon Web Services Regions, Findings, or Finding reasons. To do this, first select the **Filter by one or more properties** text box. Then, choose the property and a value in the dropdown list that appears.
  - Filter your recommendations by tags. To do this, select the **Tag key** or **Tag value** text box. Then, enter the key or value you want to filter your licesne recommendations by.

For example, to find all recommendations that have a tag with the key of Owner and the value of TeamA, specify tag:Owner for the filter name and TeamA for the filter value.

• View recommendations for functions in another account. To do this, choose **Account**, and then select a different account ID.

#### 🚺 Note

If you're signed in to a management account of an organization and trusted access with Compute Optimizer is enabled, you can view recommendations for resources in other accounts. For more information, see <u>Accounts supported by Compute</u> Optimizer and Trusted access for Amazon Organizations.

• Clear the selected filters. To do this, choose **Clear filters** next to the filter.

#### Accessing commercial software license details page

#### To access the commercial software license details page

- 1. Open the Compute Optimizer console at <a href="https://console.amazonaws.cn/compute-optimizer/">https://console.amazonaws.cn/compute-optimizer/</a>.
- 2. Choose Licenses in the navigation pane.
- 3. Choose the **Instance ID** you want to view detailed information.
- 4. You can perform the following actions on the details page:
  - On the utilization graphs, you can hover over the graph to see exact values on specific dates over the analysis period.
  - To change the time range of the graphs, choose Time Range, and then choose Last 24 hours, Last 3 days, Last week, or Last 2 weeks.

Choosing a shorter time range displays the data points at a higher granularity, which provides a higher level of detail.

 To change the statistic value of the graphs, choose Statistics, and then choose Average or Maximum.

## **Recommendation preferences**

Recommendation preferences are features that you can activate so that Compute Optimizer generates resources recommendations that align more with your workload requirements. Following are the features that are currently available as recommendation preferences in Compute Optimizer.

- Enhanced infrastructure metrics
- Inferred workload type
- <u>Amazon Graviton-based instance recommendations</u>

## **Enhanced infrastructure metrics**

Enhanced infrastructure metrics is a paid feature of Compute Optimizer that applies to Amazon EC2 instances and instances that are part of EC2 Auto Scaling groups. This recommendation preference extends the utilization metrics analysis lookback period to up to 93 days, compared to the default 14-day period. This gives Compute Optimizer a longer history of utilization metrics data to analyze. You need to activate the enhanced infrastructure metrics preference. For more information, see Organization, account, and resource level.

## **Required permissions**

You must have the appropriate permissions to activate and deactivate enhanced infrastructure metrics. For more information, see <u>Policies to grant access to manage Compute Optimizer</u> <u>recommendation preferences</u>.

## Organization, account, and resource level

You can activate enhanced infrastructure metrics using the Compute Optimizer console, Amazon Command Line Interface (Amazon CLI), and Amazon SDKs. In the console, you can activate the feature in the following three areas, with each providing a different level of activation.

• At the resource level, you can activate enhanced infrastructure metrics for the individual resource that you're viewing. For example, the **Instance details** page for an individual EC2 instance provides the option to activate the enhanced infrastructure metrics feature only for that EC2 instance. For more information, see <u>Activating enhanced infrastructure metrics at the resource</u> level later in this guide.

#### 🚯 Note

Resource-level preferences override account-level preferences, and account-level preferences override organization-level preferences. For an EC2 instance that is part of an EC2 Auto Scaling group, the EC2 Auto Scaling group recommendation preference overrides that of the individual instance.

- For an individual Amazon Web Services account holder, you can activate the enhanced infrastructure metrics feature for all EC2 instances in the account that meet your resource type and Amazon Web Services Region criteria. EC2 instance preferences at the account level apply to standalone instances and instances that are part of EC2 Auto Scaling groups. For more information, see <u>Activating enhanced infrastructure metrics at the organization or account level</u> later in this guide.
- The account manager or the delegated administrator of an Amazon Organization can activate the enhanced infrastructure metrics feature for all resources in all member accounts of the organization that meet your resource type and Amazon Web Services Region criteria. EC2 instance preferences at the organization level apply to standalone instances and instances that are part of EC2 Auto Scaling groups in all member accounts. For more information, see <u>Activating enhanced infrastructure metrics at the organization or account level</u> later in this guide.

After you activate the enhanced infrastructure metrics feature, Compute Optimizer applies the preference the next time recommendations are refreshed. This can take up to 24 hours. To confirm that your resource recommendations have enhanced infrastructure metrics enabled, see <u>Confirming the status of enhanced infrastructure metrics</u>.

Compute Optimizer considers updated preferences the next time that it generates recommendations. Until then, a **pending** status is affixed to your update preference (for example, **Active-pending** or **Inactive-pending**). To confirm if your resource recommendations are taking enhanced infrastructure metrics into consideration, see <u>Confirming the status of enhanced</u> <u>infrastructure metrics</u>.

#### Confirming the status of enhanced infrastructure metrics

After you activate the enhanced infrastructure metrics recommendation preference, Compute Optimizer applies the preference the next time that recommendations are refreshed. This can take up to 24 hours. The **Effective enhanced infrastructure metrics** column in the Resource

Recommendations page confirms that the recommendations listed are taking the three-month look-back period into consideration. An **Active** status confirms the recommendation listed is considering the longer look-back period. An **Inactive** status confirms that the recommendation isn't yet considering the longer look-back period.

## **Next steps**

For instructions on how activate or deactivate enhanced infrastructure metrics at the resource level, see Activating enhanced infrastructure metrics at the resource level.

For instructions on how activate or deactivate enhanced infrastructure metrics at the organization or account level, see <u>Activating enhanced infrastructure metrics at the organization or account level</u>.

## Activating enhanced infrastructure metrics at the resource level

This section provides you with instructions on how to activate or deactivate enhanced infrastructure metrics at the resource level. Recommendation preferences activated at the resource level apply only to the individual resource.

#### Prerequisites

Make sure that you have the appropriate permissions to activate and deactivate enhanced infrastructure metrics. For more information, see <u>Policies to grant access to manage Compute</u> Optimizer recommendation preferences.

#### Procedure

#### To activate or deactivate enhanced infrastructure metrics at the resource level

- 1. Open the Compute Optimizer console at <u>https://console.amazonaws.cn/compute-optimizer/</u>.
- 2. In the left navigation pane under **Recommendations** and **Rightsizing**, choose the resource type that you want to activate or deactivate enhanced infrastructure metrics.

#### 🚯 Note

For an EC2 instance that's part of an EC2 Auto Scaling group, the EC2 Auto Scaling group recommendation preference overrides the preference of the individual instance.

- 3. In the resource recommendations page, select the resource for which you want to activate or deactivate enhanced infrastructure metrics. Then, choose **View details**.
- 4. In the **Recommendation preferences** section of the **Resource details** page, choose **Enhanced infrastructure metrics**.
- 5. In the prompt that appears, select the **Enhanced infrastructure metrics paid feature** checkbox. Then, choose **Save** to activate enhanced infrastructure metrics for the resource.
- 6. (Optional) If you want to deactivate the the enhanced infrastructure metrics, unselect the **Enhanced infrastructure metrics paid feature** checkbox. Then, choose **Save**.

#### Note

Saving the preference initiates metering for enhanced infrastructure metrics for the individual resource. For more information about pricing for this feature, see <u>Compute</u> <u>Optimizer pricing</u>.

Compute Optimizer considers updated preferences the next time that it generates recommendations. Until then, a **pending** status is affixed to your updated preference (for example, **Active-pending** or **Inactive-pending**). To confirm if your resource recommendations are taking enhanced infrastructure metrics into consideration, see <u>Confirming the status of enhanced</u> <u>infrastructure metrics</u>.

#### **Additional resources**

- Troubleshooting Failed to get or update enhanced infrastructure metrics recommendation preferences
- <u>Activating enhanced infrastructure metrics at the organization or account level</u>

## Activating enhanced infrastructure metrics at the organization or account level

This section provides you with instructions on how to activate or deactivate enhanced infrastructure metrics for member accounts of an Amazon Organization or an individual Amazon Web Services account holder.

#### Prerequisites

Make sure that you have the appropriate permissions to activate and deactivate enhanced infrastructure metrics. For more information, see <u>Policies to grant access to manage Compute</u> Optimizer recommendation preferences.

#### Procedure

#### To activate or deactivate enhanced infrastructure metrics at the organization or account level

- 1. Open the Compute Optimizer console at <u>https://console.amazonaws.cn/compute-optimizer/</u>.
- 2. Choose **General** in the navigation pane. Then, choose the **Enhanced infrastructure metrics** tab.
- 3. If you're an individual Amazon Web Services account holder, skip to step 4.

If you're the account manager or delegated administrator of your organization, you can manage all member accounts or an individual member account for enhanced infrastructure metrics.

- To opt in all member accounts, choose **All opted-in accounts** from the Preference level dropdown.
- To opt in an individual member account, choose **Choose account** from the Preference level dropdown. In the prompt that appears, select the account you want to opt in for rightsizing preferences. Then, choose **Set account level**.

| Enhanced infrastructure metrics                        | Inferred workload types | External metrics ingestion Savings esti                                                | mation mode                              |
|--------------------------------------------------------|-------------------------|----------------------------------------------------------------------------------------|------------------------------------------|
| Enhanced infrastructure met                            |                         | Preference level (Organizat<br>our metrics analysis lookback period from 14 days to 93 | <sup>g</sup> days. All opted-in accounts |
| Resource type                                          | Region                  | Status                                                                                 | Choose account                           |
| EC2 Instances (including standalone and ASG instances) | US East (N. Virginia)   | ⊖ Inactive                                                                             |                                          |

- 4. Choose Edit.
- 5. In the prompt that appears, choose **Add a preference**.
- 6. Select a **Resource type**, **Region**, and the **Activate** checkbox. Then, choose **Save**.

7. (Optional) If you want to deactivate enhanced infrastructure metrics, unselect the **Activate** checkbox. Then, choose **Save**.

Compute Optimizer considers updated preferences the next time that it generates recommendations. Until then, a **pending** status is affixed to your update preference (for example, **Active-pending** or **Inactive-pending**). To confirm that your resource recommendations are taking enhanced infrastructure metrics into consideration, see <u>Confirming the status of enhanced infrastructure metrics</u>.

#### **Additional resources**

- Troubleshooting Failed to get or update enhanced infrastructure metrics recommendation preferences
- <u>Activating enhanced infrastructure metrics at the resource level</u>

## Inferred workload type

Inferred workload type is a feature that's included with Amazon Compute Optimizer that infers the applications that might be running on your Amazon resources, such as EC2 instances and EC2 Auto Scaling groups. Inferred workload type does this by analyzing the attributes of your resources. These resources include resource names, tags, and configuration. Compute Optimizer currently can infer if your instances are running Amazon EMR, Apache Cassandra, Apache Hadoop, NGINX, or PostgreSQL. By inferring the applications that are running on your instances, Compute Optimizer can identify the effort to migrate your workloads from x86-based instance types to Arm-based Amazon Graviton instances types. By default, the inferred workload type feature is activated. But, you can create a recommendation preference to deactivate the feature.

The inferred workload types and migration effort are listed in the **Inferred workload types** and **Migration effort** columns of the EC2 instances and EC2 Auto Scaling groups recommendations pages. For more information, see <u>Viewing EC2 instance recommendations</u> and <u>Viewing EC2 Auto</u> <u>Scaling group recommendations</u>.

## **Required permissions**

You must have the appropriate permissions to activate the inferred workload type feature. For more information, see <u>Policies to grant access to manage Compute Optimizer recommendation</u> <u>preferences</u>.

## Organization and account level

By default, inferred workload type is activated. However, you can create a recommendation preference to deactivate the feature. You can deactivate inferred workload type using the Compute Optimizer console, Amazon Command Line Interface (Amazon CLI), or Amazon SDKs. In the console, you can deactivate the feature in the following areas. Deactivating in each area provides a different level of deactivation.

- For an individual Amazon Web Services account holder, you can deactivate the inferred workload type feature for all Amazon resources in the account that meet your Amazon Web Services Region criteria. For more information, see <u>Activating inferred workload type</u>
- The account manager or the delegated administrator of an Amazon Organization can deactivate the inferred workload type feature for all resources in all member accounts of the organization that meet your Amazon Web Services Region criteria. For more information, see <u>Activating</u> <u>inferred workload type</u>.

After you deactivate the inferred workload type feature, Compute Optimizer stops inferring workload types the next time that recommendations are refreshed. This can take up to 24 hours to take effect.

## Next steps

For instructions on how to activate inferred workload type, see <u>Activating inferred workload type</u>.

## Activating inferred workload type

This section provides you with instructions on how to activate the inferred workload type feature for member accounts of an Amazon Organization or an individual Amazon Web Services account holder.

#### Prerequisites

Make sure that you have the appropriate permissions to activate the inferred workload type feature. For more information, see <u>Policies to grant access to manage Compute Optimizer</u> <u>recommendation preferences</u>.

#### Procedure

#### To activate the inferred workload type feature for member accounts of an Amazon Organization or an individual Amazon Web Services account holder

- 1. Open the Compute Optimizer console at <u>https://console.amazonaws.cn/compute-optimizer/</u>.
- 2. Choose **General** in the navigation pane. Then, choose the **Inferred workload type** tab.
- 3. If you're an individual Amazon Web Services account holder, skip to step 4.

If you're the account manager or delegated administrator of your organization, you can manage all member accounts or an individual member account for inferred workload type.

- To opt in all member accounts, choose **All opted-in accounts** from the Preference level dropdown.
- To opt in an individual member account, choose **Choose account** from the Preference level dropdown. In the prompt that appears, select the account you want to opt in for rightsizing preferences. Then, choose **Set account level**.

| Enhanced infrastructure metrics                                              | Inferred workload types        | External metrics ingestion | Savings estimation                                | on mode                                      |      |
|------------------------------------------------------------------------------|--------------------------------|----------------------------|---------------------------------------------------|----------------------------------------------|------|
| Inferred workload type Info<br>Compute Optimizer infers the applications the | t might be running on your AWS |                            | level (Organization)<br>migration effort based or | All opted-in accounts  All opted-in accounts | Edit |
| Region                                                                       | Status                         |                            | l                                                 | Choose account                               |      |
| US East (N. Virginia)                                                        | ⊘ Active                       |                            |                                                   |                                              |      |
| US East (Ohio)                                                               | ⊖ Inactive                     |                            |                                                   |                                              |      |

- 4. Choose Edit.
- 5. To deactivate the inferred workload type preference in an Amazon Web Services Region, unselect the **Activate** checkbox. Then, choose **Save**.
- 6. (Optional) If you want to activate the inferred workload type preference in an Amazon Web Services Region select the **Activate** checkbox. Then, choose **Save**..
- (Optional) To add a new inferred workload type preference in an Amazon Web Services Region, choose Add a preference. Then, select a Region and the Activate checkbox. Finally, choose Save.

#### Additional resources

- ???
- ???

## **Amazon Graviton-based instance recommendations**

#### To view recommendations for Amazon Graviton-based instances

- 1. Open the Compute Optimizer console at <a href="https://console.amazonaws.cn/compute-optimizer/">https://console.amazonaws.cn/compute-optimizer/</a>.
- 2. Choose EC2 instances, EC2 Auto Scaling groups, or RDS databases in the navigation pane.
- 3. On the recommendation page of the resource that you selected, choose **Graviton (aws-arm64)** in the **CPU architecture preference** dropdown.
- 4. (Optional) Otherwise, choose **Current** to view recommendations that are based on the same CPU vendor and architecture as the current instance.

When viewing Amazon EC2 instance and EC2 Auto Scaling group recommendations, you can view the price and performance impact of running your workload on Amazon Graviton-based instances. To do so, choose **Graviton (aws-arm64)** in the **CPU architecture preference** dropdown. Otherwise, choose **Current** to view recommendations that are based on the same CPU vendor and architecture as the current instance.

#### To view recommendations for Amazon Graviton-based instances

1. On the Amazon EC2 instance or EC2 Auto Scaling group recommendation page, choose **Graviton (aws-arm64)** in the **CPU architecture preference** dropdown.

| Recommendations for EC2 instances (4) Info |  |  |
|--------------------------------------------|--|--|
| ve cost and performance.                   |  |  |
|                                            |  |  |
| ]                                          |  |  |
| tance name 🛛 🔻 Finding Info                |  |  |
| Under-provision                            |  |  |
|                                            |  |  |

2. (Optional) Otherwise, choose **Current** to view recommendations that are based on the same CPU vendor and architecture as the current instance.

#### 1 Note

The **Current price**, **Recommended price**, **Price difference**, **Price difference** (%), and **Estimated monthly savings** columns are updated to provide a price comparison between the current instance type and the instance type of the selected CPU architecture preference. For example, if you choose **Graviton (aws-arm64)**, prices are compared between the current instance type and the recommended Graviton-based instance type.

## **Additional resources**

- Viewing EC2 instance recommendations
- Viewing EC2 Auto Scaling group recommendations

## Managing accounts and preferences

The Accounts page of the Compute Optimizer console lists the recommendation preferences that are activated for the account or organization, such as <u>enhanced infrastructure metrics</u>.

For the management account of an organization, the Accounts page also lists your organization's member accounts and their opt-in status to Compute Optimizer. Management accounts can <u>opt</u> <u>in</u> member accounts of the organization to Amazon Compute Optimizer. When a member account is opted in, Compute Optimizer analyzes the member account's supported resources for potential optimization.

#### Topics

• Viewing the status of an organization's member accounts

## Viewing the status of an organization's member accounts

This section provides you with instructions on how to view member accounts of an organization that are opted in to Compute Optimizer.

#### 🚯 Note

This option is only available to the account manager or delegated administrator of an organization who opted in member accounts to Compute Optimizer.

## Prerequisites

The following procedure assumes that you have already completed the <u>Opting in to Amazon</u> <u>Compute Optimizer</u> procedure.

## Procedure

- 1. Open the Compute Optimizer console at <u>https://console.amazonaws.cn/compute-optimizer/</u>.
- 2. Choose Account management in the navigation pane.

The **Account management** page lists the member accounts of the organization and their current Compute Optimizer opt-in status. The **Opt-in status** and **Status description** columns

## describe the status of each account ID that are listed. To delegate an administrator account, see ???.

| Org | anization opt-in by acco                | ount (3/3) Info |                      |                                 |          |
|-----|-----------------------------------------|-----------------|----------------------|---------------------------------|----------|
| Q   | Search by account ID                    |                 | Delegate 🔻 Opt-      | in status: All statuses 🔹 < 1 > | 0        |
|     | Account ID                              | ▼ Opt-in status | ▼ Status description | ▼ Last modified                 | $\nabla$ |
| 0   | 734862158247<br>management account      | ⊘ Active        | Opted in             | 18/10/2023, 03:56:54            |          |
| 0   | 698808747014<br>delegated administrator | ⊘ Active        | Opted in             | 18/10/2023, 03:58:04            |          |
| 0   | 464447557341                            | ⊘ Active        | Opted in             | 18/10/2023, 03:56:43            |          |

## Additional resources

- ???
- Opting in to Amazon Compute Optimizer

# Exporting Amazon Compute Optimizer recommendations

You can export your recommendations to record them over time, and share the data with others. Recommendations are exported in a CSV file, and its metadata in a JSON file, to an existing Amazon Simple Storage Service (Amazon S3) bucket that you specify.

#### Topics

- Specifying an existing S3 bucket for your recommendations export
- Exporting your recommendations
- Viewing your export jobs
- Exported files

# Specifying an existing S3 bucket for your recommendations export

You can export your Compute Optimizer recommendations to an Amazon Simple Storage Service (Amazon S3) bucket. Your recommendations are exported as CSV file and the metadata is exported as a JSON file. This section provides you with instructions on how to specify an Amazon S3 bucket for your recommendation export by adding a policy to the bucket. The policy that you add allows Compute Optimizer to write recommendations export files to your Amazon S3 bucket.

## Prerequisites

Make sure that you create a destination S3 bucket for your recommendations export. The S3 bucket that you specify for your recommendations export files must not be publicly accessible, and can't be configured as a <u>Requester Pays</u> bucket. As a security best practice, create a dedicated S3 bucket for Compute Optimizer export files. For more information, see <u>How Do I Create an S3</u> <u>Bucket?</u> in the *Amazon S3 Console User Guide*.

## Procedure

After you create your S3 bucket, follow these steps to add a policy to the S3 bucket that allows Compute Optimizer to write recommendations export files to your bucket.

- 1. Open the Amazon S3 console at <a href="https://console.amazonaws.cn/s3/">https://console.amazonaws.cn/s3/</a>.
- 2. Choose the bucket where you want Compute Optimizer to deliver your export files.
- 3. Choose **Permissions**.
- 4. Choose **Bucket Policy**.
- 5. Copy one of the following policies, and paste it into the **Bucket Policy Editor** text box.
- 6. Replace the following placeholder text in the policy:
  - Replace *amzn-s3-demo-bucket* with the name of your bucket.
  - Replace *optionalPrefix* with the optional object prefix.
  - Replace *myRegion* with the source Amazon Web Services Region.
  - Replace *myAccountID* with the account number of the requester of the export job.
- 7. Include all three of the following statements in the policy:
  - 1. The first statement (for the GetBucketAcl action) allows Compute Optimizer to get the access control list (ACL) of your bucket.
  - 2. The second statement (for the GetBucketPolicyStatus action) allows Compute Optimizer to get the policy status of your bucket, indicating whether the bucket is public.
  - 3. The third statement (for the PutObject action) gives Compute Optimizer full control to put the export file in your bucket.

Your export request fails if any of these statements are missing or if the bucket name and optional object prefix in the policy don't match what you specify in your export request. Your export also fails if the account number in the policy doesn't match the account number of the requester of the export job.

#### 🚺 Note

If the existing bucket already has one or more policies attached, add the statements for Compute Optimizer access to that policy or policies. Evaluate the resulting set of permissions to ensure that they're appropriate for the users who access the bucket.

#### Policy option 1: Using an optional prefix

The object prefix is an optional addition to the S3 object key that organizes your export files in your S3 bucket. If you want to specify an object prefix when you create your recommendations export, use the following policy.

```
{
            "Version": "2012-10-17",
            "Statement": [
                {
                    "Effect": "Allow",
                    "Principal": {"Service": "compute-optimizer.amazonaws.com"},
                    "Action": "s3:GetBucketAcl",
                    "Resource": "arn:aws-cn:s3:::amzn-s3-demo-bucket"
                },
                {
                    "Effect": "Allow",
                    "Principal": {"Service": "compute-optimizer.amazonaws.com"},
                    "Action": "s3:GetBucketPolicyStatus",
                    "Resource": "arn:aws-cn:s3:::amzn-s3-demo-bucket"
                },
                {
                    "Effect": "Allow",
                    "Principal": {"Service": "compute-optimizer.amazonaws.com"},
                    "Action": "s3:PutObject",
                    "Resource": "arn:aws-cn:s3:::amzn-s3-demo-bucket/optionalPrefix/
compute-optimizer/myAccountID/*",
                    "Condition": {"StringEquals": {
                            "s3:x-amz-acl": "bucket-owner-full-control",
                            "aws:SourceAccount": "myAccountID"
                        },
                        "StringLike": {
                               "aws:SourceArn": "arn:aws-cn:compute-
optimizer:myRegion:myAccountID:*"
                         }
                    }
                 }
            ]
        }
```

#### i Note

The *compute-optimizer/myAccountID/* component isn't part of the optional prefix. Compute Optimizer creates the *optimizer/myAccountID/* part of the bucket path for you that's added to the prefix that you specify.

#### Policy option 2: No object prefix

If you don't want to specify an object prefix, use the following policy.

```
{
            "Version": "2012-10-17",
            "Statement": [
                {
                    "Effect": "Allow",
                    "Principal": {"Service": "compute-optimizer.amazonaws.com"},
                    "Action": "s3:GetBucketAcl",
                    "Resource": "arn:aws-cn:s3:::amzn-s3-demo-bucket"
                },
                {
                    "Effect": "Allow",
                    "Principal": {"Service": "compute-optimizer.amazonaws.com"},
                    "Action": "s3:GetBucketPolicyStatus",
                    "Resource": "arn:aws-cn:s3:::amzn-s3-demo-bucket"
                },
                {
                    "Effect": "Allow",
                    "Principal": {"Service": "compute-optimizer.amazonaws.com"},
                    "Action": "s3:PutObject",
                    "Resource": "arn:aws-cn:s3:::amzn-s3-demo-bucket/compute-
optimizer/myAccountID/*",
                    "Condition": {"StringEquals": {
                            "s3:x-amz-acl": "bucket-owner-full-control",
                            "aws:SourceAccount": "myAccountID"
                        },
                        "StringLike": {
                              "aws:SourceArn": "arn:aws-cn:compute-
optimizer:myRegion:myAccountID:*"
                         }
                     }
                 }
```

}

٦

## Next steps

For instructions on how to export your Amazon Compute Optimizer recommendations, see Exporting your recommendations.

Additionally, you can specify S3 buckets that are encrypted with either Amazon S3 customer managed keys or Amazon Key Management Service (KMS) keys. For instructions on how to do this, see <u>Using encrypted S3 buckets for your recommendations export</u>.

## **Additional resources**

- Troubleshooting <u>Troubleshooting failed export jobs</u>
- Exported files
- Amazon Simple Storage Service User Guide.

## Using encrypted S3 buckets for your recommendations export

For the destination of your Compute Optimizer recommendations exports, you can specify S3 buckets that are encrypted with either Amazon S3 customer managed keys or Amazon Key Management Service (KMS) keys.

## Prerequisites

To use an S3 bucket with Amazon KMS encryption enabled, you must create a symmetric KMS key. Symmetric KMS keys are the only KMS keys that Amazon S3 supports. For instructions, see <u>Creating</u> <u>keys</u> in the *Amazon KMS Developer Guide*.

After you create the KMS key, apply it to the S3 bucket that you plan to use for your recommendations export. For more information, see <u>Enabling Amazon S3 default bucket</u> <u>encryption</u> in the *Amazon Simple Storage Service User Guide*.

## Procedure

Use the following procedure to grant Compute Optimizer the required permission to use your KMS key. This permission is specific for encrypting your recommendations export file when saving it to your encrypted S3 bucket.

- 1. Open the Amazon KMS console at <u>https://console.amazonaws.cn/kms</u>.
- 2. To change the Amazon Web Services Region, use the Region selector in the upper-right corner of the page.
- 3. In the left navigation menu, choose **Customer-managed keys**.

#### 🚺 Note

Compute Optimizer recommendation exports aren't permitted for S3 buckets encrypted with **Amazon managed keys**.

- 4. Choose the name of the KMS key that you used to encrypt the export S3 bucket.
- 5. Choose the **Key policy** tab, then choose **Switch to policy view**.
- 6. Choose **Edit** to edit the key policy.
- 7. Copy one of the following policies, and paste it into the statements section of the key policy.
- 8. Replace the following placeholder text in the policy:
  - Replace *myRegion* with the source Amazon Web Services Region.
  - Replace *myAccountID* with the account number of the export requester.

The GenerateDataKey statement allows Compute Optimizer to call the Amazon KMS API to obtain the data key for encrypting the recommendation files. This way, the uploaded data format can accommodate the bucket encryption setting. Otherwise, Amazon S3 rejects the export request.

#### 🚯 Note

If the existing KMS key already has one or more policies attached, add the statements for Compute Optimizer access to those policies. Evaluate the resulting set of permissions to ensure that they're appropriate for the users who access the KMS key.

Use the following policy to allow Amazon S3 bucket keys. This policy must be used regardless of whether S3 bucket keys are enabled or disabled. For more information, see <u>Reducing the cost of</u> <u>SSE-KMS with Amazon S3 Bucket Keys</u> in the *Amazon Simple Storage Service User Guide*.

```
"Sid": "Allow use of the key to Compute Optimizer",
                "Effect": "Allow",
                "Principal": {
                    "Service": "compute-optimizer.amazonaws.com"
                },
                "Action": [
                    "kms:GenerateDataKey",
                    "kms:Decrypt"
                ],
                "Resource": "*",
                "Condition": {"StringEquals": {
                         "aws:SourceAccount": "myAccountID"
                    },
                    "StringLike": {
                          "aws:SourceArn": "arn:aws-cn:compute-
optimizer:myRegion:myAccountID:*"
                     }
                }
            }
```

#### Next steps

For instructions on how to export your Amazon Compute Optimizer recommendations, see Exporting your recommendations.

#### Additional resources

- Troubleshooting <u>Troubleshooting failed export jobs</u>
- Exported files
- Amazon Simple Storage Service User Guide.

## **Exporting your recommendations**

This section provides you with instructions on how to export your Amazon Compute Optimizer recommendations. Recommendations are exported in a CSV file, and its metadata in a JSON file.

#### Prerequisites

 The following procedures assumes that you have already completed the <u>Specifying an existing</u> <u>S3 bucket for your recommendations export procedure.</u>

- Make sure that you understand the following restrictions that apply to exporting Compute Optimizer recommendations.
  - You can't export recommendations from multiple Amazon Web Services Regions into a single Amazon S3 bucket. To export recommendations from multiple Amazon Web Services Regions, you must create separate Amazon S3 buckets for your recommendations in each Amazon Web Services Region.
  - You can have only one recommendations export job in progress for each resource type, and for each Amazon Web Services Region. Before creating a new export job, confirm that all previous export jobs are complete. For more information about viewing your export jobs, including those that are in progress, see <u>Viewing your export jobs</u>.
  - Recommendations for each resource type and in each are exported in separate CSV files. You can't export recommendations from multiple resource types and Regions into a single file.
  - Large export jobs can take up to a few hours to complete. To lower your wait time, consider limiting the recommendation columns that you include in your export job. Additionally, if your account is the management account of an organization, consider limiting the number of member accounts to include in your export job.

## Procedure

#### To export your recommendations

- 1. Open the Compute Optimizer console at <u>https://console.amazonaws.cn/compute-optimizer/</u>.
- 2. Choose a resource type in the navigation pane. For example, choose **EC2 instances**, **Auto Scaling groups**, **EBS volume**, **Lambda function**, or **ECS services on Fargate**.
- 3. On the **Recommendations** page, choose the **Action** dropdown menu, and choose **Export Recommendations**.
- 4. On the **Export Recommendations** page, under **Export destination settings**, specify the following:
  - a. For **Region**, specify an Amazon Web Services Region for your export.
  - b. For **Destination S3 bucket name**, specify the name of an existing S3 bucket in the specific Region.
  - c. (Optional) Choose **Add Region** to export the recommendations for another Amazon Web Services Region.

- d. (Optional) Choose **Remove** next to a specific Region and S3 bucket name to remove the destination from the export job.
- e. (Optional) For **Object prefix**, specify a prefix to use in the destination S3 bucket for all of the export files. The prefix is an optional addition to the S3 object key that organizes your export files in your S3 bucket. You can specify a date prefix (for example, 2020/april), a resource type prefix (for example, ec2-instances), or a combination of both (for example, 2020/april/ec2-instances).
- 5. Under **Export filters**, specify the following:
  - a. For **Resource type**, choose the resource type to include in your recommendations export.
  - b. For **Accounts**, choose if you want to include recommendations for all member accounts of the organization. This option is available only if your account is the management account of an organization.
  - For CPU architecture preference, choose Graviton (aws-arm64) to export recommendations that are based on the 64-bit ARM architecture (Amazon Graviton). Otherwise, choose Current to export recommendations that are based on the CPU architecture of your current instances.
- Under Columns to include, choose the recommendations data to include in your recommendations export. For more information about the columns to include, see Exported files.
- 7. After confirming that the export job is configured correctly, choose **Export**. Or, to return to the **Recommendations** page without creating the export job, choose **Cancel**. If you cancel the export job configuration, the configuration is deleted.

#### 🚯 Note

If you export recommendations for multiple Amazon Web Services Regions at one time, they're treated as separate export jobs. Compute Optimizer tries to start all of them at once. If an export job fails to start, the **Export Recommendations** page displays an error. Export jobs that successfully start continue to process. But, before trying to start them again, you must resolve the errors for the failed jobs.

Your recommendations export job might take up to a few hours to complete. Check the status of your export jobs by viewing the **Exports** page. For more information, see <u>Viewing your export jobs</u>. Your recommendations export file and its associated metadata file are saved to the specified S3

bucket when the export job is complete. The following are examples of the full Amazon S3 object key for the export file and its associated metadata file. The account ID in the object keys is the account of the requester of the export job. For more information, see Exported files.

```
s3://amzn-s3-demo-bucket/OptionalPrefix/compute-
optimizer/AccountId/AmazonRegion-CreatedTimestamp-UniqueJobID.csv
```

```
s3://amzn-s3-demo-bucket/OptionalPrefix/compute-
optimizer/AccountId/AmazonRegion-CreatedTimestamp-UniqueJobID-metadata.json
```

#### Example:

```
s3://compute-optimizer-exports/ec2-instance-recommendations/compute-
optimizer/111122223333/us-west-2-2020-03-03T133027-3e496c549301c8a4dfcsdX.csv
```

```
s3://compute-optimizer-exports/ec2-instance-recommendations/compute-
optimizer/111122223333/us-west-2-2020-03-03T133027-3e496c549301c8a4dfcsdX-metadata.json
```

#### **Next steps**

For instructions on how to view the export jobs that you created, see Viewing your export jobs.

#### **Additional resources**

- Troubleshooting <u>Troubleshooting failed export jobs</u>
- Exported files
- Amazon Simple Storage Service User Guide.

## Viewing your export jobs

This section provides you with instructions on how to view the export jobs that you created in the last seven days.

## Prerequisites

The following procedures assumes that you have already completed the Exporting your recommendations procedure.

## Procedure

#### To view your export jobs

- 1. Open the Compute Optimizer console at <u>https://console.amazonaws.cn/compute-optimizer/</u>.
- 2. Choose **Exports** in the navigation pane.

The **Exports** page displays the recommendation export jobs that were created in the last seven days.

Export jobs can have one of the following statuses.

- **Queued** The export job didn't start yet. You can have only one recommendations export job in progress for each resource type, and for each Amazon Web Services Region.
- In progress The export job started but isn't complete. Export jobs can take anywhere from a few minutes to a few hours to complete. This depends on the number of recommendations and fields that the export job includes.
- **Complete** The export job is complete. A link to the export CSV file in the destination Amazon S3 bucket is displayed for each complete export job under the export destination column.
- Failed The export job failed to start or complete. The message that's displayed under the failure reason column for the export job provides additional information about why the export job failed. For example, the export might have failed because the destination Amazon S3 bucket didn't have the required permissions. After resolving the issue, try to export your recommendations again. For more information, see <u>Troubleshooting failed export jobs</u>.
- 3. You can perform the following actions on the page:
  - Choose the export destination link for a completed job to access the destination S3 bucket. The export destination displays only for successful export jobs. A dash (-) displays for export jobs that are in progress or that failed.
  - Scroll right to view the failure reason for failed export jobs. Use the failure reason to determine why your export job isn't complete.

## Additional resources

Troubleshooting — <u>Troubleshooting failed export jobs</u>

#### • Exported files

## **Exported files**

Recommendations are exported in a CSV file, and the metadata in a JSON file, to the Amazon S3 bucket that you specified when you created the export job.

#### Topics

- Recommendations file
- Metadata file

#### **Recommendations file**

The recommendations file includes the recommendation data for the recommendation columns that you choose to include when you create the export job. The following tables list all of the recommendation columns that can be included in the export file for each resource type.

In the following tables, *API field name* column represents the fields that you can specify when requesting a recommendations export using the API. The *Description* column describes the data of each field, the name of the column as displayed in the Compute Optimizer console, and the name of the column as listed in the export CSV file. The recommendation data columns in the CSV file are numbered when multiple recommendations are generated for each resource. Ranked recommendation columns, in which *<rank>* is replaced with a ranking, correspond to each other. For example, recommendationOptions\_1\_memory, recommendationOptions\_1\_network, and recommendationOptions\_1\_vcpus correspond to each other, and are for the same recommendation.

#### 1 Note

By default, all export files include the following columns:

- recommendations\_count The number of recommendations included in the export file.
- errorCode The error code for when a recommendation wasn't generated for a resource.
- errorMessage The error message that corresponds to the error in the errorCode column.

| API field name      | Description                                                                                                    |
|---------------------|----------------------------------------------------------------------------------------------------|
| AccountId           | The account ID that the current instance was created under.                                                                                                    |
|                     | This field is displayed as the <b>Account ID</b><br>column in the EC2 instances recommendations<br>and instance details pages of the Compute<br>Optimizer console. This field is labeled<br><b>Account ID</b> on the Export recommendations<br>page of the Compute Optimizer console, and<br>as <b>accountId</b> in the export CSV file.                                                    |
| CurrentInstanceType | The instance type of the current instance.                                                                                                    |
|                     | This field is displayed as the <b>Current instance</b><br><b>type</b> column in the EC2 instances recommend<br>ations and instance details pages of the<br>Compute Optimizer console. This field is<br>labeled <b>Current instance type</b> on the Export<br>recommendations page of the Compute<br>Optimizer console, and as <b>currentInstanceTyp</b><br><b>e</b> in the export CSV file. |
| CurrentMemory       | The memory of the current instance.                                                                                                    |
|                     | This field is displayed as the <b>Memory</b> column<br>in the EC2 instance details page of the<br>Compute Optimizer console. This field is<br>labeled <b>Current memory</b> on the Export<br>recommendations page of the Compute<br>Optimizer console, and as <b>current_memory</b> in<br>the export CSV file.                                                                              |
| CurrentNetwork      | The network performance, or rate of data transfer, of the current instance.                                                                                                    |

| API field name                                   | Description                                                                                                    |
|--------------------------------------------------|----------------------------------------------------------------------------------------------------|
|                                                  | This field is displayed as the <b>Network</b> column<br>in the EC2 instance details page of the<br>Compute Optimizer console. This field is<br>labeled <b>Current network</b> on the Export<br>recommendations page of the Compute<br>Optimizer console, and as <b>current_network</b> in<br>the export CSV file.                                                           |
| CurrentOnDemandPrice                             | The On-Demand price of the current instance.<br>The price listed might not reflect the actual<br>price you pay for the instance.                                                                                                    |
|                                                  | This field is displayed as the <b>Current On-</b><br><b>Demand price</b> column in the EC2 instances<br>recommendations page of the Compute<br>Optimizer console. This field is labeled<br><b>Current On-Demand price</b> on the Export<br>recommendations page of the Compute<br>Optimizer console, and as <b>current_o</b><br><b>nDemandPrice</b> in the export CSV file. |
| CurrentStandardOneYearNoUpfrontReser<br>vedPrice | The Reserved Instances, standard 1-year no<br>upfront price of the current instance. The price<br>listed might not reflect the actual price you<br>pay for the instance.                                                                                                    |
|                                                  | This field is displayed as the <b>Current 1-year RI</b><br><b>price</b> column in the EC2 instances recommend<br>ations page of the Compute Optimizer<br>console. This field is labeled <b>Current 1-year</b><br><b>RI price</b> on the Export recommendations page<br>of the Compute Optimizer console, and as                                                             |
|                                                  | current_standardOneYearNoUpfrontRese                                                                                                    |
|                                                  | rvedPrice in the export CSV file.                                                                                                    |

| API field name                                     | Description                                                                                                    |
|----------------------------------------------------|----------------------------------------------------------------------------------------------------|
| CurrentStandardThreeYearNoUpfrontRes<br>ervedPrice | The Reserved Instances, standard 3-year no<br>upfront price of the current instance. The price<br>listed might not reflect the actual price you<br>pay for the instance.                                                                                                    |
|                                                    | This field is displayed as the <b>Current 3-year RI</b><br><b>price</b> column in the EC2 instances recommend<br>ations page of the Compute Optimizer<br>console. This field is labeled <b>Current 3-year</b><br><b>RI price</b> on the Export recommendations page<br>of the Compute Optimizer console, and as<br><b>current_standardThreeYearNoUpfrontRe</b><br><b>servedPrice</b> in the export CSV file. |
| CurrentStorage                                     | The local storage volume of the current instance.                                                                                                    |
|                                                    | This field is displayed as the <b>Storage</b> column<br>in the EC2 instance details page of the<br>Compute Optimizer console. This field is<br>labeled <b>Current storage</b> on the Export<br>recommendations page of the Compute<br>Optimizer console, and as <b>current_storage</b> in<br>the export CSV file.                                                                                            |
| CurrentVCpus                                       | The number of vCPUs of the current instance.                                                                                                    |
|                                                    | This field is displayed as the <b>vCPUs</b> column in<br>the EC2 instance details page of the Compute<br>Optimizer console. This field is labeled<br><b>Current vCPUs</b> on the Export recommend<br>ations page of the Compute Optimizer<br>console, and as <b>current_vcpus</b> in the export<br>CSV file.                                                                                                 |

| API field name     | Description                                                                                                    |
|--------------------|----------------------------------------------------------------------------------------------------|
| Finding            | The finding classification for the current<br>instance. Instances can be classified as under-<br>provisioned, over-provisioned, or optimized<br>. For more information, see <u>Instance finding</u><br><u>classifications</u> .<br>This field is displayed as the <b>Finding</b> column                                                                                                    |
|                    | in the EC2 instances recommendations page<br>of the Compute Optimizer console. This field<br>is labeled <b>Finding</b> on the Export recommend<br>ations page of the Compute Optimizer<br>console, and as <b>finding</b> in the export CSV file.                                                                                                    |
| FindingReasonCodes | The finding reasons describe which specifica<br>tions of the current instance were under-pro<br>visioned or over-provisioned. Specifications<br>include CPU, memory, local disk throughput,<br>local disk IOPS, EBS volume throughput, EBS<br>volume IOPS, network bandwidth, or network<br>packets-per-second.                                                                                                    |
|                    | This field is displayed as the <b>Finding reasons</b><br>column in the EC2 instances recommendations<br>page of the Compute Optimizer console.<br>This field is labeled <b>Finding reason codes</b><br>on the Export recommendations page of the<br>Compute Optimizer console, and as <b>findingRe</b><br><b>asonCodes_<code></code></b> in the export CSV file.<br>The <b><code></code></b> portion of the label identifies<br>the instance specifications (CPU, memory,<br>network, etc.) that are over-provisioned or<br>under-provisioned. |

| API field name | Description                                                                                                    |
|----------------|----------------------------------------------------------------------------------------------------|
| InstanceArn    | The Amazon Resource Name (ARN) of the current instance.                                                                                                    |
|                | This field is not displayed in the Compute<br>Optimizer console. This field is labeled<br><b>Instance ARN</b> on the Export recommendations<br>page of the Compute Optimizer console, and<br>as <b>instanceArn</b> in the export CSV file.                                                                                                    |
| InstanceState  | The state of the instance when the recommendation was generated.                                                                                                    |
|                | This field is displayed as the <b>Recommendation</b><br><b>instance state</b> column in the EC2 instance<br>recommendation and detail pages of the<br>Compute Optimizer console. This field is<br>labeled <b>Recommendation instance state</b> on<br>the Export recommendations page of the<br>Compute Optimizer console, and labeled<br><b>instanceArn</b> in the export CSV file. |
| InstanceName   | The name of the current instance.<br>This field is displayed as the <b>Instance name</b><br>column in the EC2 instances recommendations<br>page of the Compute Optimizer console. This<br>field is labeled <b>Instance name</b> on the Export<br>recommendations page of the Compute<br>Optimizer console, and as <b>instanceName</b> in<br>the export CSV file.                    |

| API field name                    | Description                                                                                                    |
|-----------------------------------|----------------------------------------------------------------------------------------------------|
| LastRefreshTimestamp              | The timestamp of when the instance recommendation was last refreshed.                                                                                                    |
|                                   | This field isn't displayed in the Compute<br>Optimizer console. This field is labeled Last<br>refresh timestamp on the Export recommend<br>ations page of the Compute Optimizer<br>console, and as lastRefreshTimestamp_UTC in<br>the export CSV file.                                                                                                    |
| LookbackPeriodInDays              | The number of preceding days for which<br>Compute Optimizer analyzed metric data<br>from the current instance to generate the<br>recommendation.                                                                                                    |
|                                   | This field isn't displayed in the Compute<br>Optimizer console. This field is labeled<br><b>Lookback period in days</b> on the Export<br>recommendations page of the Compute<br>Optimizer console, and as <b>lookBackP</b><br><b>eriodInDays</b> in the export CSV file.                                                                                                    |
| RecommendationOptionsInstanceType | The instance type of the instance recommend ation.                                                                                                    |
|                                   | This field is displayed as the <b>Recommended</b><br><b>instance type</b> column in the EC2 instances<br>recommendations page of the Compute<br>Optimizer console. This field is labeled<br><b>Recommendation options Instance type</b><br>on the Export recommendations page of<br>the Compute Optimizer console, and as<br><b>recommendationOptions_ recommendationOptions_</b><br><b>Type</b> in the export CSV file. |

| API field name                     | Description                                                                                                    |
|------------------------------------|----------------------------------------------------------------------------------------------------|
| RecommendationOptionsMemory        | The memory of the instance recommendation.                                                                                                    |
|                                    | This field is displayed as the <b>Memory</b> column<br>in the EC2 instance details page of the<br>Compute Optimizer console. This field is<br>labeled <b>Recommendation options memory</b><br>on the Export recommendations page of<br>the Compute Optimizer console, and as<br><b>recommendationOptions_</b> and as<br><b>recommendationOptions_</b> in the export CSV file.                                              |
| RecommendationOptionsNetwork       | The network performance or rate of data transfer of the instance recommendation.                                                                                                    |
|                                    | This field is displayed as the <b>Network</b> column<br>in the EC2 instance details page of the<br>Compute Optimizer console. This field is<br>labeled <b>Recommendation options network</b><br>on the Export recommendations page of<br>the Compute Optimizer console, and as<br><b>recommendationOptions_</b> < <u>rank&gt;_network</u><br>in the export CSV file.                                                       |
| RecommendationOptionsOnDemandPrice | The On-Demand price of the instance recommendation.                                                                                                    |
|                                    | This field is displayed as the <b>Recommend</b><br>ed On-Demand price column in the EC2<br>instance recommendations page of the<br>Compute Optimizer console. This field is<br>labeled <b>Recommendation options On-</b><br>Demand price on the Export recommend<br>ations page of the Compute Optimizer<br>console, and as <b>recommendationOpti</b><br><b>ons_<rank>_onDemandPrice</rank></b> in the export<br>CSV file. |

| API field name                           | Description                                                                                                    |
|------------------------------------------|----------------------------------------------------------------------------------------------------|
| RecommendationOptionsPerformanceRisk     | The performance risk of the instance recommendation.                                                                                                    |
|                                          | This field is displayed as the <b>Performance risk</b><br>column in the EC2 instance details page of<br>the Compute Optimizer console. This field is<br>labeled <b>Recommendation options performan</b><br><b>ce risk</b> on the Export recommendations page<br>of the Compute Optimizer console, and as<br><b>recommendationOptions_</b> < <u>rank&gt;_performa</u><br><b>nceRisk</b> in the export CSV file.                                                                                                    |
| RecommendationOptionsPlatformDifferences | The platform differences column displays the<br>configuration differences between the current<br>instance and each recommended instance<br>type option. The recommended instance<br>type might use a different CPU architecture,<br>hypervisor, instance store, network interface,<br>storage interface, and virtualization type.                                                                                                    |
|                                          | This field is displayed as the <b>Platform</b><br><b>differences</b> column in the EC2 instance<br>details page of the Compute Optimizer<br>console. This field is labeled <b>Recommendation</b><br><b>options platform differences</b> on the Export<br>recommendations page of the Compute<br>Optimizer console, and as <b>recommend</b><br><b>ationOptions_</b> < <u>rank</u> >_platformDifferenc<br><b>es_</b> < <u>difference&gt;</u> in the export CSV file.<br>The < <u>difference&gt;</u> portion of the label<br>identifies the configuration that's different<br>between the current instance and recommend<br>ed instance type. |

| API field name                                                 | Description                                                                                                    |
|----------------------------------------------------------------|----------------------------------------------------------------------------------------------------|
| RecommendationOptionsProjectedUtiliz<br>ationMetricsCpuMaximum | The projected maximum CPU utilization metric<br>of the instance recommendation. This value<br>defines the maximum CPU utilization of the<br>recommended instance type if you used the<br>recommended instance type during the look-<br>back period.<br>This field is displayed as an overlay on the<br><b>CPU utilization (percent)</b> metric graph in the<br>EC2 instance details page of the Compute<br>Optimizer console. This field is labeled<br><b>Recommendation options projected utilizati</b><br><b>on metrics CPU maximum</b> on the Export |
|                                                                | recommendations page of the Compute                                                                                                    |
|                                                                | Optimizer console, and as <b>recommend</b><br>ationOptions_< <i>rank&gt;_</i> projectedUtilizat                                                                                                    |
|                                                                | <b>ionMetrics_CPU_MAXIMUM</b> in the export CSV file.                                                                                                    |

| API field name                                                    | Description                                                                                                    |
|-------------------------------------------------------------------|----------------------------------------------------------------------------------------------------|
| RecommendationOptionsProjectedUtiliz<br>ationMetricsMemoryMaximum | The projected maximum memory utilization<br>metric of the instance recommendation. This<br>value defines the maximum memory utilizati<br>on of the recommended instance type if you<br>used the recommended instance type during<br>the look-back period.                                                                                                    |
|                                                                   | This field is displayed as an overlay on the<br>Memory utilization (percent) metric graph<br>in the EC2 instance details page of the<br>Compute Optimizer console. This field is<br>labeled Recommendation options projected<br>utilization metrics memory maximum<br>on the Export recommendations page of<br>the Compute Optimizer console, and as<br>recommendationOptions_ <rank>_projecte<br/>dUtilizationMetrics_MEMORY_MAXIMUM in<br/>the export CSV file.</rank>                                                                                |
| RecommendationOptionsStandardOneYear<br>NoUpfrontReservedPrice    | The Reserved Instances, standard 1-year no<br>upfront price for the instance recommend<br>ation.<br>This field is displayed as the <b>Recommended</b><br><b>1-year RI price</b> column in the EC2 instance<br>recommendations page of the Compute<br>Optimizer console. This field is labeled<br><b>Recommended options 1-year RI price</b><br>on the Export recommendations page of<br>the Compute Optimizer console, and as<br><b>recommendationOptions_<rank>_standard</rank></b><br><b>OneYearNoUpfrontReservedPrice</b> in the<br>export CSV file. |

| API field name                                                   | Description                                                                                                    |
|------------------------------------------------------------------|----------------------------------------------------------------------------------------------------|
| RecommendationOptionsStandardThreeYe<br>arNoUpfrontReservedPrice | The Reserved Instances, standard 3-year no upfront price for the instance recommend ation.                                                                                                    |
|                                                                  | This field is displayed as the <b>Recommended</b><br><b>3-year RI price</b> column in the EC2 instance<br>recommendations page of the Compute<br>Optimizer console. This field is labeled<br><b>Recommended options 3-year RI price</b><br>on the Export recommendations page of<br>the Compute Optimizer console, and as<br><b>recommendationOptions_</b> < <u>rank&gt;</u> _standard<br><b>ThreeYearNoUpfrontReservedPrice</b> in the<br>export CSV file. |
| RecommendationOptionsStorage                                     | The local storage volume of the instance<br>recommendation.<br>This field is displayed as the <b>Storage</b> column<br>in the EC2 instance details page of the<br>Compute Optimizer console. This field is<br>labeled <b>Recommendation options storage</b><br>on the Export recommendations page of<br>the Compute Optimizer console, and as<br><b>recommendationOptions_</b> < <u>rank&gt;_</u> storage in<br>the export CSV file.                        |

| API field name                                     | Description                                                                                                    |
|----------------------------------------------------|----------------------------------------------------------------------------------------------------|
| RecommendationOptionsVcpus                         | The vCPUs of the instance recommendation.<br>This field is displayed as the vCPUs column<br>in the EC2 instance details page of the<br>Compute Optimizer console. This field is<br>labeled <b>Recommendation options vCPUs</b><br>on the Export recommendations page of<br>the Compute Optimizer console, and as<br><b>recommendationOptions_</b> < <u>rank&gt;</u> _vcpus in<br>the export CSV file.     |
| RecommendationsSourcesRecommendation<br>SourceArn  | The Amazon Resource Name (ARN) of the current resource.<br>This field is not displayed in the Compute Optimizer console. This field is labeled<br><b>Recommendation source ARN</b> on the Export recommendations page of the Compute Optimizer console, and as <b>recommend</b><br><b>ationsSources_<rank>_recommendationSou</rank></b><br><b>rceArn</b> in the export CSV file.                          |
| RecommendationsSourcesRecommendation<br>SourceType | The resource type of the current resource (for<br>example, instance).<br>This field is not displayed in the Compute<br>Optimizer console. This field is labeled<br><b>Recommendation source type</b> on the Export<br>recommendations page of the Compute<br>Optimizer console, and as <b>recommend</b><br><b>ationsSources_<rank>_recommendationSou</rank></b><br><b>rceType</b> in the export CSV file. |

| API field name                                      | Description                                                                                                    |
|-----------------------------------------------------|----------------------------------------------------------------------------------------------------|
| UtilizationMetricsCpuMaximum                        | The maximum CPU utilization metric of the<br>current instance observed during the lookback<br>period (up to 14 days).<br>This field is displayed as the <b>CPU utilization</b><br>(percent) graph in the EC2 instance details<br>page. This field is labeled <b>Utilization metrics</b><br><b>CPU maximum</b> on the Export recommend<br>ations page of the Compute Optimizer<br>console, and as <b>utilizationMetrics_CPU_MAXI</b><br><b>MUM</b> in the export CSV file.                                                            |
| UtilizationMetricsDiskReadBytesPerSe<br>condMaximum | The maximum disk read bytes per second<br>of the current instance observed during the<br>lookback period (up to 14 days).<br>This field is displayed as the <b>Disk read (MiB/<br/>second)</b> graph in the EC2 instance details<br>page. This field is labeled <b>Utilization metrics</b><br><b>disk read bytes per second maximum</b> on<br>the Export recommendations page of the<br>Compute Optimizer console, and as <b>utilizati</b><br><b>onMetrics_DISK_READ_BYTES_PER_SECOND</b><br><b>_MAXIMUM</b> in the export CSV file. |

| API field name                                       | Description                                                                                                    |
|------------------------------------------------------|----------------------------------------------------------------------------------------------------|
| UtilizationMetricsDiskReadOpsPerSeco<br>ndMaximum    | The maximum disk read operations per second of the current instance observed during the lookback period (up to 14 days).                                                                                                    |
|                                                      | This field is displayed as the <b>Disk read</b><br>(operations/second) graph in the EC2<br>instance details page. This field is labeled<br>Utilization metrics disk read operations per<br>second maximum on the Export recommend<br>ations page of the Compute Optimizer<br>console, and as utilizationMetrics_DISK_REA<br>D_OPS_PER_SECOND_MAXIMUM in the<br>export CSV file.                                                                                                    |
| UtilizationMetricsDiskWriteBytesPerS<br>econdMaximum | The maximum disk write bytes per second<br>of the current instance observed during the<br>lookback period (up to 14 days).<br>This field is displayed as the <b>Disk write (MiB/</b><br><b>second)</b> graph in the EC2 instance details<br>page. This field is labeled <b>Utilization metrics</b><br><b>disk write bytes per second maximum</b> on<br>the Export recommendations page of the<br>Compute Optimizer console, and as <b>utilizati</b><br><b>onMetrics_DISK_WRITE_BYTES_PER_SECON</b><br><b>D_MAXIMUM</b> in the export CSV file. |

| API field name                                     | Description                                                                                                    |
|----------------------------------------------------|----------------------------------------------------------------------------------------------------|
| UtilizationMetricsDiskWriteOpsPerSec<br>ondMaximum | The maximum disk write operations per<br>second of the current instance observed<br>during the lookback period (up to 14 days).<br>This field is displayed as the <b>Disk write</b><br>(operations/second) graph in the EC2<br>instance details page. This field is labeled<br>Utilization metrics disk write operations per<br>second maximum on the Export recommend<br>ations page of the Compute Optimizer<br>console, and as utilizationMetrics_DISK_WRI<br>TE_OPS_PER_SECOND_MAXIMUM in the<br>export CSV file.                                        |
| UtilizationMetricsEbsReadBytesPerSec<br>ondMaximum | The maximum bytes read per second for<br>volumes attached to an instance observed<br>during the lookback period (up to 14 days).<br>This field is displayed as the <b>EBS read</b><br><b>bandwidth (MiB/second)</b> graph in the EC2<br>instance details page. This field is labeled<br><b>Utilization metrics EBS read bandwidth</b><br><b>bytes per second maximum</b> on the Export<br>recommendations page of the Compute<br>Optimizer console, and as <b>utilizationMetrics</b><br><b>_EBS_READ_BYTES_PER_SECOND_MAXIMUM</b><br>in the export CSV file. |

| API field name                                      | Description                                                                                                    |
|-----------------------------------------------------|----------------------------------------------------------------------------------------------------|
| UtilizationMetricsEbsReadOpsPerSecon<br>dMaximum    | The maximum number of read operations per<br>second for volumes attached to an instance<br>observed during the lookback period (up to 14<br>days).                                                                                                    |
|                                                     | This field is displayed as the EBS read<br>operations (per second) graph in the EC2<br>instance details page. This field is labeled<br>Utilization metrics EBS read throughpu<br>t operations per second maximum on<br>the Export recommendations page of<br>the Compute Optimizer console, and as<br>utilizationMetrics_EBS_READ_OPS_PER_<br>SECOND_MAXIMUM in the export CSV file.                                                                                                    |
| UtilizationMetricsEbsWriteBytesPerSe<br>condMaximum | The maximum bytes written per second for<br>volumes attached to an instance observed<br>during the lookback period (up to 14 days).<br>This field is displayed as the EBS write<br>bandwidth (MiB/second) graph in the<br>EC2 instance details page. This field is<br>labeled Utilization metrics EBS write<br>bandwidth bytes per second maximum on<br>the Export recommendations page of the<br>Compute Optimizer console, and as utilizati<br>onMetrics_EBS_WRITE_BYTES_PER_SECOND<br>_MAXIMUM in the export CSV file. |

| API field name                                    | Description                                                                                                    |
|---------------------------------------------------|----------------------------------------------------------------------------------------------------|
| UtilizationMetricsEbsWriteOpsPerSeco<br>ndMaximum | The maximum number of write operations per<br>second for volumes attached to an instance<br>observed during the lookback period (up to 14<br>days).                                                                                                    |
|                                                   | This field is displayed as the EBS write<br>operations (per second) graph in the EC2<br>instance details page. This field is labeled<br>Utilization metrics EBS write throughpu<br>t operations per second maximum on<br>the Export recommendations page of the<br>Compute Optimizer console, and as utilizati<br>onMetrics_EBS_WRITE_OPS_PER_SECOND_M<br>AXIMUM in the export CSV file.                                                                                                    |
| UtilizationMetricsMemoryMaximum                   | The maximum memory utilization metric<br>of the current instance observed during the<br>lookback period (up to 14 days).<br>This field is displayed as the <b>Memory utilizati</b><br><b>on (percent)</b> graph in the EC2 instance<br>details page. This field is labeled <b>Utilization</b><br><b>metrics memory maximum</b> on the Export<br>recommendations page of the Compute<br>Optimizer console, and as <b>utilizationMetrics</b><br><b>_MEMORY_MAXIMUM</b> in the export CSV file. |

| API field name                                        | Description                                                                                                    |
|-------------------------------------------------------|----------------------------------------------------------------------------------------------------|
| UtilizationMetricsNetworkInBytesPerS<br>econdMaximum  | The maximum network in bytes per second of the current instance observed during the lookback period (up to 14 days).                                                                                                    |
|                                                       | This field is displayed as the <b>Network in</b><br>(MiB/second) graph in the EC2 instance<br>details page. This field is labeled <b>Utilizati</b><br>on metrics network in bytes per second<br>maximum on the Export recommendations<br>page of the Compute Optimizer console, and<br>as utilizationMetrics_NETWORK_IN_BYTES_<br>PER_SECOND_MAXIMUM in the export CSV<br>file.                                                                                                    |
| UtilizationMetricsNetworkOutBytesPer<br>SecondMaximum | The maximum network out bytes per second<br>of the current instance observed during the<br>lookback period (up to 14 days).<br>This field is displayed as the Network out<br>(MiB/second) graph in the EC2 instance<br>details page. This field is labeled Utilizati<br>on metrics network out bytes per second<br>maximum on the Export recommendations<br>page of the Compute Optimizer console, and<br>as utilizationMetrics_NETWORK_OUT_BYTES<br>_PER_SECOND_MAXIMUM in the export CSV<br>file. |

| API field name                                          | Description                                                                                                    |
|---------------------------------------------------------|----------------------------------------------------------------------------------------------------|
| UtilizationMetricsNetworkPacketsInPe<br>rSecondMaximum  | The maximum network packets in per second of the current instance observed during the lookback period (up to 14 days).                                                                                                    |
|                                                         | This field is displayed as the <b>Network packets</b><br>in (per second) graph in the EC2 instance<br>details page. This field is labeled <b>Utilizati</b><br>on metrics network packets in per second<br>maximum on the Export recommendations<br>page of the Compute Optimizer console, and<br>as utilizationMetrics_NETWORK_PACKETS_I<br>N_PER_SECOND_MAXIMUM in the export CSV<br>file.                                                                                                    |
| UtilizationMetricsNetworkPacketsOutP<br>erSecondMaximum | The maximum network packets out per second<br>of the current instance observed during the<br>lookback period (up to 14 days).<br>This field is displayed as the <b>Network packets</b><br><b>out (per second)</b> graph in the EC2 instance<br>details page. This field is labeled <b>Utilizati</b><br><b>on metrics network packets out per second</b><br><b>maximum</b> on the Export recommendations<br>page of the Compute Optimizer console, and<br>as <b>utilizationMetrics_NETWORK_PACKETS_O</b><br><b>UT_PER_SECOND_MAXIMUM</b> in the export<br>CSV file. |

| API field name                                                      | Description                                                                                                    |
|---------------------------------------------------------------------|----------------------------------------------------------------------------------------------------|
| EffectiveRecommendationPreferencesEn<br>hancedInfrastructureMetrics | The status of the enhanced infrastructure<br>metrics recommendation preference for the<br>listed recommendation. An Active status<br>confirms the recommendation listed is<br>considering the longer three-month lookback<br>period. An Inactive status confirms that the<br>recommendation is not yet considering the<br>longer lookback period. For more information,<br>see Enhanced infrastructure metrics.<br>This field is displayed as the Effective<br>enhanced infrastructure metrics column<br>in the EC2 instance recommendations page<br>of the Compute Optimizer console. On<br>the Export recommendations page of the<br>Compute Optimizer console, it's labeled as<br>Effective recommendation preferences<br>enhanced infrastructure metrics, and in<br>the export CSV file, it's labeled as Effective<br>RecommendationPreferencesEnhancedInf<br>rastructureMetrics. |
| EffectiveRecommendationPreferencesEx<br>ternalMetricsSource         | The status of the external metrics recommend<br>ation preference for the listed recommend<br>ation. For more information, see <u>External</u><br><u>metrics ingestion</u> .<br>On the Export recommendations page of<br>the Compute Optimizer console, this field<br>is labeled as Effective recommendation<br>preferences external metrics source, and<br>in the export CSV file format it's labeled as<br>EffectiveRecommendationPreferencesEx<br>ternalMetricsSource.                                                                                                    |

| API field name                                               | Description                                                                                                    |
|--------------------------------------------------------------|----------------------------------------------------------------------------------------------------|
| EffectiveRecommendationPreferencesCp<br>uVendorArchitectures | The CPU vendor and architecture for an EC2 instance recommendation.                                                                                                    |
|                                                              | On the Export recommendations page of<br>the Compute Optimizer console, this field<br>is labeled as Effective recommendation<br>preferences CPU vendor architectures, and<br>in the export CSV file, it's labeled as Effective<br>RecommendationPreferencesCpuVendorAr<br>chitectures.                                                                                                   |
| CurrentPerformanceRisk                                       | The performance risk rating for a current instance.                                                                                                    |
|                                                              | This field is displayed as the <b>Current</b><br><b>performance risk</b> column in the EC2 instances<br>recommendations page of the Compute<br>Optimizer console. On the Export recommend<br>ations page of the Compute Optimizer<br>console, it's labeled as <b>Current performance</b><br><b>risk</b> , and in the export CSV file, it's labeled as<br><b>CurrentPerformanceRisk</b> . |
| RecommendationOptionsSavingsOpportun<br>ityPercentage        | The estimated monthly savings possible as<br>a percentage of monthly cost by adopting<br>Compute Optimizer recommendations for an<br>instance.                                                                                                    |
|                                                              | On the Export recommendations page of<br>the Compute Optimizer console, this field is<br>labeled as <b>Recommendation options savings</b><br><b>opportunity percentage</b> , and in the export<br>CSV file, it's labeled as <b>RecommendationOpti</b><br><b>onsSavingsOpportunityPercentage</b> .                                                                                        |

| API field name                                              | Description                                                                                                    |
|-------------------------------------------------------------|----------------------------------------------------------------------------------------------------|
| RecommendationOptionsEstimatedMonthl<br>ySavingsCurrency    | The currency of the estimated monthly<br>savings.<br>On the Export recommendations page of<br>the Compute Optimizer console, this field<br>is labeled as <b>Recommendation options</b><br><b>estimated monthly savings currency</b> , and in<br>the export CSV file, it's labeled as <b>Recommend</b><br><b>ationOptionsEstimatedMonthlySavingsC</b><br><b>urrency</b> .                                                                             |
| RecommendationOptionsEstimatedMonthl<br>ySavingsValue       | The value of the estimated monthly savings.<br>On the Export recommendations page of<br>the Compute Optimizer console, this field<br>is labeled as <b>Recommendation options</b><br><b>estimated monthly savings value</b> , and in the<br>export CSV file, it's labeled as <b>Recommend</b><br><b>ationOptionsEstimatedMonthlySavingsV</b><br><b>alue</b> .                                                                                         |
| EffectiveRecommendationPreferencesIn<br>ferredWorkloadTypes | The status of the inferred workload type<br>recommendation preference for the listed<br>recommendation. For more information, see<br>Inferred workload type.<br>On the Export recommendations page of<br>the Compute Optimizer console, this field<br>is labeled as Effective recommendation<br>preferences inferred workload types, and in<br>the export CSV file, it's labeled as Effective<br>RecommendationPreferencesInferredWor<br>kloadTypes. |

| API field name                       | Description                                                                                                    |
|--------------------------------------|----------------------------------------------------------------------------------------------------|
| InferredWorkloadTypes                | The application that might be running on the instance as detected by Compute Optimizer.<br>For more information, see <u>Inferred workload</u><br><u>types</u> .                                                                                                    |
|                                      | On the Export recommendations page of<br>the Compute Optimizer console, this field is<br>labeled as <b>Inferred workload types</b> , and in<br>the export CSV file, it's labeled as <b>InferredW</b><br><b>orkloadTypes</b> .                                                                                                    |
| RecommendationOptionsMigrationEffort | The level of effort that might be required to<br>migrate from the current instance type to<br>the recommended instance type. For more<br>information, see Inferred workload types.<br>On the Export recommendations page of<br>the Compute Optimizer console, this field<br>is labeled as Recommendation options<br>migration effort, and in the export CSV<br>file, it's labeled as RecommendationOpti<br>onsMigrationEffort. |

## Auto Scaling group recommendation fields

| API field name | Description                                                                                                    |
|----------------|----------------------------------------------------------------------------------------------------|
| AccountId      | The account ID in which the current Auto<br>Scaling group was created.                                                                                                    |
|                | This field is displayed as the <b>Account</b><br><b>ID</b> column in the Auto Scaling groups<br>recommendations and group details pages<br>of the Compute Optimizer console. This<br>field is labeled <b>Account ID</b> on the Export |

| API field name       | Description                                                                                                    |
|----------------------|----------------------------------------------------------------------------------------------------|
|                      | recommendations page of the Compute<br>Optimizer console, and as <b>accountId</b> in the<br>export CSV file.                                                                                                    |
| AutoScalingGroupArn  | The Amazon Resource Name (ARN) of the<br>current Auto Scaling group.<br>This field is not displayed in the Compute<br>Optimizer console. This field is labeled <b>Auto</b><br><b>Scaling group ARN</b> on the Export recommend<br>ations page of the Compute Optimizer<br>console, and as <b>autoScalingGroupArn</b> in the<br>export CSV file.                                                                        |
| AutoScalingGroupName | The name of the Auto Scaling group.<br>This field is displayed as the <b>Auto Scaling</b><br><b>group name</b> column in the Auto Scaling<br>groups recommendations page of the<br>Compute Optimizer console. This field<br>is labeled <b>Auto Scaling group name</b> on<br>the Export recommendations page of the<br>Compute Optimizer console, and as <b>autoScali</b><br><b>ngGroupName</b> in the export CSV file. |

| API field name                      | Description                                                                                                    |
|-------------------------------------|----------------------------------------------------------------------------------------------------|
| CurrentConfigurationDesiredCapacity | The desired capacity of the current Auto<br>Scaling group.<br>This field is displayed as the <b>Desired number</b>                                                                                                    |
|                                     | of instances column in the Auto Scaling<br>groups recommendations page of the<br>Compute Optimizer console. This field<br>is labeled <b>Current desired capacity</b> on<br>the Export recommendations page of the<br>Compute Optimizer console, and as <b>currentCo</b><br><b>nfiguration_desiredCapacity</b> in the export<br>CSV file.                                                  |
| CurrentConfigurationInstanceType    | The instance type of instances in the current<br>Auto Scaling group.                                                                                                    |
|                                     | This field is displayed as the <b>Current instancce</b><br><b>type</b> column in the Auto Scaling groups<br>recommendations page of the Compute<br>Optimizer console. This field is labeled<br><b>Current instance type</b> on the Export<br>recommendations page of the Compute<br>Optimizer console, and as <b>currentConfigurati</b><br><b>on_instanceType</b> in the export CSV file. |
| CurrentConfigurationMaxSize         | The maximum size of the current Auto Scaling group.                                                                                                    |
|                                     | This field is displayed as the <b>Current</b><br><b>maximum size</b> column in the Auto Scaling<br>groups recommendations page of the<br>Compute Optimizer console. This field is<br>labeled <b>Current maximum size</b> on the Export<br>recommendations page of the Compute<br>Optimizer console, and as <b>currentConfigurati</b><br><b>on_maxSize</b> in the export CSV file.         |

| API field name              | Description                                                                                                    |
|-----------------------------|----------------------------------------------------------------------------------------------------|
| CurrentConfigurationMinSize | The minimum size of the current Auto Scaling group.                                                                                                    |
|                             | This field is displayed as the <b>Current</b><br><b>minimum size</b> column in the Auto Scaling<br>groups recommendations page of the<br>Compute Optimizer console. This field is<br>labeled <b>Current minimum size</b> on the Export<br>recommendations page of the Compute<br>Optimizer console, and as <b>currentConfigurati</b><br><b>on_minSize</b> in the export CSV file. |
| CurrentMemory               | The memory of instances in the current Auto Scaling group.                                                                                                    |
|                             | This field is displayed as the <b>Memory</b> column<br>in the Auto Scaling group details page of<br>the Compute Optimizer console. This field<br>is labeled <b>Current memory</b> on the Export<br>recommendations page of the Compute<br>Optimizer console, and as <b>current_memory</b> in<br>the export CSV file.                                                              |
| CurrentNetwork              | The network performance, or rate of data<br>transfer, of instances in the current Auto<br>Scaling group.                                                                                                    |
|                             | This field is displayed as the <b>Network</b> column<br>in the Auto Scaling group details page of<br>the Compute Optimizer console. This field<br>is labeled <b>Current network</b> on the Export<br>recommendations page of the Compute<br>Optimizer console, and as <b>current_network</b> in<br>the export CSV file.                                                           |

| API field name                                   | Description                                                                                                    |
|--------------------------------------------------|----------------------------------------------------------------------------------------------------|
| CurrentOnDemandPrice                             | The On-Demand price of instances in the<br>current Auto Scaling group. The price that's<br>listed might not reflect the actual price that<br>you pay for the instance.<br>This field is displayed as the <b>Current On-<br/>Demand price</b> column in the Auto Scaling<br>groups recommendations page of the<br>Compute Optimizer console. This field<br>is labeled <b>Current On-Demand price</b> on<br>the Export recommendations page of the<br>Compute Optimizer console, and as <b>current_o</b>                                                                                                    |
| CurrentStandardOneYearNoUpfrontReser<br>vedPrice | <ul> <li>nDemandPrice in the export CSV file.</li> <li>The Reserved Instances, standard 1-year<br/>no upfront price of instances in the current<br/>Auto Scaling group. The price listed might<br/>not reflect the actual price you pay for the<br/>instance.</li> <li>This field is displayed as the Current 1-<br/>year RI price column in the Auto Scaling<br/>groups recommendations page of the<br/>Compute Optimizer console. This field is<br/>labeled Current 1-year RI price on the<br/>Export recommendations page of the<br/>Compute Optimizer console, and as current_s<br/>tandardOneYearNoUpfrontReservedPrice in</li> </ul> |

| API field name                                     | Description                                                                                                    |
|----------------------------------------------------|----------------------------------------------------------------------------------------------------|
| CurrentStandardThreeYearNoUpfrontRes<br>ervedPrice | The Reserved Instances, standard 3-year<br>no upfront price of instances in the current<br>Auto Scaling group. The price listed might<br>not reflect the actual price you pay for the<br>instance.                                                                                                    |
|                                                    | This field is displayed as the <b>Current 3</b> -<br>year <b>RI price</b> column in the Auto Scaling<br>groups recommendations page of the<br>Compute Optimizer console. This field is<br>labeled <b>Current 3-year RI price</b> on the<br>Export recommendations page of the<br>Compute Optimizer console, and as <b>current_s</b><br><b>tandardThreeYearNoUpfrontReservedPrice</b><br>in the export CSV file. |
| CurrentStorage                                     | The local storage volume of instances in the current Auto Scaling group.                                                                                                    |
|                                                    | This field is displayed as the <b>Storage</b> column<br>in the Auto Scaling group details page of<br>the Compute Optimizer console. This field<br>is labeled <b>Current storage</b> on the Export<br>recommendations page of the Compute<br>Optimizer console, and as <b>current_storage</b> in<br>the export CSV file.                                                                                         |

| API field name       | Description                                                                                                    |
|----------------------|----------------------------------------------------------------------------------------------------|
| CurrentVCpus         | The number of vCPUs of instances in the current Auto Scaling group.<br>This field is displayed as the vCPUs column in the Auto Scaling group details page of the Compute Optimizer console. This field is labeled <b>Current vCPUs</b> on the Export recommendations page of the Compute Optimizer console, and as <b>current_vcpus</b> in the export CSV file.                                                                                                    |
| Finding              | The finding classification for the current Auto<br>Scaling group. Auto Scaling groups can be<br>classified as not optimized or optimized. For<br>more information, see <u>Auto Scaling group</u><br>finding classifications. This field is displayed as<br>the <b>Finding</b> column in the Auto Scaling groups<br>recommendations page of the Compute<br>Optimizer console. This field is labeled<br><b>Finding</b> on the Export recommendations page<br>of the Compute Optimizer console, and as<br><b>finding</b> in the export CSV file. |
| LastRefreshTimestamp | The timestamp of when the Auto Scaling<br>group recommendation was last refreshed.<br>This field is not displayed in the Compute<br>Optimizer console. This field is labeled Last<br>refresh timestamp on the Export recommend<br>ations page of the Compute Optimizer<br>console, and as lastRefreshTimestamp in the<br>export CSV file.                                                                                                    |

| API field name                                     | Description                                                                                                    |
|----------------------------------------------------|----------------------------------------------------------------------------------------------------|
| LookbackPeriodInDays                               | The number of preceding days for which<br>Compute Optimizer analyzed metric data from<br>the current Auto Scaling group to generate<br>the recommendation.<br>This field is not displayed in the Compute<br>Optimizer console. This field is labeled<br><b>Lookback period in days</b> on the Export<br>recommendations page of the Compute<br>Optimizer console, and as <b>lookBackP</b><br><b>eriodInDays</b> in the export CSV file.                                          |
| RecommendationOptionsConfigurationDe siredCapacity | The desired capacity of the Auto Scaling group<br>recommendation.<br>This field is displayed as the Desired number<br>of instances column in the Auto Scaling<br>group details page of the Compute Optimizer<br>console. This field is labeled Recommend<br>ation options desired capacity on the Export<br>recommendations page of the Compute<br>Optimizer console, and as recommend<br>ationOptions_ <rank>_configuration_des<br/>iredCapacity in the export CSV file.</rank> |

| Description                                                                                                    |
|----------------------------------------------------------------------------------------------------|
| The instance type of the Auto Scaling group recommendation.                                                                                                    |
| This field is displayed as the <b>Recommend</b><br><b>ation instance type</b> column in the Auto<br>Scaling groups recommendations page of<br>the Compute Optimizer console. This field is<br>labeled <b>Recommendation options Instance</b><br><b>type</b> on the Export recommendations page<br>of the Compute Optimizer console, and as<br><b>recommendationOptions_</b> < <u>rank&gt;_</u> configur<br>ation_instanceType in the export CSV file.          |
| The maximum size of the Auto Scaling group<br>recommendation.<br>This field is displayed as the Maximum<br>number of instances column in the Auto<br>Scaling group details page of the Compute<br>Optimizer console. This field is labeled<br>Recommendation options maximum size<br>on the Export recommendations page of<br>the Compute Optimizer console, and as<br>recommendationOptions_ <rank>_configur<br/>ation_maxSize in the export CSV file.</rank> |
|                                                                                                    |

| API field name                                | Description                                                                                                    |
|-----------------------------------------------|----------------------------------------------------------------------------------------------------|
| RecommendationOptionsConfigurationMi<br>nSize | The minimum size of the Auto Scaling group recommendation.                                                                                                    |
|                                               | This field is displayed as the <b>Minimum</b><br><b>number of instances</b> column in the Auto<br>Scaling group details page of the Compute<br>Optimizer console. This field is labeled<br><b>Recommendation options minimum size</b><br>on the Export recommendations page of<br>the Compute Optimizer console, and as<br><b>recommendationOptions_</b> < <u>rank</u> >_configur<br>ation_minSize in the export CSV file.    |
| RecommendationOptionsMemory                   | The memory of the Auto Scaling group<br>recommendation.<br>This field is displayed as the <b>Memory</b> column<br>in the Auto Scaling group details page of<br>the Compute Optimizer console. This field is<br>labeled <b>Recommendation options memory</b><br>on the Export recommendations page of<br>the Compute Optimizer console, and as<br><b>recommendationOptions_<rank>_memory</rank></b><br>in the export CSV file. |

| API field name                     | Description                                                                                                    |
|------------------------------------|----------------------------------------------------------------------------------------------------|
| RecommendationOptionsNetwork       | The network performance, or rate of data transfer, of the Auto Scaling group recommendation.                                                                                                    |
|                                    | This field is displayed as the <b>Network</b> column<br>in the Auto Scaling group details page of<br>the Compute Optimizer console. This field is<br>labeled <b>Recommendation options network</b><br>on the Export recommendations page of<br>the Compute Optimizer console, and as<br><b>recommendationOptions_ recommendationOptions_ retwork</b><br>in the export CSV file.                                                                                                    |
| RecommendationOptionsOnDemandPrice | The On-Demand price of the Auto Scaling<br>group recommendation.<br>This field is displayed as the <b>Recommend</b><br><b>ed On-Demand price</b> column in the Auto<br>Scaling groups recommendations page of<br>the Compute Optimizer console. This field<br>is labeled <b>Recommendation options On-</b><br><b>Demand price</b> on the Export recommend<br>ations page of the Compute Optimizer<br>console, and as <b>recommendationOpti</b><br><b>ons_<rank>_onDemandPrice</rank></b> in the export<br>CSV file. |

| API field name                                                 | Description                                                                                                    |
|----------------------------------------------------------------|----------------------------------------------------------------------------------------------------|
| RecommendationOptionsPerformanceRisk                           | The performance risk of the Auto Scaling group recommendation.                                                                                                    |
|                                                                | This field is displayed as the <b>Performance</b><br><b>risk</b> column in the Auto Scaling group details<br>page of the Compute Optimizer console. This<br>field is labeled <b>Recommendation options</b><br><b>performance risk</b> on the Export recommend<br>ations page of the Compute Optimizer<br>console, and as <b>recommendationOpti</b><br><b>ons_<rank>_performanceRisk</rank></b> in the export<br>CSV file.                                               |
| RecommendationOptionsProjectedUtiliz<br>ationMetricsCpuMaximum | The projected maximum CPU utilization metric<br>of the Auto Scaling group recommendation.<br>This value defines the maximum CPU utilizati<br>on of the recommended instance type if you<br>used the recommended instance type during<br>the look-back period.                                                                                                    |
|                                                                | This field is displayed as an overlay on the CPU<br>utilization (percent) metric graph in the Auto<br>Scaling group details page of the Compute<br>Optimizer console. This field is labeled<br>Recommendation options projected utilizati<br>on metrics CPU maximum on the Export<br>recommendations page of the Compute<br>Optimizer console, and as recommend<br>ationOptions_ <rank>_projectedUtilizat<br/>ionMetrics_CPU_MAXIMUM in the export CSV<br/>file.</rank> |

| API field name                                                    | Description                                                                                                    |
|-------------------------------------------------------------------|----------------------------------------------------------------------------------------------------|
| RecommendationOptionsProjectedUtiliz<br>ationMetricsMemoryMaximum | The projected maximum memory utilization<br>metric of the Auto Scaling group recommend<br>ation. This value defines the maximum<br>memory utilization of the recommended<br>instance type if you used the recommended<br>instance type during the look-back period.                                                                                                    |
|                                                                   | This field is displayed as an overlay on the<br>Memory utilization (percent) metric graph<br>in the Auto Scaling group details page of<br>the Compute Optimizer console. This field is<br>labeled Recommendation options projected<br>utilization metrics memory maximum<br>on the Export recommendations page of<br>the Compute Optimizer console, and as<br>recommendationOptions_ <rank>_projecte<br/>dUtilizationMetrics_MEMORY_MAXIMUM in<br/>the export CSV file.</rank>                                                                                                  |
| RecommendationOptionsStandardOneYear<br>NoUpfrontReservedPrice    | The Reserved Instances, standard 1-year<br>no upfront price for the Auto Scaling group<br>recommendation.<br>This field is displayed as the <b>Recommend</b><br><b>ed 1-year RI price</b> column in the Auto<br>Scaling groups recommendations page of<br>the Compute Optimizer console. This field<br>is labeled <b>Recommended options 1-year RI</b><br><b>price</b> on the Export recommendations page<br>of the Compute Optimizer console, and as<br><b>recommendationOptions_<rank>_standard</rank></b><br><b>OneYearNoUpfrontReservedPrice</b> in the<br>export CSV file. |

| API field name                                                   | Description                                                                                                    |
|------------------------------------------------------------------|----------------------------------------------------------------------------------------------------|
| RecommendationOptionsStandardThreeYe<br>arNoUpfrontReservedPrice | The Reserved Instances, standard 3-year<br>no upfront price for the Auto Scaling group<br>recommendation.                                                                                                    |
|                                                                  | This field is displayed as the <b>Recommend</b><br>ed 3-year RI price column in the Auto<br>Scaling groups recommendations page of<br>the Compute Optimizer console. This field<br>is labeled <b>Recommended options 3-year RI</b><br>price on the Export recommendations page<br>of the Compute Optimizer console, and as<br>recommendationOptions_ <rank>_standard<br/>ThreeYearNoUpfrontReservedPrice in the<br/>export CSV file.</rank>    |
| RecommendationOptionsStorage                                     | The local storage volume of the Auto Scaling<br>group recommendation.<br>This field is displayed as the <b>Storage</b> column<br>in the Auto Scaling group details page of<br>the Compute Optimizer console. This field is<br>labeled <b>Recommendation options storage</b><br>on the Export recommendations page of<br>the Compute Optimizer console, and as<br><b>recommendationOptions_<rank>_storage</rank></b> in<br>the export CSV file. |

| API field name               | Description                                                                                                    |
|------------------------------|----------------------------------------------------------------------------------------------------|
| RecommendationOptionsVcpus   | The vCPUs of the Auto Scaling group recommendation.                                                                                                    |
|                              | This field is displayed as the vCPUs column<br>in the Auto Scaling group details page of<br>the Compute Optimizer console. This field<br>is labeled <b>Recommendation options vCPUs</b><br>on the Export recommendations page of<br>the Compute Optimizer console, and as<br><b>recommendationOptions_</b> < <u>rank&gt;_</u> vcpus in<br>the export CSV file. |
| UtilizationMetricsCpuMaximum | The maximum CPU utilization metric of<br>instances in the current Auto Scaling group<br>observed during the lookback period (up to 14<br>days).                                                                                                    |
|                              | This field is displayed as the <b>CPU utilization</b><br>(percent) graph in the Auto Scaling group<br>details page. This field is labeled <b>Utilizati</b><br>on metrics <b>CPU maximum</b> on the Export<br>recommendations page of the Compute<br>Optimizer console, and as <b>utilizationMetrics</b><br>_ <b>CPU_MAXIMUM</b> in the export CSV file.        |

| API field name                                      | Description                                                                                                    |
|-----------------------------------------------------|----------------------------------------------------------------------------------------------------|
| UtilizationMetricsDiskReadBytesPerSe<br>condMaximum | The maximum disk read bytes per second of the current instance observed during the lookback period (up to 14 days).                                                                                                    |
|                                                     | This field is displayed as the <b>Disk read (MiB/</b><br><b>second)</b> graph in the EC2 instance details<br>page. This field is labeled <b>Utilization metrics</b><br><b>disk read bytes per second maximum</b> on<br>the Export recommendations page of the<br>Compute Optimizer console, and as <b>utilizati</b><br><b>onMetrics_DISK_READ_BYTES_PER_SECOND</b><br><b>_MAXIMUM</b> in the export CSV file.                                                                                                    |
| UtilizationMetricsDiskReadOpsPerSeco<br>ndMaximum   | The maximum disk read operations per second<br>of the current instance observed during the<br>lookback period (up to 14 days).<br>This field is displayed as the <b>Disk read</b><br>(operations/second) graph in the EC2<br>instance details page. This field is labeled<br>Utilization metrics disk read operations per<br>second maximum on the Export recommend<br>ations page of the Compute Optimizer<br>console, and as utilizationMetrics_DISK_REA<br>D_OPS_PER_SECOND_MAXIMUM in the<br>export CSV file. |

| API field name                                       | Description                                                                                                    |
|------------------------------------------------------|----------------------------------------------------------------------------------------------------|
| UtilizationMetricsDiskWriteBytesPerS<br>econdMaximum | The maximum disk write bytes per second of the current instance observed during the lookback period (up to 14 days).                                                                                                    |
|                                                      | This field is displayed as the <b>Disk write (MiB/</b><br><b>second)</b> graph in the EC2 instance details<br>page. This field is labeled <b>Utilization metrics</b><br><b>disk write bytes per second maximum</b> on<br>the Export recommendations page of the<br>Compute Optimizer console, and as <b>utilizati</b><br><b>onMetrics_DISK_WRITE_BYTES_PER_SECON</b><br><b>D_MAXIMUM</b> in the export CSV file.                                                                                                    |
| UtilizationMetricsDiskWriteOpsPerSec<br>ondMaximum   | The maximum disk write operations per<br>second of the current instance observed<br>during the lookback period (up to 14 days).<br>This field is displayed as the <b>Disk write</b><br>(operations/second) graph in the EC2<br>instance details page. This field is labeled<br>Utilization metrics disk write operations per<br>second maximum on the Export recommend<br>ations page of the Compute Optimizer<br>console, and as utilizationMetrics_DISK_WRI<br>TE_OPS_PER_SECOND_MAXIMUM in the<br>export CSV file. |

| API field name                                     | Description                                                                                                    |
|----------------------------------------------------|----------------------------------------------------------------------------------------------------|
| UtilizationMetricsEbsReadBytesPerSec<br>ondMaximum | The maximum bytes read per second for<br>volumes attached to instances in the current<br>Auto Scaling group observed during the<br>lookback period (up to 14 days).                                                                                                    |
|                                                    | This field is displayed as the EBS read<br>bandwidth (MiB/second) graph in the Auto<br>Scaling group details page. This field is labeled<br>Utilization metrics EBS read bandwidth<br>bytes per second maximum on the Export<br>recommendations page of the Compute<br>Optimizer console, and as utilizationMetrics<br>_EBS_READ_BYTES_PER_SECOND_MAXIMUM<br>in the export CSV file.                                                                                                    |
| UtilizationMetricsEbsReadOpsPerSecon<br>dMaximum   | The maximum number of read operations<br>per second for volumes attached to instances<br>in the current Auto Scaling group observed<br>during the lookback period (up to 14 days).<br>This field is displayed as the <b>EBS read</b><br><b>operations (per second)</b> graph in the<br>Auto Scaling group details page. This field<br>is labeled <b>Utilization metrics EBS read</b><br><b>throughput operations per second maximum</b><br>on the Export recommendations page of<br>the Compute Optimizer console, and as<br><b>utilizationMetrics_EBS_READ_OPS_PER_</b><br><b>SECOND_MAXIMUM</b> in the export CSV file. |

| API field name                                         | Description                                                                                                    |
|--------------------------------------------------------|----------------------------------------------------------------------------------------------------|
| UtilizationMetricsEbsWriteBytesPerSe<br>condMaximum    | The maximum bytes written per second for<br>volumes attached to instances in the current<br>Auto Scaling group observed during the<br>lookback period (up to 14 days).<br>This field is displayed as the <b>EBS write</b><br><b>bandwidth (MiB/second)</b> graph in the<br>Auto Scaling group details page. This field<br>is labeled <b>Utilization metrics EBS write</b><br><b>bandwidth bytes per second maximum</b> on<br>the Export recommendations page of the<br>Compute Optimizer console, and as <b>utilizati</b><br><b>onMetrics_EBS_WRITE_BYTES_PER_SECOND</b>           |
| UtilizationMetricsEbsWriteOpsPerSeco         ndMaximum | _MAXIMUM in the export CSV file. The maximum number of write operations per second for volumes attached to instances in the current Auto Scaling group observed during the lookback period (up to 14 days). This field is displayed as the EBS write operations (per second) graph in the Auto Scaling group details page. This field is labeled Utilization metrics EBS write throughpu t operations per second maximum on the Export recommendations page of the Compute Optimizer console, and as utilizati onMetrics_EBS_WRITE_OPS_PER_SECOND_M AXIMUM in the export CSV file. |

| API field name                                       | Description                                                                                                    |
|------------------------------------------------------|----------------------------------------------------------------------------------------------------|
| UtilizationMetricsMemoryMaximum                      | The maximum memory utilization metric of instances in the current Auto Scaling group observed during the lookback period (up to 14 days).                                                                                                    |
|                                                      | This field is displayed as the <b>Memory utilizati</b><br>on (percent) graph in the Auto Scaling group<br>details page. This field is labeled <b>Utilization</b><br><b>metrics memory maximum</b> on the Export<br>recommendations page of the Compute<br>Optimizer console, and as <b>utilizationMetrics</b><br>_MEMORY_MAXIMUM in the export CSV file.                                                                                                    |
| UtilizationMetricsNetworkInBytesPerS<br>econdMaximum | The maximum network in bytes per second<br>of the current instance observed during the<br>lookback period (up to 14 days).<br>This field is displayed as the <b>Network in</b><br>(MiB/second) graph in the EC2 instance<br>details page. This field is labeled Utilizati<br>on metrics network in bytes per second<br>maximum on the Export recommendations<br>page of the Compute Optimizer console, and<br>as utilizationMetrics_NETWORK_IN_BYTES_<br>PER_SECOND_MAXIMUM in the export CSV<br>file. |

| API field name                                         | Description                                                                                                    |
|--------------------------------------------------------|----------------------------------------------------------------------------------------------------|
| UtilizationMetricsNetworkOutBytesPer<br>SecondMaximum  | The maximum network out bytes per second of the current instance observed during the lookback period (up to 14 days).                                                                                                    |
|                                                        | This field is displayed as the <b>Network out</b><br>(MiB/second) graph in the EC2 instance<br>details page. This field is labeled <b>Utilizati</b><br>on metrics network out bytes per second<br>maximum on the Export recommendations<br>page of the Compute Optimizer console, and<br>as utilizationMetrics_NETWORK_OUT_BYTES<br>_PER_SECOND_MAXIMUM in the export CSV<br>file.                                                                                                    |
| UtilizationMetricsNetworkPacketsInPe<br>rSecondMaximum | The maximum network packets in per second<br>of the current instance observed during the<br>lookback period (up to 14 days).<br>This field is displayed as the <b>Network packets</b><br><b>in (per second)</b> graph in the EC2 instance<br>details page. This field is labeled <b>Utilizati</b><br><b>on metrics network packets in per second</b><br><b>maximum</b> on the Export recommendations<br>page of the Compute Optimizer console, and<br>as <b>utilizationMetrics_NETWORK_PACKETS_I</b><br><b>N_PER_SECOND_MAXIMUM</b> in the export CSV<br>file. |

| API field name                                                      | Description                                                                                                    |
|---------------------------------------------------------------------|----------------------------------------------------------------------------------------------------|
| UtilizationMetricsNetworkPacketsOutP<br>erSecondMaximum             | The maximum network packets out per second of the current instance observed during the lookback period (up to 14 days).                                                                                                    |
|                                                                     | This field is displayed as the Network packets<br>out (per second) graph in the EC2 instance<br>details page. This field is labeled Utilizati<br>on metrics network packets out per second<br>maximum on the Export recommendations<br>page of the Compute Optimizer console, and<br>as utilizationMetrics_NETWORK_PACKETS_O<br>UT_PER_SECOND_MAXIMUM in the export<br>CSV file.                                                                                                    |
| EffectiveRecommendationPreferencesEn<br>hancedInfrastructureMetrics | The status of the enhanced infrastructure<br>metrics recommendation preference for the<br>listed recommendation. An <b>Active</b> status<br>confirms the recommendation listed is<br>considering the longer three-month lookback<br>period. An <b>Inactive</b> status confirms that the<br>recommendation isn't considering the longer<br>lookback period. For more information, see<br><u>Enhanced infrastructure metrics</u> .                                                                                             |
|                                                                     | This field is displayed as the <b>Effective</b><br><b>enhanced infrastructure metrics</b> column in<br>the Auto Scaling group recommendations<br>page of the Compute Optimizer console.<br>On the Export recommendations page of<br>the Compute Optimizer console, it's labeled<br>as <b>Effective recommendation preferenc</b><br><b>es enhanced infrastructure metrics</b> , and in<br>the export CSV file, it's labeled as <b>Effective</b><br><b>RecommendationPreferencesEnhancedInf</b><br><b>rastructureMetrics</b> . |

| API field name                                               | Description                                                                                                    |
|--------------------------------------------------------------|----------------------------------------------------------------------------------------------------|
| EffectiveRecommendationPreferencesCp<br>uVendorArchitectures | The CPU vendor and architecture for an Auto Scaling group recommendation.                                                                                                    |
|                                                              | On the Export recommendations page of<br>the Compute Optimizer console, this field<br>is labeled as Effective recommendation<br>preferences CPU vendor architectures, and<br>in the export CSV file, it's labeled as Effective<br>RecommendationPreferencesCpuVendorAr<br>chitectures.                                                                                                    |
| CurrentPerformanceRisk                                       | The performance risk rating for a current Auto Scaling group.                                                                                                    |
|                                                              | This field is displayed as the <b>Current</b><br><b>performance risk</b> column in the Auto Scaling<br>groups recommendations page of the<br>Compute Optimizer console. On the Export<br>recommendations page of the Compute<br>Optimizer console, it's labeled as <b>Current</b><br><b>performance risk</b> , and in the export CSV file,<br>it's labeled as <b>CurrentPerformanceRisk</b> . |
| RecommendationOptionsSavingsOpportun<br>ityPercentage        | The estimated monthly savings possible as<br>a percentage of monthly cost by adopting<br>Compute Optimizer recommendations for an<br>Auto Scaling group.                                                                                                    |
|                                                              | On the Export recommendations page of<br>the Compute Optimizer console, this field is<br>labeled as <b>Recommendation options savings</b><br><b>opportunity percentage</b> , and in the export<br>CSV file, it's labeled as <b>RecommendationOpti</b><br><b>onsSavingsOpportunityPercentage</b> .                                                                                             |

| API field name                                              | Description                                                                                                    |
|-------------------------------------------------------------|----------------------------------------------------------------------------------------------------|
| RecommendationOptionsEstimatedMonthl<br>ySavingsCurrency    | The currency of the estimated monthly<br>savings.<br>On the Export recommendations page of<br>the Compute Optimizer console, this field<br>is labeled as <b>Recommendation options</b><br><b>estimated monthly savings currency</b> , and in<br>the export CSV file, it's labeled as <b>Recommend</b><br><b>ationOptionsEstimatedMonthlySavingsC</b><br><b>urrency</b> .                                                                             |
| RecommendationOptionsEstimatedMonthl<br>ySavingsValue       | The value of the estimated monthly savings.<br>On the Export recommendations page of<br>the Compute Optimizer console, this field<br>is labeled as <b>Recommendation options</b><br><b>estimated monthly savings value</b> , and in the<br>export CSV file, it's labeled as <b>Recommend</b><br><b>ationOptionsEstimatedMonthlySavingsV</b><br><b>alue</b> .                                                                                         |
| EffectiveRecommendationPreferencesIn<br>ferredWorkloadTypes | The status of the inferred workload type<br>recommendation preference for the listed<br>recommendation. For more information, see<br>Inferred workload type.<br>On the Export recommendations page of<br>the Compute Optimizer console, this field<br>is labeled as Effective recommendation<br>preferences inferred workload types, and in<br>the export CSV file, it's labeled as Effective<br>RecommendationPreferencesInferredWor<br>kloadTypes. |

| API field name                       | Description                                                                                                    |
|--------------------------------------|----------------------------------------------------------------------------------------------------|
| InferredWorkloadTypes                | The application that might be running on<br>the instances in the Auto Scaling group as<br>detected by Compute Optimizer. For more<br>information, see <u>Inferred workload types</u> .<br>On the Export recommendations page of<br>the Compute Optimizer console, this field is<br>labeled as <b>Inferred workload types</b> , and in                                                                                          |
|                                      | the export CSV file, it's labeled as <b>InferredW</b> orkloadTypes.                                                                                                    |
| RecommendationOptionsMigrationEffort | The level of effort that might be required to<br>migrate from the current instance type to<br>the recommended instance type. For more<br>information, see Inferred workload types.<br>On the Export recommendations page of<br>the Compute Optimizer console, this field<br>is labeled as Recommendation options<br>migration effort, and in the export CSV<br>file, it's labeled as RecommendationOpti<br>onsMigrationEffort. |

## EBS volume recommendation fields

| API field name | Description                                                                                                    |
|----------------|----------------------------------------------------------------------------------------------------|
| AccountId      | The Amazon account ID that the current EBS volume was created under.                                                                                                    |
|                | This field is displayed as the <b>Account</b><br><b>ID</b> column in the Amazon EBS volumes<br>recommendations and volume details pages<br>of the Compute Optimizer console. This<br>field is labeled <b>Account ID</b> on the Export |

| API field name                                   | Description                                                                                                    |
|--------------------------------------------------|----------------------------------------------------------------------------------------------------|
|                                                  | recommendations page of the Compute<br>Optimizer console, and as <b>accountId</b> in the<br>export CSV file.                                                                                                    |
| CurrentConfigurationVolumeBaselineIOPS           | The baseline input/output operations per<br>second (IOPS) of the current EBS volume.<br>This field is displayed as the <b>Current</b><br><b>IOPS</b> column in the Amazon EBS volumes<br>recommendations page of the Compute<br>Optimizer console. This field is labeled<br><b>Current baseline IOPS</b> on the Export<br>recommendations page of the Compute<br>Optimizer console, and as <b>CurrentConfigurati</b><br><b>onVolumeBaselineIOPS</b> in the export CSV file. |
| CurrentConfigurationVolumeBaselineTh<br>roughput | The baseline throughput of the current EBS<br>volume.<br>This field is displayed as the <b>Current</b><br><b>throughput</b> column in the Amazon EBS<br>volumes recommendations page of the<br>Compute Optimizer console. This field is<br>labeled <b>Current baseline throughput</b> on<br>the Export recommendations page of the<br>Compute Optimizer console, and as <b>CurrentCo</b><br><b>nfigurationVolumeBaselineThroughput</b> in<br>the export CSV file.           |

| API field name                            | Description                                                                                                    |
|-------------------------------------------|----------------------------------------------------------------------------------------------------|
| CurrentConfigurationVolumeBurstIOPS       | The burst input/output operations per second (IOPS) of the current EBS volume.                                                                                                    |
|                                           | This field is displayed as the <b>Burst IOPS</b><br>column in the Amazon EBS volume details<br>page of the Compute Optimizer console.<br>This field is labeled <b>Current burst IOPS</b> on<br>the Export recommendations page of the<br>Compute Optimizer console, and as <b>CurrentCo</b><br><b>nfigurationVolumeBurstIOPS</b> in the export<br>CSV file.                           |
| CurrentConfigurationVolumeBurstThroughput | The volume burst throughput of the current EBS volume.                                                                                                    |
|                                           | This field is displayed as the <b>Burst throughpu</b><br><b>t</b> column in the Amazon EBS volume details<br>page of the Compute Optimizer console. This<br>field is labeled <b>Current burst throughput</b><br>on the Export recommendations page of the<br>Compute Optimizer console, and as <b>CurrentCo</b><br><b>nfigurationVolumeBurstThroughput</b> in the<br>export CSV file. |
| CurrentConfigurationVolumeSize            | The current size (in GB) of the current EBS volume.                                                                                                    |
|                                           | This field is displayed as the <b>Current</b><br>size column in the Amazon EBS volumes<br>recommendations page of the Compute<br>Optimizer console. This field is labeled<br><b>Current volume size</b> on the Export<br>recommendations page of the Compute<br>Optimizer console, and as <b>CurrentConfigurati</b><br>onVolumeSize in the export CSV file.                           |

| API field name                 | Description                                                                                                    |
|--------------------------------|----------------------------------------------------------------------------------------------------|
| CurrentConfigurationVolumeType | The volume type of the current EBS volume.                                                                                                    |
|                                | This field is displayed as the <b>Current</b><br><b>volume type</b> column in the Amazon EBS<br>volumes recommendations page of the<br>Compute Optimizer console. This field is<br>labeled <b>Current volume type</b> on the Export<br>recommendations page of the Compute<br>Optimizer console, and as <b>CurrentConfigurati</b><br><b>onVolumeType</b> in the export CSV file. |
| CurrentMonthlyPrice            | The current monthly price of the current EBS volume.                                                                                                    |
|                                | This field is displayed as the <b>Current monthly</b><br><b>price</b> column in the Amazon EBS volumes<br>recommendations page of the Compute<br>Optimizer console. This field is labeled<br><b>Current monthly price</b> on the Export<br>recommendations page of the Compute<br>Optimizer console, and as <b>currentMonthlyPric</b><br><b>e</b> in the export CSV file.        |
| Finding                        | The finding classification for the current<br>EBS volume. EBS volumes can be classifie<br>d as optimized, or not optimized. For more<br>information, see <u>EBS volume finding classific</u><br><u>ations</u> .                                                                                                    |
|                                | This field is displayed as the <b>Finding</b> column<br>in the Amazon EBS volumes recommendations<br>page of the Compute Optimizer console.<br>This field is labeled <b>Finding</b> on the Export<br>recommendations page of the Compute<br>Optimizer console, and as <b>finding</b> in the<br>export CSV file.                                                                  |

| API field name                                           | Description                                                                                                    |
|----------------------------------------------------------|----------------------------------------------------------------------------------------------------|
| LastRefreshTimestamp                                     | The timestamp of when the EBS volume recommendation was last refreshed.                                                                                                    |
|                                                          | This field is not displayed in the Compute<br>Optimizer console. This field is labeled <b>Last</b><br><b>refresh timestamp</b> on the Export recommend<br>ations page of the Compute Optimizer<br>console, and as <b>lastRefreshTimestamp</b> in the<br>export CSV file.                                                                                                    |
| LookbackPeriodInDays                                     | The number of preceding days for which<br>Compute Optimizer analyzed metric data<br>from the current EBS volume to generate the<br>recommendation.                                                                                                    |
|                                                          | This field is not displayed in the Compute<br>Optimizer console. This field is labeled<br><b>Look-back period in days</b> on the Export<br>recommendations page of the Compute<br>Optimizer console, and as <b>lookBackP</b><br><b>eriodInDays</b> in the export CSV file.                                                                                                    |
| RecommendationOptionsConfigurationVo<br>lumeBaselineIOPS | The baseline input/output operations per second (IOPS) of the EBS volume recommend ation.                                                                                                    |
|                                                          | This field is displayed as the <b>Recommended</b><br><b>IOPS</b> column in the Amazon EBS volumes<br>recommendations page of the Compute<br>Optimizer console. This field is labeled<br><b>Recommended baseline IOPS</b> on the Export<br>recommendations page of the Compute<br>Optimizer console, and as <b>Recommend</b><br><b>ationOptions_<rank>_ConfigurationVolu</rank></b><br><b>meBaselineIOPS</b> in the export CSV file. |

| API field name                                                 | Description                                                                                                    |
|----------------------------------------------------------------|----------------------------------------------------------------------------------------------------|
| RecommendationOptionsConfigurationVo<br>lumeBaselineThroughput | The baseline throughput of the EBS volume recommendation.                                                                                                    |
|                                                                | This field is displayed as the <b>Recommend</b><br>ed throughput column in the Amazon EBS<br>volumes recommendations page of the<br>Compute Optimizer console. This field is<br>labeled <b>Recommended baseline throughpu</b><br>t on the Export recommendations page of<br>the Compute Optimizer console, and as<br><b>RecommendationOptions_<rank>_Configur</rank></b><br>ationVolumeBaselineThroughput in the<br>export CSV file.                                                            |
| RecommendationOptionsConfigurationVo<br>lumeBurstIOPS          | The burst input/output operations per second<br>(IOPS) of the EBS volume recommendation.<br>This field is displayed as the <b>Burst IOPS</b><br>column in the Amazon EBS volume details<br>page of the Compute Optimizer console.<br>This field is labeled <b>Recommended burst</b><br><b>IOPS</b> on the Export recommendations page<br>of the Compute Optimizer console, and as<br><b>RecommendationOptions_<rank>_Configur</rank></b><br><b>ationVolumeBurstIOPS</b> in the export CSV file. |

| API field name                                              | Description                                                                                                    |
|-------------------------------------------------------------|----------------------------------------------------------------------------------------------------|
| RecommendationOptionsConfigurationVo<br>lumeBurstThroughput | The volume burst throughput of the EBS volume recommendation.                                                                                                    |
|                                                             | This field is displayed as the <b>Burst throughpu</b><br><b>t</b> column in the Amazon EBS volume details<br>page of the Compute Optimizer console.<br>This field is labeled <b>Recommended burst</b><br><b>throughput</b> on the Export recommend<br>ations page of the Compute Optimizer<br>console, and as <b>RecommendationOpti</b><br><b>ons_<rank>_ConfigurationVolumeBurstTh</rank></b><br><b>roughput</b> in the export CSV file.                                                   |
| RecommendationOptionsConfigurationVo<br>lumeSize            | The current size (in GB) of the EBS volume<br>recommendation.<br>This field is displayed as the <b>Recommend</b><br><b>ed size</b> column in the Amazon EBS volumes<br>recommendations page of the Compute<br>Optimizer console. This field is labeled<br><b>Recommended volume size</b> on the Export<br>recommendations page of the Compute<br>Optimizer console, and as <b>Recommend</b><br><b>ationOptions_<rank>_ConfigurationVolu</rank></b><br><b>meSize</b> in the export CSV file. |

| API field name                                   | Description                                                                                                    |
|--------------------------------------------------|----------------------------------------------------------------------------------------------------|
| RecommendationOptionsConfigurationVo<br>lumeType | The volume type of the EBS volume<br>recommendation.<br>This field is displayed as the <b>Recommended</b><br><b>volume type</b> in the Amazon EBS volumes<br>recommendations page of the Compute<br>Optimizer console. This field is labeled<br><b>Recommended volume type</b> on the Export<br>recommendations page of the Compute<br>Optimizer console, and as <b>Recommend</b><br><b>ationOptions_<rank>_ConfigurationVolu</rank></b>                                     |
|                                                  | <b>meType</b> in the export CSV file.                                                                                                    |
| RecommendationOptionsMonthlyPrice                | The monthly price of the EBS volume<br>recommendation.<br>This field is displayed as the <b>Recommend</b><br><b>ed monthly price</b> column in the Amazon<br>EBS volumes recommendations page of<br>the Compute Optimizer console. This field<br>is labeled <b>Recommended monthly price</b><br>on the Export recommendations page of<br>the Compute Optimizer console, and as<br><b>RecommendationOptions_<rank>_MonthlyP</rank></b><br><b>rice</b> in the export CSV file. |

| API field name                                        | Description                                                                                                    |
|-------------------------------------------------------|----------------------------------------------------------------------------------------------------|
| RecommendationOptionsPerformanceRisk                  | The performance risk of the EBS volume recommendation.                                                                                                    |
|                                                       | This field is displayed as the <b>Performan</b><br><b>ce risk</b> column in the Amazon EBS volume<br>details page of the Compute Optimizer<br>console. This field is labeled <b>Performance</b><br><b>risk</b> on the Export recommendations page<br>of the Compute Optimizer console, and as<br><b>recommendationOptions_</b> < <u>rank</u> >_performa<br>nceRisk in the export CSV file.                                                                                                    |
| UtilizationMetricsVolumeReadBytesPer<br>SecondMaximum | The maximum read bytes per second metric of<br>the current EBS volume observed during the<br>lookback period (up to 14 days).<br>This field is displayed as the <b>Read bandwidth</b><br>(KiB/second) graph in the Amazon EBS<br>volume details page. This field is labeled<br>Utilization metrics EBS read bytes per<br>second (maximum) on the Export recommend<br>ations page of the Compute Optimizer<br>console, and as UtilizationMetricsVolumeRea<br>dBytesPerSecondMaximum in the export CSV<br>file. |

| API field name                                         | Description                                                                                                    |
|--------------------------------------------------------|----------------------------------------------------------------------------------------------------|
| UtilizationMetricsVolumeReadOpsPerSe<br>condMaximum    | The maximum read operations per second<br>metric of the current EBS volume observed<br>during the lookback period (up to 14 days).                                                                                                    |
|                                                        | This field is displayed as the <b>Read operations</b><br>(per second) graph in the Amazon EBS volume<br>details page. This field is labeled <b>Utilizati</b><br>on metrics EBS read operations per second<br>(maximum) on the Export recommendations<br>page of the Compute Optimizer console, and<br>as <b>UtilizationMetricsVolumeReadOpsPerSe</b><br>condMaximum in the export CSV file.                                                                                                    |
| UtilizationMetricsVolumeWriteBytesPe<br>rSecondMaximum | The maximum write bytes per second metric<br>of the current EBS volume observed during<br>the lookback period (up to 14 days).<br>This field is displayed as the Write bandwidth<br>(KiB/second) graph in the Amazon EBS<br>volume details page. This field is labeled<br>Utilization metrics EBS write bytes per<br>second (maximum) on the Export recommend<br>ations page of the Compute Optimizer<br>console, and as UtilizationMetricsVolumeWri<br>teBytesPerSecondMaximum in the export<br>CSV file. |

| API field name                                       | Description                                                                                                    |
|------------------------------------------------------|----------------------------------------------------------------------------------------------------|
| UtilizationMetricsVolumeWriteOpsPerS<br>econdMaximum | The maximum write operations per second<br>metric of the current EBS volume observed<br>during the lookback period (up to 14 days).                                                                                                    |
|                                                      | This field is displayed as the <b>Write operations</b><br>(per second) graph in the Amazon EBS volume<br>details page. This field is labeled <b>Utilization</b><br><b>metrics EBS write operations per second</b><br>(maximum) on the Export recommendations<br>page of the Compute Optimizer console, and<br>as <b>UtilizationMetricsVolumeWriteOpsPerS</b><br><b>econdMaximum</b> in the export CSV file. |
| CurrentConfigurationRootVolume                       | Contains the image used to boot the current instance during launch.                                                                                                    |
|                                                      | This field is displayed as the <b>Root volume</b><br>column in the Amazon EBS volumes<br>recommendations page of the Compute<br>Optimizer console. This field is labeled <b>Root</b><br><b>volume</b> on the Export recommendations<br>page of the Compute Optimizer console, and<br>labeled <b>rootVolume</b> in the export CSV file.                                                                      |
| RootVolume                                           | Contains the image used to boot the instance during launch.                                                                                                    |
|                                                      | This field is displayed as the <b>Root volume</b><br>column in the Amazon EBS volumes<br>recommendations and volume details pages<br>of the Compute Optimizer console. This<br>field is labeled <b>Root volume</b> on the Export<br>recommendations page of the Compute<br>Optimizer console, and labeled <b>rootVolume</b> in<br>the export CSV file.                                                      |

| API field name                                          | Description                                                                                                    |
|---------------------------------------------------------|----------------------------------------------------------------------------------------------------|
| VolumeArn                                               | The Amazon Resource Name (ARN) of the<br>current EBS volume.<br>This field is not displayed in the Compute<br>Optimizer console. This field is labeled <b>EBS</b><br><b>volume ARN</b> on the Export recommendations<br>page of the Compute Optimizer console, and<br>as <b>VolumeArn</b> in the export CSV file.                                                                      |
| CurrentPerformanceRisk                                  | The performance risk rating for a current EBS volume.                                                                                                    |
|                                                         | This field is displayed as the <b>Current</b><br><b>performance risk</b> column in the EBS volumes<br>recommendations page of the Compute<br>Optimizer console. On the Export recommend<br>ations page of the Compute Optimizer<br>console, it's labeled as <b>Current performance</b><br><b>risk</b> , and in the export CSV file, it's labeled as<br><b>CurrentPerformanceRisk</b> . |
| Recommendation Options Savings Opport un ity Percentage | The estimated monthly savings possible as<br>a percentage of monthly cost by adopting<br>Compute Optimizer recommendations for an<br>EBS volume.                                                                                                    |
|                                                         | On the Export recommendations page of<br>the Compute Optimizer console, this field is<br>labeled as <b>Recommendation options savings</b><br><b>opportunity percentage</b> , and in the export<br>CSV file, it's labeled as <b>RecommendationOpti</b><br><b>onsSavingsOpportunityPercentage</b> .                                                                                      |

| API field name                                           | Description                                                                                                    |
|----------------------------------------------------------|----------------------------------------------------------------------------------------------------|
| RecommendationOptionsEstimatedMonthl<br>ySavingsCurrency | The currency of the estimated monthly<br>savings.<br>On the Export recommendations page of<br>the Compute Optimizer console, this field<br>is labeled as <b>Recommendation options</b><br><b>estimated monthly savings currency</b> , and in<br>the export CSV file, it's labeled as <b>Recommend</b><br><b>ationOptionsEstimatedMonthlySavingsC</b> |
| RecommendationOptionsEstimatedMonthl<br>ySavingsValue    | urrency.The value of the estimated monthly savings.On the Export recommendations page of<br>the Compute Optimizer console, this field<br>is labeled as Recommendation options<br>estimated monthly savings value, and in the<br>export CSV file, it's labeled as Recommend<br>ationOptionsEstimatedMonthlySavingsV<br>alue.                          |

## Lambda function recommendation fields

| API field name | Description                                                                                                    |
|----------------|----------------------------------------------------------------------------------------------------|
| AccountId      | The Amazon account ID in which the current Lambda function was created.                                                                                                    |
|                | This field is displayed as the <b>Account ID</b><br>column in the Lambda functions recommend<br>ations and function details pages of the<br>Compute Optimizer console. This field is<br>labeled <b>Account ID</b> on the Export recommend<br>ations page of the Compute Optimizer |

| API field name                 | Description                                                                                                    |
|--------------------------------|----------------------------------------------------------------------------------------------------|
|                                | console, and as <b>accountId</b> in the export CSV file.                                                                                                    |
| CurrentConfigurationMemorySize | The amount of memory (in MB) currently<br>configured on the current Lambda function.<br>This field is displayed as the <b>Current configure</b><br><b>d memory</b> column in the Lambda functions<br>recommendations page of the Compute<br>Optimizer console. This field is labeled<br><b>Current configured memory</b> on the Export<br>recommendations page of the Compute<br>Optimizer console, and as <b>CurrentConfigurati</b><br><b>onMemorySize</b> in the export CSV file. |
| CurrentConfigurationTimeout    | The timeout time currently configured on the current Lambda function.<br>This field is displayed as the <b>Timeout</b> column in the Lambda functions recommendations page of the Compute Optimizer console.<br>This field is labeled <b>Timeout</b> on the Export recommendations page of the Compute Optimizer console, and as <b>CurrentConfigurati</b> onTimeout in the export CSV file.                                                                                        |

| API field name     | Description                                                                                                    |
|--------------------|----------------------------------------------------------------------------------------------------|
| CurrentCostAverage | The average current cost of the current<br>Lambda function.                                                                                                    |
|                    | This field is displayed listed as the <b>Current</b><br><b>cost (average)</b> column in the Lambda<br>functions recommendations page of the<br>Compute Optimizer console. This field is<br>labeled <b>Current cost (average)</b> on the Export<br>recommendations page of the Compute<br>Optimizer console, and as <b>CurrentCo</b><br><b>stAverage</b> in the export CSV file. |
| CurrentCostTotal   | The total current cost of the current Lambda function.                                                                                                    |
|                    | This field is listed as the <b>Current cost</b> column<br>in the Lambda functions recommendations<br>page of the Compute Optimizer console.<br>This field is labeled <b>Current cost (total)</b> on<br>the Export recommendations page of the<br>Compute Optimizer console, and as <b>CurrentCo</b><br><b>stTotal</b> in the export CSV file.                                   |
| Finding            | The finding classification for the current<br>Lambda function. Lambda functions can be<br>classified as under-provisioned, over-prov<br>isioned, or optimized. For more information,<br>see Lambda function finding classifications.                                                                                                    |
|                    | This field is listed as the <b>Finding</b> column in<br>the Lambda functions recommendations page<br>of the Compute Optimizer console. This field<br>is labeled <b>Finding</b> on the Export recommend<br>ations page of the Compute Optimizer<br>console, and as <b>finding</b> in the export CSV file.                                                                        |

| API field name     | Description                                                                                                    |
|--------------------|----------------------------------------------------------------------------------------------------|
| FindingReasonCodes | The finding reason for the current Lambda<br>function. Lambda functions can have a<br>finding reason of memory under-provisioned,<br>memory over-provisioned, insufficient data,<br>or inconclusive. For more information, see<br>Lambda finding classifications.                                                                             |
|                    | This field is listed as the <b>Finding reason</b><br>column in the Lambda functions recommend<br>ations page of the Compute Optimizer<br>console. This field is labeled <b>Finding reason</b><br>on the Export recommendations page of the<br>Compute Optimizer console, and as <b>FindingRe</b><br><b>asonCodes</b> in the export CSV file.  |
| FunctionArn        | The Amazon Resource Name (ARN) of the current Lambda function.<br>This field is not listed in the Compute                                                                                                    |
|                    | Optimizer console. This field is labeled<br><b>Function ARN</b> on the Export recommend<br>ations page of the Compute Optimizer<br>console, and as <b>FunctionArn</b> in the export CSV<br>file.                                                                                                    |
| FunctionVersion    | The version of the current Lambda function.                                                                                                    |
|                    | This field is listed as the <b>Function version</b><br>column in the Lambda functions recommend<br>ations page of the Compute Optimizer<br>console. This field is labeled <b>Function version</b><br>on the Export recommendations page of the<br>Compute Optimizer console, and as <b>FunctionV</b><br><b>ersion</b> in the export CSV file. |

| API field name       | Description                                                                                                    |
|----------------------|----------------------------------------------------------------------------------------------------|
| LastRefreshTimestamp | The timestamp of when the Lambda function<br>recommendation was last refreshed.<br>This field isn't displayed in the Compute<br>Optimizer console. This field is labeled Last<br>refresh timestamp on the Export recommend<br>ations page of the Compute Optimizer<br>console, and as lastRefreshTimestamp in the<br>export CSV file.                                                                                                |
| LookbackPeriodInDays | The number of preceding days for which<br>Compute Optimizer analyzed metric data from<br>the current Lambda function to generate the<br>recommendation.<br>This field isn't displayed in the Compute<br>Optimizer console. This field is labeled<br><b>Look-back period in days</b> on the Export<br>recommendations page of the Compute<br>Optimizer console, and as <b>lookBackP</b><br><b>eriodInDays</b> in the export CSV file. |
| NumberOfInvocations  | The number of invocations for the current<br>Lambda function during the look-back period.<br>This field is displayed as the <b>Invocatio</b><br><b>ns (count)</b> graph in the Lambda function<br>details page. This field is labeled <b>Number of</b><br><b>invocations</b> on the Export recommendations<br>page of the Compute Optimizer console, and<br>as <b>NumberOfInvocations</b> in the export CSV<br>file.                 |

| API field name                                   | Description                                                                                                    |
|--------------------------------------------------|----------------------------------------------------------------------------------------------------|
| RecommendationOptionsConfigurationMe<br>morySize | The amount of memory (in MB) of the Lambda function recommendation.                                                                                                    |
|                                                  | This field is listed as the <b>Recommend</b><br>ed configured memory in the Lambda<br>functions recommendations page of the<br>Compute Optimizer console. This field is<br>labeled <b>Recommended configured memory</b><br>on the Export recommendations page of<br>the Compute Optimizer console, and as<br><b>RecommendationOptions_</b> < <u>rank&gt;_</u> Configur<br>ationMemorySize in the export CSV file.                                                      |
| RecommendationOptionsCostHigh                    | The upper range cost of the Lambda function recommendation.<br>This field is displayed as the <b>Recommended</b><br><b>cost (high)</b> column in the Lambda functions<br>recommendations page of the Compute<br>Optimizer console. This field is labeled<br><b>Recommended cost (high)</b> on the Export<br>recommendations page of the Compute<br>Optimizer console, and as <b>Recommend</b><br><b>ationOptions_<rank>_CostHigh</rank></b> in the export<br>CSV file. |

| API field name                                                       | Description                                                                                                    |
|----------------------------------------------------------------------|----------------------------------------------------------------------------------------------------|
| RecommendationOptionsCostLow                                         | The lower range cost of the Lambda function recommendation.                                                                                                    |
|                                                                      | This field is displayed as the <b>Recommended</b><br><b>cost (low)</b> column in the Lambda functions<br>recommendations page of the Compute<br>Optimizer console. This field is labeled<br><b>Recommended cost (low)</b> on the Export<br>recommendations page of the Compute<br>Optimizer console, and as <b>Recommend</b><br><b>ationOptions_</b> < <u>rank</u> >_CostLow in the export<br>CSV file.                                                                                                    |
| RecommendationOptionsProjectedUtiliz<br>ationMetricsDurationExpected | The projected duration of the Lambda<br>function recommendation.<br>This field is listed as the <b>Projected duration</b><br>(expected) column in the Lambda functions<br>details page of the Compute Optimizer<br>console. This field is labeled Utilizati<br>on metrics Lambda duration milliseco<br>nds expected on the Export recommend<br>ations page of the Compute Optimizer<br>console, and as <b>RecommendationOpti</b><br>ons_ <rank>_ProjectedUtilizationMetric<br/>sDurationExpected in the export CSV file.</rank> |

| API field name                                                         | Description                                                                                                    |
|------------------------------------------------------------------------|----------------------------------------------------------------------------------------------------|
| RecommendationOptionsProjectedUtiliz<br>ationMetricsDurationLowerBound | The projected minimum amount of time<br>that the recommended Lambda function<br>spends processing events if the recommend<br>ed Lambda function is used during the look-<br>back period. The lower bound together with<br>the upper bound form a range of time that the<br>Lambda function recommendation option is<br>projected to spend processing an event.<br>This field is listed as the <b>Projected duration</b><br>(low) column in the Lambda functions details<br>page of the Compute Optimizer console.<br>This field is labeled <b>Utilization metrics</b><br><b>Lambda duration milliseconds (lower bound)</b><br>on the Export recommendations page of<br>the Compute Optimizer console, and as<br><b>RecommendationOptions_<rank>_Projecte</rank></b><br><b>dUtilizationMetricsDurationLowerBound</b> in<br>the export CSV file. |

| API field name                                                         | Description                                                                                                    |
|------------------------------------------------------------------------|----------------------------------------------------------------------------------------------------|
| RecommendationOptionsProjectedUtiliz<br>ationMetricsDurationUpperBound | The projected maximum amount of time<br>that the recommended Lambda function<br>spends processing events if the recommend<br>ed Lambda function is used during the look-<br>back period. The lower bound together with<br>the upper bound form a range of time that the<br>Lambda function recommendation option is<br>projected to spend processing an event.                                                                                              |
|                                                                        | This field is listed as the <b>Projected duration</b><br>(high) column in the Lambda functions details<br>page of the Compute Optimizer console.<br>This field is labeled <b>Utilization metrics</b><br>Lambda duration milliseconds (upper<br>bound) on the Export recommendations page<br>of the Compute Optimizer console, and as<br>RecommendationOptions_ <rank>_Projecte<br/>dUtilizationMetricsDurationUpperBound in<br/>the export CSV file.</rank> |
| UtilizationMetricsDurationAverage                                      | The average duration metric of the current<br>Lambda function observed during the<br>lookback period (up to 14 days).                                                                                                    |
|                                                                        | This field is displayed as the <b>Duration</b><br>(average) column in the Lambda function<br>details page of the Compute Optimizer<br>console. This field is labeled <b>Utilization</b><br><b>metrics Lambda duration milliseconds</b><br>(average) on the Export recommendations<br>page of the Compute Optimizer console, and<br>as <b>UtilizationMetricsDurationAverage</b> in the<br>export CSV file.                                                   |

| API field name                    | Description                                                                                                    |
|-----------------------------------|----------------------------------------------------------------------------------------------------|
| UtilizationMetricsDurationMaximum | The maximum duration metric of the current<br>Lambda function observed during the<br>lookback period (up to 14 days).<br>This field is displayed as the <b>Duration</b><br>(maximum) column in the Lambda function<br>details page of the Compute Optimizer<br>console. This field is labeled Utilization<br>metrics Lambda duration milliseconds<br>(maximum) on the Export recommendations<br>page of the Compute Optimizer console, and<br>as UtilizationMetricsDurationMaximum in<br>the export CSV file.      |
| UtilizationMetricsMemoryAverage   | The average memory utilization metric of the<br>current Lambda function observed during the<br>lookback period (up to 14 days).<br>This field is displayed as the <b>Used memory</b><br>(average) column in the Lambda function<br>details page of the Compute Optimizer<br>console. This field is labeled Utilization<br>metrics Lambda memory used MB (average)<br>on the Export recommendations page of the<br>Compute Optimizer console, and as Utilizati<br>onMetricsMemoryAverage in the export CSV<br>file. |

| API field name                  | Description                                                                                                    |
|---------------------------------|----------------------------------------------------------------------------------------------------|
| UtilizationMetricsMemoryMaximum | The maximum memory utilization metric of<br>the current Lambda function observed during<br>the lookback period (up to 14 days).<br>This field is displayed as the <b>Memory</b><br>(maximum) column in the Lambda function<br>details page of the Compute Optimizer<br>console. This field is labeled Utilizati<br>on metrics Lambda memory used MB<br>(maximum) on the Export recommendations<br>page of the Compute Optimizer console, and<br>as UtilizationMetricsMemoryMaximum in the<br>export CSV file. |
| CurrentPerformanceRisk          | The performance risk rating for a current<br>Lambda function.<br>This field is displayed as the <b>Current</b><br><b>performance risk</b> column in the Lambda<br>functions recommendations page of the<br>Compute Optimizer console. On the Export<br>recommendations page of the Compute<br>Optimizer console, it's labeled as <b>Current</b><br><b>performance risk</b> , and in the export CSV file,<br>it's labeled as <b>CurrentPerformanceRisk</b> .                                                   |

| API field name                                           | Description                                                                                                    |
|----------------------------------------------------------|----------------------------------------------------------------------------------------------------|
| RecommendationOptionsSavingsOpportun<br>ityPercentage    | The estimated monthly savings possible as<br>a percentage of monthly cost by adopting<br>Compute Optimizer recommendations for a<br>Lambda function.                                                                                                    |
|                                                          | On the Export recommendations page of<br>the Compute Optimizer console, this field is<br>labeled as <b>Recommendation options savings</b><br><b>opportunity percentage</b> , and in the export<br>CSV file, it's labeled as <b>RecommendationOpti</b><br><b>onsSavingsOpportunityPercentage</b> .                   |
| RecommendationOptionsEstimatedMonthl<br>ySavingsCurrency | The currency of the estimated monthly savings.                                                                                                    |
|                                                          | On the Export recommendations page of<br>the Compute Optimizer console, this field<br>is labeled as <b>Recommendation options</b><br><b>estimated monthly savings currency</b> , and in<br>the export CSV file, it's labeled as <b>Recommend</b><br><b>ationOptionsEstimatedMonthlySavingsC</b><br><b>urrency</b> . |
| RecommendationOptionsEstimatedMonthl<br>ySavingsValue    | The value of the estimated monthly savings.                                                                                                    |
|                                                          | On the Export recommendations page of<br>the Compute Optimizer console, this field<br>is labeled as <b>Recommendation options</b><br><b>estimated monthly savings value</b> , and in the<br>export CSV file, it's labeled as <b>Recommend</b><br><b>ationOptionsEstimatedMonthlySavingsV</b><br><b>alue</b> .       |

## Recommendation fields for Amazon ECS services on Fargate

| API field name       | Description                                                                                                    |
|----------------------|----------------------------------------------------------------------------------------------------|
| AccountId            | The Amazon account ID that created the current Amazon ECS service on Fargate.                                                                                                    |
|                      | This field is displayed as the <b>Account</b><br><b>ID</b> column in the Amazon ECS services<br>recommendations and details pages of the<br>Compute Optimizer console. This field is<br>labeled <b>Account ID</b> on the Export recommend<br>ations page of the Compute Optimizer<br>console, and labeled <b>accountId</b> in the export<br>CSV file. |
| ServiceArn           | The Amazon Resource Name (ARN) of the<br>current Amazon ECS service.<br>This field isn't displayed in the Compute<br>Optimizer console. This field is labeled <b>Service</b><br><b>ARN</b> on the Export recommendations page of<br>the Compute Optimizer console, and labeled<br><b>serviceArn</b> in the export CSV file.                           |
| LookbackPeriodInDays | The number of preceding days Compute<br>Optimizer analyzed metric data from the<br>current service to generate the recommend<br>ation.                                                                                                    |
|                      | This field isn't displayed in the Compute<br>Optimizer console. This field is labeled<br><b>Lookback period in days</b> on the Export<br>recommendations page of the Compute<br>Optimizer console, and labeled <b>lookBackP</b><br><b>eriodInDays</b> in the export CSV file.                                                                         |
| LastRefreshTimestamp | The timestamp of when the Amazon ECS service recommendation was last refreshed.                                                                                                    |

| API field name         | Description                                                                                                    |
|------------------------|----------------------------------------------------------------------------------------------------|
|                        | This field isn't displayed in the Compute<br>Optimizer console. This field is labeled Last<br>refresh timestamp on the Export recommend<br>ations page of the Compute Optimizer<br>console, and labeled lastRefreshTimesta<br>mp_UTC in the export CSV file.                                                                                                    |
| LaunchType             | The capacity provider for the current Amazon ECS service.                                                                                                    |
|                        | This field is displayed as the Launch<br>type column in the Amazon ECS services<br>recommendations page of the Compute<br>Optimizer console. This field is labeled Launch<br>type on the Export recommendations page<br>of the Compute Optimizer console, and as<br>launchType in the export CSV file.                                                                              |
| CurrentPerformanceRisk | The performance risk rating for the current Amazon ECS service.                                                                                                    |
|                        | This field is displayed as the <b>Current</b><br><b>performance risk</b> column in the Amazon<br>ECS services recommendations page of<br>the Compute Optimizer console. This field<br>is labeled <b>Current performance risk</b> on<br>the Export recommendations page of the<br>Compute Optimizer console, and labeled<br><b>CurrentPerformanceRisk</b> in the export CSV<br>file. |

| API field name                    | Description                                                                                                    |
|-----------------------------------|----------------------------------------------------------------------------------------------------|
| CurrentServiceConfigurationMemory | The memory size of the current Amazon ECS service tasks.                                                                                                    |
|                                   | This field is displayed as the <b>Current configure</b><br><b>d memory size</b> column in the Amazon ECS<br>services recommendations page of the<br>Compute Optimizer console. This field is<br>labeled <b>Current configured memory</b> on<br>the Export recommendations page of the<br>Compute Optimizer console, and labeled<br><b>currentServiceConfiguration_memory</b> in the<br>export CSV file.                                                         |
| CurrentServiceConfigurationCpu    | The CPU size of the current Amazon ECS<br>service tasks.<br>This field is displayed as the <b>Current configure</b><br><b>d CPU size</b> column in the Amazon ECS services<br>recommendations page of the Compute<br>Optimizer console. This field is labeled<br><b>Current configured CPU</b> on the Export<br>recommendations page of the Compute<br>Optimizer console, and labeled <b>currentSe</b><br><b>rviceConfiguration_cpu</b> in the export CSV file. |

| API field name                                          | Description                                                                                                    |
|---------------------------------------------------------|----------------------------------------------------------------------------------------------------|
| CurrentServiceConfigurationTaskDefinitionArn            | The task definition ARN of the current Amazon ECS service.                                                                                                    |
|                                                         | This field is displayed as the <b>Task definitio</b><br><b>n name</b> column in the Amazon ECS services<br>recommendations page of the Compute<br>Optimizer console. This field is labeled <b>Task</b><br><b>definition name</b> on the Export recommend<br>ations page of the Compute Optimizer<br>console, and labeled <b>currentServiceConf</b><br><b>iguration_taskDefinitionArn</b> in the export<br>CSV file.                                                                                   |
| CurrentServiceConfigurationAutoScali<br>ngConfiguration | The Auto Scaling configuration of your current<br>Amazon ECS service.<br>This field is displayed as the <b>Auto Scaling</b><br><b>configuration</b> column in the Amazon ECS<br>service details page of the Compute Optimizer<br>console. This field is labeled <b>Auto Scaling</b><br><b>configuration</b> on the Export recommend<br>ations page of the Compute Optimizer<br>console, and labeled <b>currentServiceConf</b><br><b>iguration_autoScalingConfiguration</b> in the<br>export CSV file. |

| API field name                        | Description                                                                                                    |
|---------------------------------------|----------------------------------------------------------------------------------------------------|
| CurrentServiceContainerConfigurations | <pre>The current container configurations of the<br/>current Amazon ECS service task.</pre> This field is displayed in the Compare current<br>settings with recommended container size<br>table of the Compute Optimizer console's<br>service details page. This field is labeled<br>Container configurations on the Export<br>recommendations page of the Compute<br>Optimizer console. In the export CSV file, the<br>following labels are populated:     currentServiceContainerConfiguration<br>_container_number _containerName     currentServiceContainerConfiguration<br>_container_number _memory     currentServiceContainerConfiguration<br>_container_number _memoryRe<br>servation     currentServiceContainerConfiguration<br>_container_number _memoryRe<br>servation |
| UtilizationMetricsCpuMaximum          | The maximum percentage of CPU capacity<br>that's used in the Amazon ECS service.<br>This field is displayed as the <b>CPU utilization</b><br>(percent) graph in the Amazon ECS service<br>details page of the Compute Optimizer<br>console. This field is labeled <b>Projected</b><br><b>utilization max CPU metric</b> on the Export<br>recommendations page of the Compute<br>Optimizer console, and labeled <b>utilizati</b><br><b>onMetrics_CPU_MAXIMUM</b> in the export CSV<br>file.                                                                                                    |

| API field name                  | Description                                                                                                    |  |
|---------------------------------|----------------------------------------------------------------------------------------------------|--|
| UtilizationMetricsMemoryMaximum | The maximum percentage of memory capacity that's used in the Amazon ECS service.                                                                                                    |  |
|                                 | This field is displayed as the <b>Memory utilizati</b><br>on (percent) graph in the Amazon ECS service<br>details page of the Compute Optimizer<br>console. This field is labeled <b>Projected</b><br><b>utilization max memory metric</b> on the Export<br>recommendations page of the Compute<br>Optimizer console, and labeled <b>utilizati</b><br><b>onMetrics_MEMORY_MAXIMUM</b> in the export<br>CSV file. |  |
| Findings                        | The finding classification for the Amazon ECS service. Amazon ECS services on Fargate can be classified as under-provisioned, over-prov isioned, or optimized. For more information, see <u>Finding classifications</u> .                                                                                                    |  |
|                                 | This field is displayed as the <b>Findings</b> column<br>in the Amazon ECS services recommendations<br>page of the Compute Optimizer console.<br>This field is labeled <b>Findings</b> on the Export<br>recommendations page of the Compute<br>Optimizer console, and labeled <b>findings</b> in the<br>export CSV file.                                                                                         |  |

| API field name              | Description                                                                                                    |  |
|-----------------------------|----------------------------------------------------------------------------------------------------|--|
| FindingReasonCodes          | <ul> <li>The finding reasons column describes which specifications of the current Amazon ECS service were under-provisioned, over-provisioned, or optimized.</li> <li>This field is displayed as the Finding reasons column in the Amazon ECS services recommendations page of the Compute Optimizer console. This field is labeled</li> <li>Finding reason codes on the Export recommendations page of the Compute Optimizer console, and labeled findingRe asonCodes_<code> in the export CSV file.</code></li> <li>The <code> portion of the label identifies the service specifications (CPU or memory) that</code></li> </ul> |  |
|                             | are under-provisioned, over-provisioned, or optimized.                                                                                                    |  |
| RecommendationOptionsMemory | The memory size of the Amazon ECS service recommendation.                                                                                                    |  |
|                             | This field is displayed as the <b>Memory size</b><br>column in the Amazon ECS service details<br>page of the Compute Optimizer console.<br>This field is labeled <b>Recommendation</b><br><b>options memory</b> on the Export recommend<br>ations page of the Compute Optimizer<br>console, and labeled <b>recommendationOpti</b><br><b>ons_<rank>_memory</rank></b> in the export CSV file.                                                                                                    |  |

| API field name                                           | Description                                                                                                    |  |
|----------------------------------------------------------|----------------------------------------------------------------------------------------------------|--|
| RecommendationOptionsCpu                                 | The CPU size of the Amazon ECS service recommendation.                                                                                                    |  |
|                                                          | This field is displayed as the <b>CPU size</b> column<br>in the Amazon ECS service details page of<br>the Compute Optimizer console. This field<br>is labeled <b>Recommendation options CPU</b><br>on the Export recommendations page of the<br>Compute Optimizer console, and labeled<br><b>recommendationOptions_</b> < <u>rank</u> >_cpu in the<br>export CSV file. |  |
| RecommendationOptionsSavingsOpportun<br>ityPercentage    | The approximate monthly cost savings<br>percentage after you adjust the configura<br>tions of your Amazon ECS service to Compute<br>Optimizer's recommended configuration.                                                                                                    |  |
|                                                          | This field is labeled <b>Recommendation</b><br><b>options savings opportunity percentage</b><br>on the Export recommendations page of the<br>Compute Optimizer console, and labeled<br><b>RecommendationOptionsSavingsOpportun</b><br><b>ityPercentage</b> in the export CSV file.                                                                                     |  |
| RecommendationOptionsEstimatedMonthl<br>ySavingsCurrency | The currency of the estimated monthly savings.                                                                                                    |  |
|                                                          | This field is labeled <b>Recommendation options</b><br><b>estimated monthly savings currency</b> on<br>the Export recommendations page of the<br>Compute Optimizer console, and labeled<br><b>RecommendationOptionsEstimatedMonthl</b><br><b>ySavingsCurrency</b> in the export CSV file.                                                                              |  |

| API field name                                        | Description                                                                                                    |  |
|-------------------------------------------------------|----------------------------------------------------------------------------------------------------|--|
| RecommendationOptionsEstimatedMonthl<br>ySavingsValue | The value of the estimated monthly savings.<br>This field is labeled <b>Recommendation</b><br><b>options estimated monthly savings value</b><br>on the Export recommendations page of the<br>Compute Optimizer console, and labeled<br><b>RecommendationOptionsEstimatedMonthl</b><br><b>ySavingsValue</b> in the export CSV file.                                                                                                    |  |
| RecommendationOptionsContainerRecomm endations        | The recommedned memory and CPU size of the containers in the Amazon ECS service.                                                                                                    |  |
|                                                       | <pre>This field is displayed in the Compare current settings with recommended container size table of the Compute Optimizer console's service details page. This field is labeled Container recommendations on the Export recommendations page of the Compute Optimizer console. In the export CSV file, the following labels are populated:     recommendationOpti     ons_<index>_containerName_<index>     recommendationOpti     ons_<index>_container_number     recommendationOpti     ons_<index>_containerMemoryRe     servation_container_number     recommendationOpti     ons_<index>_containerMemoryRe     servation_container_number     recommendationOpti     ons_<index>_container_number </index></index></index></index></index></index></pre> |  |

| API field name                                                 | Description                                                                                                    |
|----------------------------------------------------------------|----------------------------------------------------------------------------------------------------|
| RecommendationOptionsProjectedUtiliz<br>ationMetricsCpuMaximum | The projected maximum CPU utilization metric<br>of the Amazon ECS service recommendation.<br>If you used the recommended Amazon ECS<br>service during the look-back period, this value<br>defines the maximum CPU utilization of the<br>recommended Amazon ECS service.<br>This field is displayed as an overlay on the<br><b>CPU utilization (percent)</b> metric graph in<br>the Amazon ECS service details page of the<br>Compute Optimizer console. This field is<br>labeled <b>Recommendation options projected</b><br><b>utilization metrics CPU maximum</b> on<br>the Export recommendations page of the<br>Compute Optimizer console, and labeled<br><b>recommendationOptions_<rank>_projecte</rank></b><br><b>dUtilizationMetrics_CPU_MAXIMUM</b> in the<br>export CSV file. |

| API field name                                                    | Description                                                                                                    |  |
|-------------------------------------------------------------------|----------------------------------------------------------------------------------------------------|--|
| RecommendationOptionsProjectedUtiliz<br>ationMetricsMemoryMaximum | The projected maximum memory utilization<br>metric of the Amazon ECS service recommend<br>ation. If you used the recommended Amazon<br>ECS service during the look-back period, this<br>value defines the maximum memory utilizati<br>on of the recommended Amazon ECS service.<br>This field is displayed as an overlay on the<br><b>Memory utilization (percent)</b> metric graph<br>in the Amazon ECS service details page of<br>the Compute Optimizer console. This field is<br>labeled <b>Recommendation options projected</b><br><b>utilization metrics memory maximum</b> on<br>the Export recommendations page of the<br>Compute Optimizer console, and labeled<br><b>recommendationOptions_ rejectes</b><br><b>dUtilizationMetrics_MEMORY_MAXIMUM</b> in<br>the export CSV file. |  |

#### **Recommendation fields for commercial software licenses**

- AccountId
- ResourceArn
- LookbackPeriodInDays
- LastRefreshTimestamp
- Findings
- FindingReasonCodes
- NumberOfCores
- CurrentLicenseConfigurationInstanceType
- CurrentLicenseConfigurationOperatingSystem
- CurrentLicenseConfigurationLicenseName
- CurrentLicenseConfigurationLicenseEdition

- CurrentLicenseConfigurationLicenseModel
- CurrentLicenseConfigurationLicenseVersion
- MetricsSource
- RecommendationOptionsOperatingSystem
- RecommendationOptionsLicenseEdition
- RecommendationOptionsLicenseModel
- RecommendationOptionsSavingsOpportunityPercentage
- RecommendationOptionsEstimatedMonthlySavingsCurrency
- RecommendationOptionsEstimatedMonthlySavingsValue
- Tags

#### Metadata file

A metadata JSON file is output with every export job. The file includes the schema information for the associated recommendations file, such as the dialect of the data, column definitions, and column descriptions. The file is meant to help parse the export file, and describe its contents. The metadata file is saved in the same S3 bucket and prefix that you specified for the export file.

The metadata file includes the following properties for each exported column or field:

- Name The export field recommendations column name.
- Titles The user-friendly recommendations column name.
- Datatype The type of data for the column.
- Null The string to expect if the column is null.
- Required Indicates if the column data is required.

The following is an example of the information that's included in the metadata file.

```
{
    "@context": [
    "http://www.w3.org/ns/csvw"
],
    "url": "us-east-1-2020-05-18T001229Z-f264881a-bfb3-4676-9b14-8d1243599ebb.csv",
    "dc:title": "EC2 Instance Recommendations",
    "dialect": {
```

```
User Guide
```

```
"encoding": "utf-8",
  "lineTerminators": [
    "\n"
  ],
  "doubleQuote": true,
  "skipRows": 0,
  "header": true,
  "headerRowCount": 1,
  "delimiter": ",",
  "skipColumns": 0,
  "skipBlankRows": false,
  "trim": false
},
"dc:modified": {
  "@value": "2020-05-20",
  "@type": "xsd:date"
},
"tableSchema": {
  "columns": [
    {
      "name": "accountId",
      "titles": "Account ID",
      "datatype": "string",
      "null": "",
      "required": false
    },
    {
      "name": "instanceArn",
      "titles": "Instance Arn",
      "datatype": "string",
      "null": "",
      "required": false
    },
    {
      "name": "utilizationMetrics_CPU_MAXIMUM",
      "titles": "Cpu Maximum Utilization Metrics",
      "datatype": "double",
      "null": "",
      "required": false
    },
    ſ
      "name": "recommendations_count",
      "titles": "Number of recommendations",
      "datatype": "integer",
```

```
"required": true
    },
    {
      "name": "recommendationOptions_1_instanceType",
      "titles": "Recommendation 1 Instance Type",
      "datatype": "integer",
      "null": "",
      "required": false
    },
    {
      "name": "lastRefreshTimestamp_UTC",
      "titles": "Last Resfreshed Timestamp UTC",
      "datatype": "datetime",
      "format": "yyyy-MM-dd HH:mm:ss",
      "null": "",
      "required": false
    },
    {
      "name": "errorCode",
      "titles": "Error Code",
      "datatype": "string",
      "required": true
    },
    {
      "name": "errorMessage",
      "titles": "Error Message",
      "datatype": "string",
      "required": true
    }
  ]
}
```

}

## **Troubleshooting in Compute Optimizer**

This section covers troubleshooting why fails or errors might occur while using Compute Optimizer. The solutions provided in this section show how you can mitigate these problems.

#### Topics

- Failed to create service-linked role
- Failed to enable trusted access
- Failed to get or update enhanced infrastructure metrics recommendation preferences
- Troubleshooting failed export jobs

### Failed to create service-linked role

#### Description

Accounts show a **Failed** opt-in status, and a description of **Failed to create service-linked role**.

#### Cause

Compute Optimizer uses Amazon Identity and Access Management (IAM) service-linked roles. These roles include all of the permissions that the service requires to call other Amazon Web Services services on your behalf. You must configure permissions to allow an IAM entity (a user, group, or role) to create a service-linked role for Compute Optimizer. The user who tried to opt in to Compute Optimizer might not have the permissions required to have the service-linked role created.

#### Solution

Add the required permissions to the user who performs the Compute Optimizer opt-in. For more information, see the section called "Service-linked role permissions".

## Failed to enable trusted access

#### Description

Accounts show a **Failed** opt-in status, and a description of **Failed to enable trusted access**.

#### Cause

You can use *trusted access* to enable Compute Optimizer to perform tasks in your organization and its accounts on your behalf. For more information about Amazon Organizations trusted access, see <u>Using Amazon Organizations with other Amazon services</u> in the *Amazon Organizations User Guide*. When you opt in using your organization's management account and include all member accounts within the organization, trusted access for Compute Optimizer is automatically enabled in your organization account. The user who tried to opt in to Compute Optimizer might not have the permissions required to have trusted access enabled.

#### Solution

Add the required permissions to the user who perform the Compute Optimizer opt-in. For more information, see <u>Permissions required to enable trusted access</u> in the *Amazon Organizations User Guide*. After you add the required permissions, opt in to Compute Optimizer again using your organization's management account and include all member accounts within the organization. For more information, see the section called "Opting in to Compute Optimizer".

# Failed to get or update enhanced infrastructure metrics recommendation preferences

#### Description

A banner is displayed that indicates that the Compute Optimizer console could not get or update enhanced infrastructure metrics recommendation preferences.

#### Cause

You might not have the permissions required to view or update recommendation preferences.

#### Solution

Add the required permissions to the user who will view or edit recommendation preferences. For more information, see <u>Policies to grant access to manage Compute Optimizer recommendation</u> <u>preferences</u>.

## **Troubleshooting failed export jobs**

When you try to export your resource recommendations, you might experience one of the following error messages or issues. Use the information provided to try to resolve the error before trying to export your recommendations again.

## You don't have permissions to the Amazon S3 bucket specified. Confirm the permissions of your S3 bucket and try again.

Confirm that you have configured the required permissions on your Amazon S3 bucket. For more information, see <u>Specifying an existing S3 bucket for your recommendations export</u>.

#### The Amazon S3 bucket specified is public. Only private S3 buckets are supported.

Your Amazon S3 bucket must be set to block public access. For more information, see <u>Blocking</u> public access to your Amazon S3 storage in the Amazon Simple Storage Service User Guide.

## You created a scripted or automatic export job but there is recommendation data missing from your Amazon S3 bucket.

Call the DescribeRecommendationExportJobs API to verify the final status of the export job. If the export job failed, try to call the Export*Resource*Recommendations API again. For more information, see <u>DescribeRecommendationExportJobs</u> in the *Amazon Compute Optimizer API Reference*.

## Security in Amazon Compute Optimizer

Cloud security at Amazon is the highest priority. As an Amazon customer, you benefit from a data center and network architecture that is built to meet the requirements of the most security-sensitive organizations.

Security is a shared responsibility between Amazon and you. The shared responsibility model describes this as security *of* the cloud and security *in* the cloud:

- Security of the cloud Amazon is responsible for protecting the infrastructure that runs Amazon services in the Amazon Cloud. Amazon also provides you with services that you can use securely. Third-party auditors regularly test and verify the effectiveness of our security as part of the <u>Amazon Compliance Programs</u>.
- Security in the cloud Your responsibility is determined by the Amazon service that you use. You are also responsible for other factors including the sensitivity of your data, your company's requirements, and applicable laws and regulations.

This documentation helps you understand how to apply the shared responsibility model when using Compute Optimizer. The following topics show you how to configure Compute Optimizer to meet your security and compliance objectives. You also learn how to use other Amazon services that help you to monitor and secure your Compute Optimizer resources.

#### Topics

- Data protection in Amazon Compute Optimizer
- <u>Compliance validation for Amazon Compute Optimizer</u>

## Data protection in Amazon Compute Optimizer

The Amazon shared responsibility model applies to data protection in Amazon Compute Optimizer. As described in this model, Amazon is responsible for protecting the global infrastructure that runs all of the Amazon Web Services Cloud. You are responsible for maintaining control over your content that is hosted on this infrastructure. This content includes the security configuration and management tasks for the Amazon services that you use. For more information about data privacy, see the <u>Data Privacy section</u>. For data protection purposes, we recommend that you protect Amazon Web Services account credentials and set up individual user accounts with Amazon Identity and Access Management (IAM). That way each user is given only the permissions necessary to fulfill their job duties. We also recommend that you secure your data in the following ways:

- Use multi-factor authentication (MFA) with each account.
- Use SSL/TLS to communicate with Amazon resources. We recommend TLS 1.2 or later.
- Set up API and user activity logging with Amazon CloudTrail.
- Use Amazon encryption solutions, along with all default security controls within Amazon services.
- Use advanced managed security services such as Amazon Macie, which assists in discovering and securing personal data that is stored in Amazon S3.
- If you require FIPS 140-2 validated cryptographic modules when accessing Amazon through a command line interface or an API, use a FIPS endpoint.

We strongly recommend that you never put confidential or sensitive information, such as your customers' email addresses, into tags or free-form fields such as a **Name** field. This includes when you work with Compute Optimizer or other Amazon services using the console, API, Amazon CLI, or Amazon SDKs. Any data that you enter into tags or free-form fields used for names may be used for billing or diagnostic logs. If you provide a URL to an external server, we strongly recommend that you do not include credentials information in the URL to validate your request to that server.

### **Compliance validation for Amazon Compute Optimizer**

Third-party auditors assess the security and compliance of Amazon Compute Optimizer as part of multiple Amazon compliance programs. Amazon Compute Optimizer is FedRAMP authorized for GovCloud and is in scope for that compliance program.

For a list of Amazon services in scope of specific compliance programs, see <u>Amazon Services in</u> <u>Scope by Compliance Program</u>. For general information, see <u>Amazon Compliance Programs</u>.

Your compliance responsibility when using Compute Optimizer is determined by the sensitivity of your data, your company's compliance objectives, and applicable laws and regulations. Amazon provides the following resources to help with compliance:

 <u>Amazon Compliance Resources</u> – This collection of workbooks and guides might apply to your industry and location.

- <u>Evaluating Resources with Rules</u> in the *Amazon Config Developer Guide* The Amazon Config service assesses how well your resource configurations comply with internal practices, industry guidelines, and regulations.
- <u>Amazon Security Hub</u> This Amazon service provides a comprehensive view of your security state within Amazon that helps you check your compliance with security industry standards and best practices.

## **Document history for Amazon Compute Optimizer**

The following table describes the documentation for this release of Amazon Compute Optimizer.

- API version: 2019-11-30
- Latest documentation update: August 15, 2022

The following table describes the documentation for this release of Compute Optimizer.

| Change                                                                                                    | Description                                                                                                    | Date            |
|----------------------------------------------------------------------------------------------------|----------------------------------------------------------------------------------------------------|-----------------|
| Compute Optimizer generates<br>commercial software license<br>recommendations                                               | Compute Optimizer now<br>generates license recommend<br>ations for commercial<br>software that run on Amazon<br>EC2. Compute Optimizer only<br>provides Microsoft SQL Server<br>license recommendations.<br>For more information, see<br><u>Viewing commercial software</u><br><u>license recommendations</u> .                                                                                    | August 28, 2023 |
| Compute Optimizer generates<br>new recommendations, and<br>supports new EC2 instance<br>types and Windows memory<br>metrics | Compute Optimizer now<br>generates recommend<br>ations for Amazon ECS<br>services running on Fargate.<br>Compute Optimizer also<br>provides recommendations<br>for workloads running on<br>Amazon Graviton-based<br>instances and a wider range<br>of EC2 instance types,<br>including C5d, Im4gn, and<br>Hpc6a. Additionally, Compute<br>Optimizer now prioritizes the<br>Available MBytes memory | March 24, 2023  |

metric when generating recommendations for EC2 Windows instances. This update applies in the China (Beijing) and China (Ningxia) Amazon Web Services Regions. For more informati on, see <u>Recommendations</u> for Amazon ECS services on Fargate, Amazon Gravitonbased instance recommend ations, Amazon EC2 instance requirements, and <u>EC2</u> instance metrics.

Amazon EC2 instance recommendations enhanceme nts Compute Optimizer now evaluates a wider range of instance metrics to generate recommendations. It also provides finding instance recommendations reasons and describes the platform differences between the current instance and the recommended instance type. This update applies in the China (Beijing) and China (Ningxia) Amazon Web Services Regions. For more information, see EC2 instance metrics, Finding reasons, and Platform differences.

April 7, 2022

User Guide

Amazon Graviton based instance recommendations

Recommendations export for Amazon EBS volumes and Lambda functions

Adding documentation for Amazon managed policies

**Compute Optimizer now** provides the price and performance impact for running your workload on Amazon Graviton based instances. For more informati on, see Amazon Gravitonbased instance recommend ations. If your account is your organization's managemen t account, you can now also view the member accounts of an organization that are opted in to Compute Optimizer. For more informati on, see Viewing the accounts opted in to Amazon Compute Optimizer.

You can now export recommendations for Amazon EBS volumes and Lambda functions to Amazon S3. For more information, see Exporting recommendations.

Compute Optimizer now tracks changes for its Amazon managed policies. For more information, see <u>Amazon</u> <u>managed policies for Amazon</u> <u>Compute Optimizer</u>. August 26, 2021

May 18, 2021

May 18, 2021